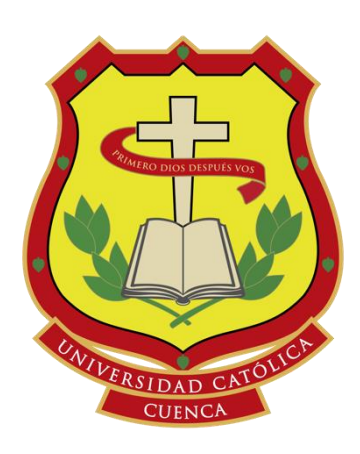

# UNIVERSIDAD CATÓLICA DE CUENCA *Comunidad Educativa al Servicio del Pueblo* UNIDAD ACADÉMICA DE INGENIERÍA, INDUSTRIA Y CONSTRUCCIÓN

CARRERA DE INGENIERÍA ELÉCTRICA

DISEÑO, MODELADO Y SIMULACIÓN DE UN SISTEMA FOTOVOLTAICO PARA ABASTECIMIENTO DE ENERGÍA DEL CERRO CURIQUINGA.

TRABAJO DE TITULACIÓN

PREVIO A LA OBTENCIÓN DEL TÍTULO DE INGENIERO ELÉCTRICO

AUTOR: SANGURIMA PAUTE FABIÁN FRANKLIN

CUENCA – ECUADOR

DIRECTOR: ING. DANIEL ORLANDO ICAZA ÁLVAREZ MsC.<br>CUENCA – ECUADOR<br>2020<br>*los* 50 años de La Catolad

2020

#### DECLARACIÓN

Yo, Fabián Franklin Sangurima Paule, declaro bajo juramento que el trabajo aquí descrito es de mi autoria; que no ha sido previamente presentada para ningún grado o calificación profesional; y, que he consultado las referencias bibliográficas que se incluyen en este documento; y eximo expresamente a la Universidad Católica de Cuenca y a sus representantes legales de posibles reclamos o acciones legales.

La Universidad Católica de Cuenca puede hacer uso de los derechos correspondientes a este trabajo, según lo establecido por la Ley de Propiedad Intelectual, por su Reglamento y la normatividad institucional vigente.

Fabián Franklin Sangurima Paute

## **CERTIFICACIÓN**

Certifico que el presente trabajo fue desarrollado por Fabián Franklin Sangurima Paute, bajo mi supervisión.

Ing. Daniel Icaza Álvarez **DIRECTOR** 

## **AGRADECIMIENTOS**

<span id="page-3-0"></span>Quiero agradecer a mis padres Ilda y Medardo, quienes me motivaron a estudiar y me ayudaron a enfocarme en mis proyectos y un apoyo incondicional para realizarme como profesional adicionalmente a mis hermanos Katy, Verónica, Eli y Emanuel me demostraron que el amor de familia es la energía para prosperar.

También te agradezco Mayra, esposa amorosa e incondicional, que me concediste tu preciado tiempo y luchamos por consolidar nuestro matrimonio.

Quiero expresar mis sinceros agradecimientos a mi director de tesis Ing. Daniel Icaza por brindarme su amistad y ayudarme a realizar este trabajo, y su aporte a esta investigación hasta culminarlo con éxito.

A la Universidad Católica de Cuenca, a todos los catedráticos que desempeñan sus labores en esta institución, por guiarme en el camino correcto y formarme profesionalmente.

## **DEDICATORIA**

<span id="page-4-0"></span>En este trabajo investigativo quiero dedicar principalmente a Dios, por haberme dado inteligencia y dedicación para continuar con mis estudios. Además, a mis padres por ser los promotores de mis sueños y toda mi familia que siempre estuvo ayudándome y brindándome su respaldo para que culmine mi objetivo de formarme profesionalmente.

Gracias a mi madre por estar siempre pendiente de mí, cuidándome y ayudándome a luchar por mis sueños con su apoyo incondicional siempre teniendo lista la comida caliente era para mí como vitamina natural para seguir con mis estudios.

A mi esposa, por su amor, trabajo y sacrificio en todos estos años, gracias a ti he logrado llegar hasta aquí y cumplir el sueño de ser profesional.

#### **RESUMEN**

<span id="page-5-0"></span>El propósito del presente trabajo está enfocado en realizar el diseño, modelado y simulación de un sistema fotovoltaico para luego implementarlo en la imagen de la Virgen en el Cerro Curiquingue de la Parroquia Quingeo, cantón Cuenca, provincia del Azuay. Para el análisis de factibilidad se procesó datos tomados por la estación meteorológica ubicada en dicho sector en los cuales consta de radiación solar y temperatura existente durante un lapso de un año. Posteriormente, se construyó un modelo matemático para realizar simulaciones con MATLAB para diferentes valores de entrada que permita diseñar un sistema fotovoltaico que cubra la demanda eléctrica. Se realizan las simulaciones en diferentes condiciones de operación del sistema fotovoltaico y luego se compara con los resultados experiméntales, llegando a la conclusión que tenemos condiciones favorables para la producción de energía eléctrica en Quingeo a través de este sistema fotovoltaico aislado que impulsa el turismo en la comunidad. Dado el ferviente catolicismo en el sector es posible aportar a que mediante este proyecto se pueda mantener esta cultura religiosa y a la postre se pueda analizar el impacto del proyecto mediante una nueva investigación.

Palabras clave: ENERGIAS RENOVABLES, SISTEMA FOTOVOLTAICO, ILUMINACION, PANEL SOLAR.

## **ABSTRACT**

<span id="page-6-0"></span>The purpose of this work is focused on the design, modeling and simulation of a photovoltaic system to then implement it in the image of the Virgin in the Curiquingue Hill of the Quingeo Parish, Cuenca canton, Azuay province. For the feasibility analysis, data taken by the meteorological station located in that sector was processed. This data consists of solar radiation and existing temperature during a period of one year. Subsequently, a mathematical model was built to carry out simulations with MATLAB for different input values to design a photovoltaic system to cover the electricity demand. An analysis of both theoretical and real data was carried out, concluding that we have favourable conditions for the production of electricity in Quingeo through this isolated photovoltaic system. Given the fervent Catholicism in the sector, it is possible to contribute to the maintenance of this religious culture through this project and, in the end, to analyse the impact of the project through new research.

Keywords: RENEWABLE ENERGIES, PHOTOVOLTAIC SYSTEM, LIGHTING, SOLAR PANEL.

# ÍNDICE DE CONTENIDO

<span id="page-7-0"></span>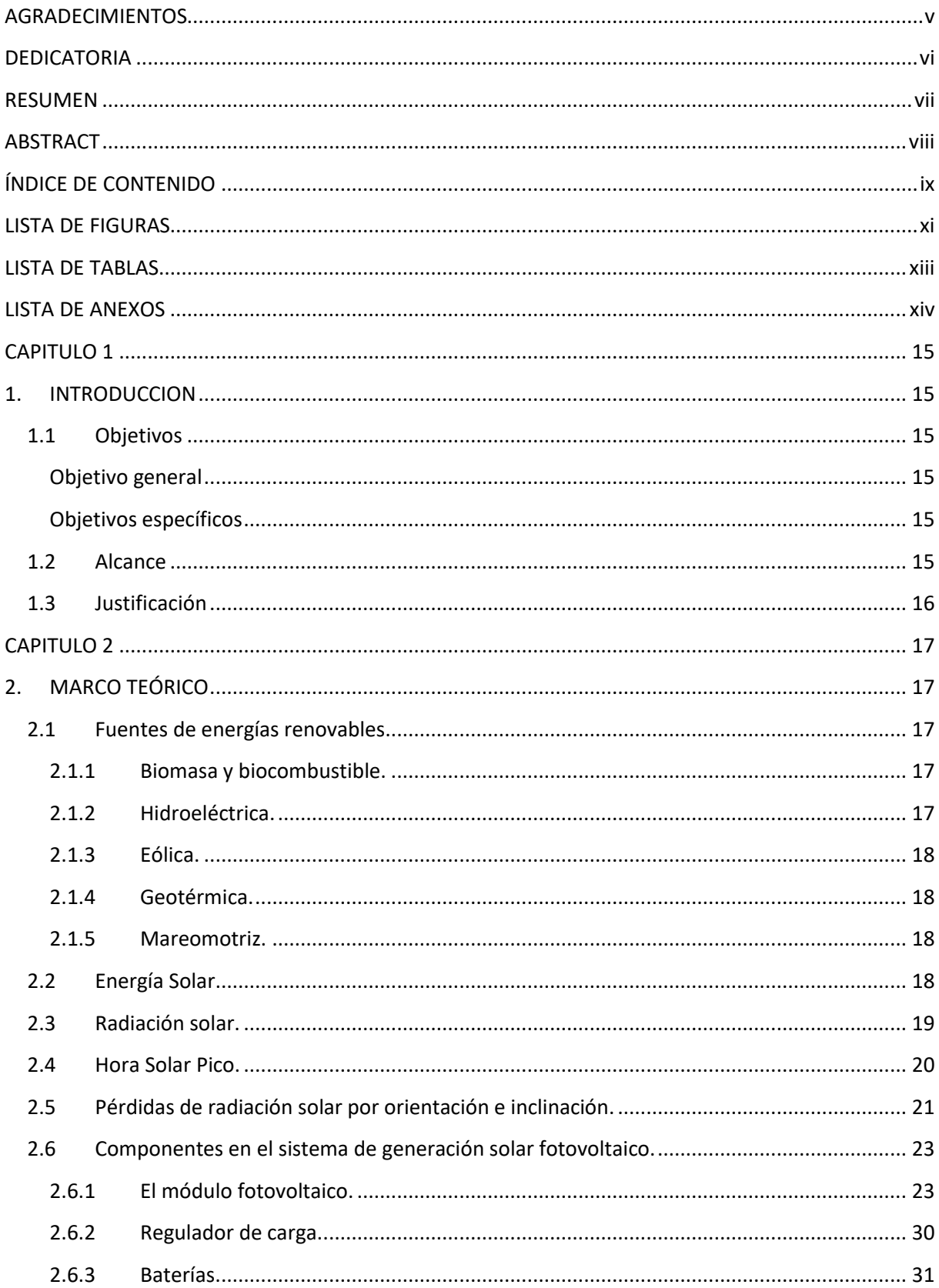

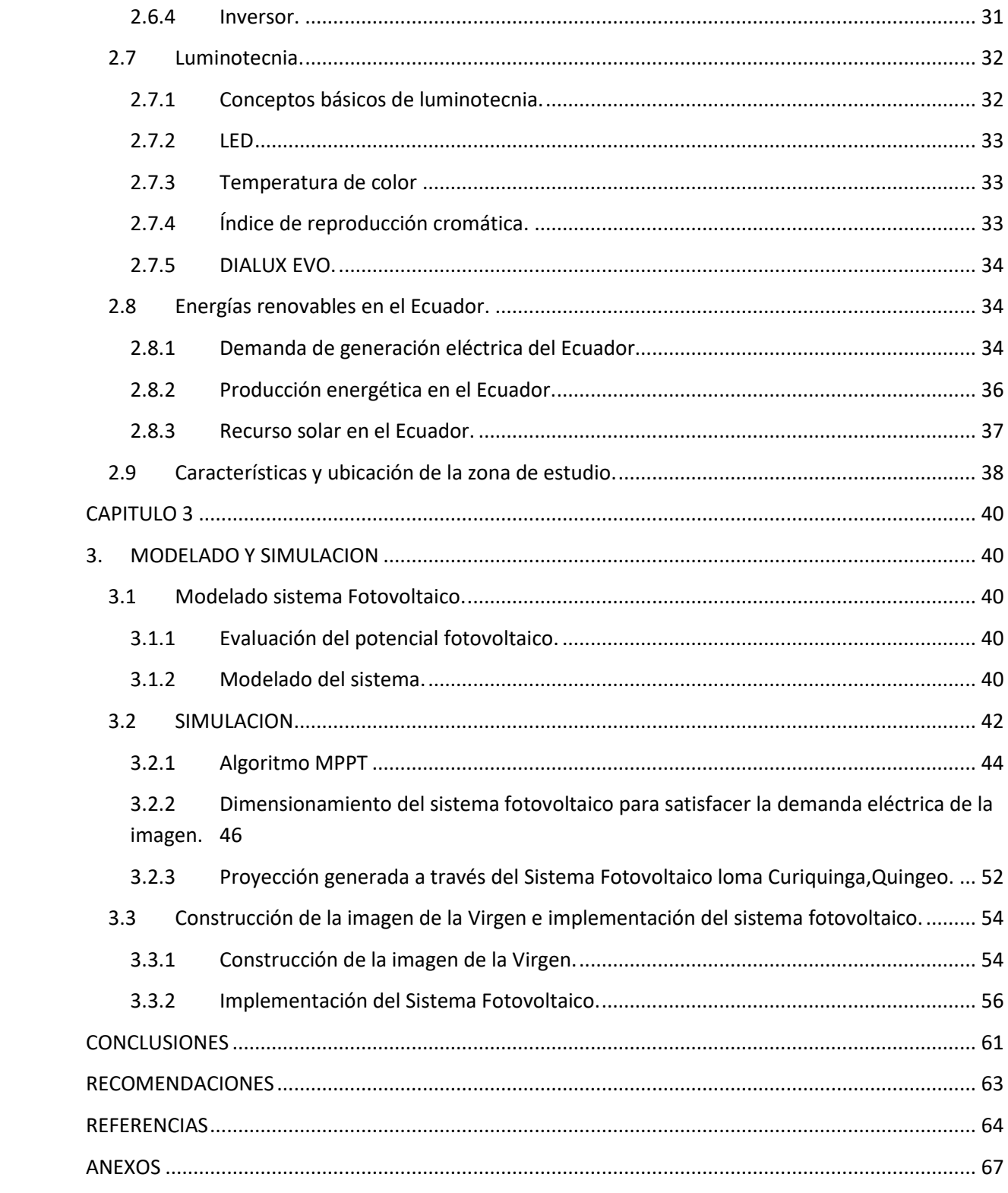

## **LISTA DE FIGURAS**

<span id="page-9-0"></span>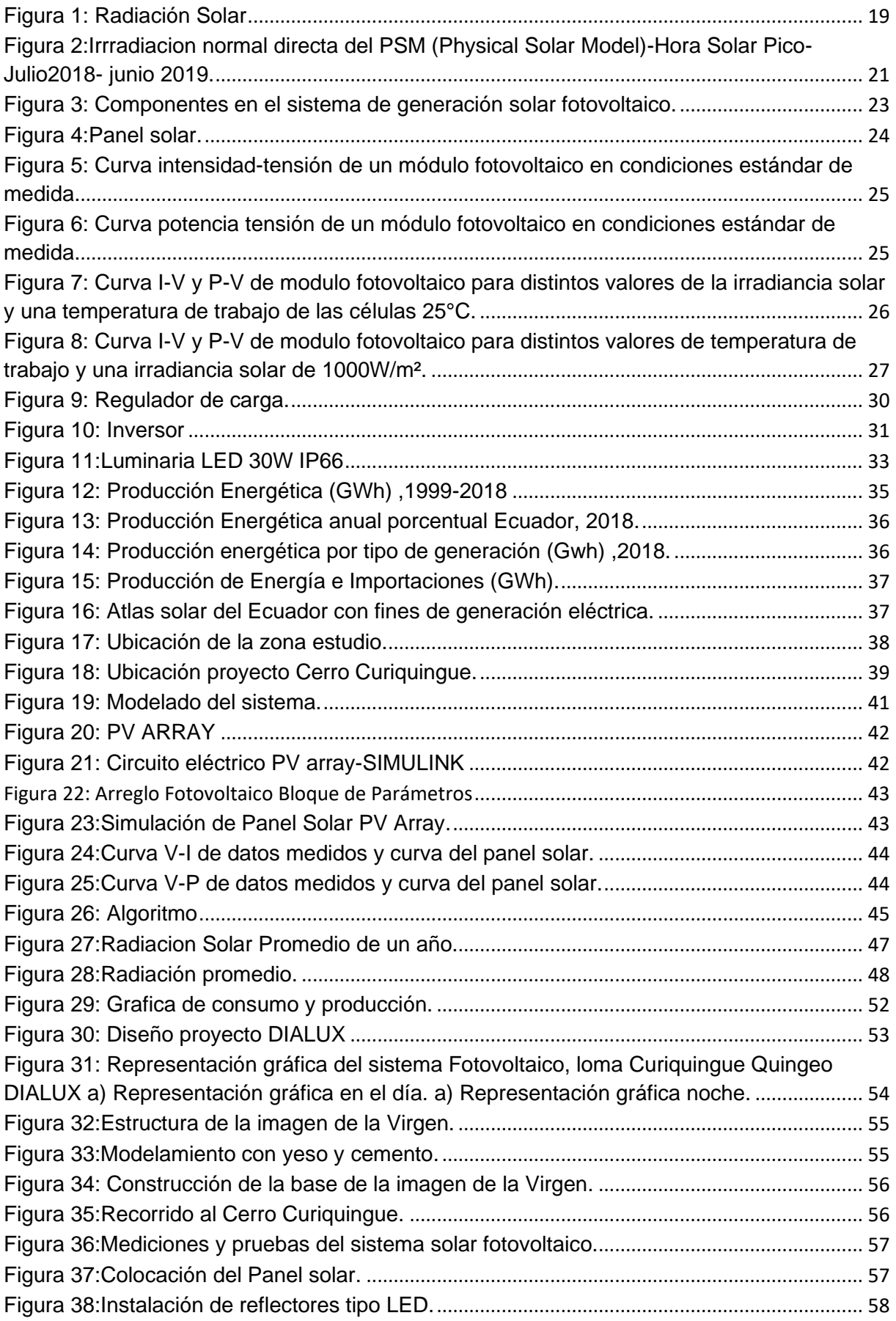

[Figura 39: Implementación final de la imagen y el sistema fotovoltaico.](#page-58-0)................................... [60](#page-58-0)

## **LISTA DE TABLAS**

<span id="page-11-0"></span>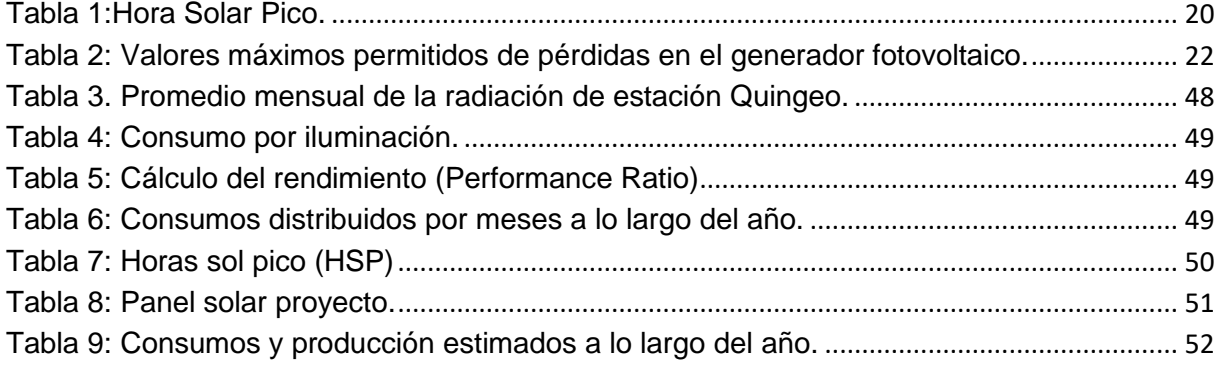

## **LISTA DE ANEXOS**

<span id="page-12-0"></span>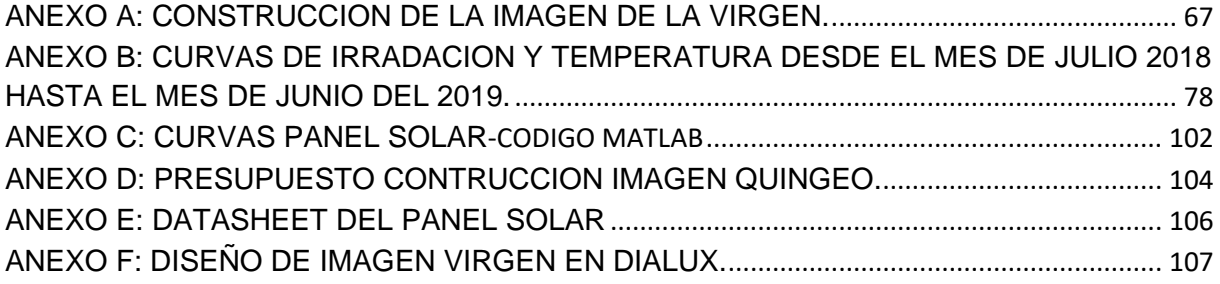

# **CAPITULO 1 1. INTRODUCCION**

## <span id="page-13-2"></span><span id="page-13-1"></span><span id="page-13-0"></span>**1.1Objetivos**

## Objetivo general

<span id="page-13-3"></span>Diseñar, modelar y simular un sistema fotovoltaico para abastecimiento de energía del Cerro Curiquinga perteneciente a la parroquia Quingeo del cantón Cuenca.

Objetivos específicos

- <span id="page-13-4"></span>• Revisar información concerniente a la teórica de sistemas fotovoltaicos aislados en especial a los paneles y sus respectivas características eléctricas como curvas de funcionamiento.
- Analizar los datos generados por la estación meteorológica tomados en el Cerro Curiquinga-Quingeo para la implementación de un sistema solar fotovoltaico aislado.
- Simular un sistema fotovoltaico con los datos adquiridos de fabricante y mediante el software Matlab-Simulink generar las curvas V-I y V-P.
- Construir la imagen de la virgen para posteriormente colocar en el Cerro Curiquingue e implementar los paneles solares para la iluminación de dicha imagen.

## <span id="page-13-5"></span>**1.2Alcance**

Inicialmente, el cerro Curiquingue perteneciente a la parroquia Quingeo es un mirador natural en el cual se puede sacar provecho iluminando la imagen con paneles solares, por lo tanto, influirá en el turismo. Ya que de esta manera existirá una instalación amigable con el entorno natural y además la instalación fotovoltaica es aislada de esta manera no existirá cables ni postes que afecte el entorno paisajístico.

Posteriormente, se revisará el marco teórico relacionado a los paneles fotovoltaicos en sistemas aislados para la iluminación de una imagen en dicho cerro.

Finalmente, se analizará los datos generados para la implementación de paneles solares y nos respaldaremos con la simulación mediante Matlab-Simulink. Para luego analizar e interpretar los datos teóricos versus los reales obtenidos de los resultados en las gráficas y mediciones realizadas y finalmente implementar los paneles solares en la imagen ubicado en el cerro Curiquinga.

#### <span id="page-14-0"></span>**1.3Justificación**

Los motivos para realizar este trabajo de investigación es enfocarnos en las energías renovables que son una opción amigable con el entorno natural en estos momentos que se habla mucho del cambio climático y sus repercusiones en el planeta tierra. Dentro de las energías renovables nos enfocaremos en la energía solar fotovoltaica que por nuestra ubicación en la mitad del mundo tenemos una mayor incidencia de los rayos solares.

Este proyecto influye en la comunidad de Quingeo debido a que ayudará a incrementar el turismo en esta comunidad rural y mejorará el desarrollo de los habitantes de la localidad contribuyendo al esfuerzo que realiza la gente para mejorar el turismo en el sector. En donde se coloca paneles solares para aportar energía limpia para el entorno paisajístico.

En esta comunidad rural de la parroquia Quingeo, la mayoría de personas practican el catolicismo en especial la adoración a la virgen de Dolores debido a una motivación fundamentada en la fe. Por este motivo se fomentará las caminatas hacia la imagen tanto en el día como en la noche ya que contará con iluminación mediante proyectores sobre la virgen de Dolores.

El propósito al efectuar este trabajo tiene dos etapas las cuales son diseño e implementación del procedimiento fotovoltaico para el Cerro Curiquingue. En la primera etapa de diseño del proyecto se define si este es factible a ser implementado dentro del sector, la segunda etapa es la implementación (colocación) de paneles solares sobre la imagen.

La motivación de este proyecto a parte de enfocarnos en la energía solar fotovoltaica es importante la influencia de la religiosidad en un entorno rural. De esta manera nos enfocamos en la electrificación rural de zonas alejadas de redes eléctricas.

Por estas razones, dentro de nuestra investigación buscamos ayudar en la toma de decisiones para futuros proyectos de iluminación de este mirador y se convierta en un lugar turístico.

16

# **CAPITULO 2 2. MARCO TEÓRICO**

<span id="page-15-1"></span><span id="page-15-0"></span>En este capítulo se define todas las bases teóricas en la cual se fundamenta la producción de energía eléctrica por medio de un sistema fotovoltaico el mismo que está constituido por paneles solares, baterías, regulador de carga e inversor para un sistema aislado, la energía solar FV es de naturaleza renovable, el mismo que es amigable con el medioambiente y se ajusta al proyecto ya que el emplazamiento es distante de la red eléctrica. Posteriormente, examinamos como están las energías renovables en el Ecuador. Además, revisaremos los conceptos para el diseño de iluminación ornamental de la imagen ubicada en el cerro Curiquingue de la Parroquia Quingeo.

#### <span id="page-15-2"></span>**2.1Fuentes de energías renovables.**

En la actualidad Ecuador produce petróleo que contribuyen como la principal fuente de exportación del país. El entorno no renovable del petróleo y la progresiva solicitud de energía ha diezmado las reservas. Por otro lado, las energías renovables como la eólica y la solar son difundidos, gratuitas y abundantes en la naturaleza. Las energías renovables tienen tecnología de generación solar, el costo de la energía eléctrica producida en forma renovable sin duda va a disminuir considerablemente en un futuro próximo.

Las principales energías renovables por su jerarquía en el monto de producción de energía eléctrica y por sus múltiples aplicaciones son:

<span id="page-15-3"></span>2.1.1 Biomasa y biocombustible.

La biomasa se ha utilizado a partir que el hombre apareció en el planeta tierra para generar energía como por ejemplo la combustión de maderos para producir calor. La biomasa consiste en la incidencia del sol que almacena a través de la fotosíntesis por esta causa algunos seres vivos, como plantas utilizan la radiación solar para transformar los compuestos inorgánicos que asimila en compuestos orgánicos (Castells & Bordas Alsina, 2011).

<span id="page-15-4"></span>2.1.2 Hidroeléctrica.

En una central hidroeléctrica nuestro recurso renovable es el agua que es represada en un embalse en donde se acumula la energía potencial, luego se abre las compuertas para dejar circular el agua por una tubería vertical u horizontal en donde obtenemos una energía cinética que influye en paletas denominadas turbinas que producen movimiento rotacional, por lo tanto, se mueven las aspas y por consiguiente en energía eléctrica disponible. Posteriormente el agua regresa al cauce normal del rio para su reutilización. (Sanz Osorio, 2016)

17

#### <span id="page-16-0"></span>2.1.3 Eólica.

Las corrientes de aire son consecuencia del calentamiento desigual de la superficie terrestre. El viento se utilizó primero en Oriente y después en todo el mundo para mover los molinos, lo que dieron lugar, siglos después, por similitud con su trabajo mecánico, a los aerogeneradores.

"La energía eólica es la cinética del viento. Y el viento representa el 2% de la energía que se recibe diariamente del Sol. " (Perales Benito, 2014)

La energía eólica aprovecha la fuerza del viento, para lo cual es importante el aerogenerador, es una de las energías más limpias ya que produce bajo CO2. La energía eólica utiliza el movimiento de las hélices de aerogenerador que gracias a la energía mecánica se transfiere dentro de la caja de cambios y mediante eje de alta velocidad traslada la energía hacia el generador en la turbina eléctrica.

#### <span id="page-16-1"></span>2.1.4 Geotérmica.

"La energía geotérmica es la que se obtiene del calor térmico de la tierra se concentra en el subsuelo en lugares conocidos como reservorios geotermales que si son bien manejados pueden producir energía limpia e ilimitada." (Perales Benito, 2014)

La energía cada día se encuentra en una búsqueda de ser limpia para la cual aprovechamos el calor derivado de las distintas capas de la Tierra, las que se encuentran en las profundidades de nuestro planeta.

#### <span id="page-16-2"></span>2.1.5 Mareomotriz.

El potencial energético generado por los mares y océanos es un recurso energético renovable en auge, de esta manera se produce una energía eléctrica amigable con el medio ambiente. Las tecnologías o tipos con respecto a la energía mareomotriz más utilizadas son: La energía de las corrientes, la mareotérmica, undimotriz, la potencia osmótica y mareomotriz. (González J. R., 2015)

#### <span id="page-16-3"></span>**2.2Energía Solar.**

Las nuevas tecnologías en energía solar fotovoltaica se modernizan, por tal motivo, se han dado en los últimos tiempos una mejora en la captación de los recursos que brinda el sol, para la generación de energía eléctrica se está disminuyendo el uso de las energías convencionales generados especialmente por combustibles fósiles.

La Energía solar, la misma que dispone de un abanico de radiaciones electromagnéticas (luz, calor y rayos ultravioleta), es la que llega a la Tierra procedente del Sol desplazada por el vacío, donde ha sido generada por un proceso de fusión nuclear ya que transforma parte de la masa del sol en energía. (Planas, 2019)

De la energía emitida por el Sol, la cantidad más alta absorbida es por el suelo y reflejadas por las nubes por las cuales se determina la radiación directa, difusa y reflejada o albedo como se observa en la [Figura 1.](#page-17-1)

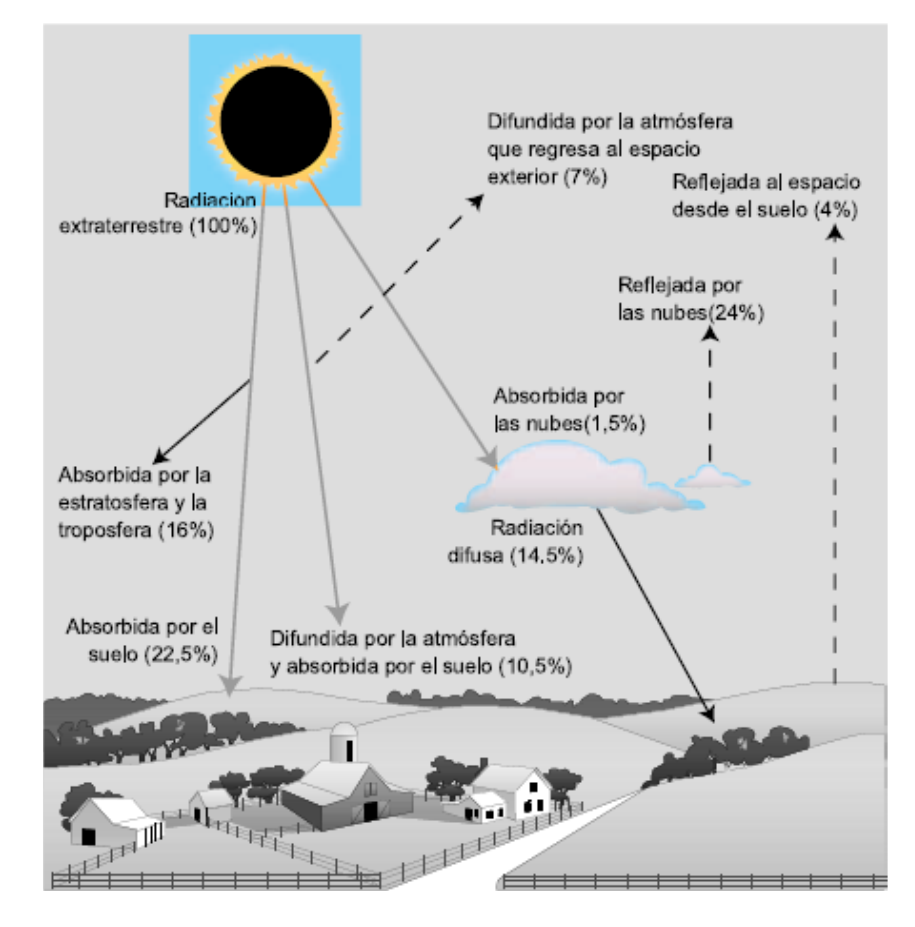

<span id="page-17-1"></span>*Figura 1: Radiación Solar*

*Fuente: (Carta González, Calero Perez, Colmenar Santos, & Castro Gil, 2009, pág. 153)*

El aprovechamiento de la energía solar se puede realizar de dos formas: por conversión térmica de alta temperatura (sistema fototérmico) y por conversión fotovoltaica (sistema fotovoltaico), en las denominadas células solares o fotovoltaicas. (Miñarro, 2019).

#### <span id="page-17-0"></span>**2.3Radiación solar.**

El sol es una estrella con "una temperatura promedio de 5000°C" (Mendéz & Cuervo, 2010), en su interior se produce una serie de reacciones produciendo la pérdida de masa, dando lugar a la transformación de energía. Energía que es transmitida al exterior, a través de la radiación solar.

La radiación del Sol es de "634507,22 kW/m<sup>2</sup>" (Mendéz & Cuervo, 2010). Se cree que el sol emite en todas las direcciones hacia la atmósfera con un radio de 149,6 millones de Km.

El valor de la radiación solar recibida fuera de la atmosfera sobre una superficie perpendicular a los rayos solares se conoce como constante solar (1353 W/m<sub>2</sub>), variable que durante el año un + 3%, dependiendo de la elasticidad de la órbita terrestre.

#### <span id="page-18-0"></span>**2.4Hora Solar Pico.**

Es la cantidad de energía solar que recibe en horas especificas por cada metro cuadrado con referencia a una orientación α y una inclinación β, con el número de horas de un día con una irradiancia ficticia de 1000W/m<sup>2</sup>, que tendría la misma irradiación total que la irradiación real de ese día, dicha energía no es la misma, esto depende de la ubicación, en este caso, mientras más cerca este de la línea ecuatorial mayor será, así como también en épocas de invierno va tener una variación de la hora solar pico, a diferencia en época de verano (Serrano, 2016).

Con la siguiente formula se obtendrá la HSP  $(α, β)$  de un día; en este caso se divide la irradiación del día medido en Wh/m<sup>2</sup>, por 1000W/m<sup>2</sup>:

$$
HSP_{(\alpha,\beta)} = \frac{G_{dm}(\alpha,\beta)}{1000W/m^2}
$$
 (1)

Donde:

HSP  $(α, β)$ : número de horas solares pico para un módulo fotovoltaico con una orientación inclinada (α,β).

 $G<sub>dm</sub>$  (α, β): valor medio diario mensual de la irradiación global sobre el plano del módulo fotovoltaico con una orientación α y una inclinación β, expresada en W/m2.

<span id="page-18-1"></span>*Tabla 1:Hora Solar Pico.*

**Irradiancia Normal Directa PSM Promedio de HSP** 3.768

El valor promedio de la HSP es de 3.768 como se observa en la [Tabla 1](#page-18-1) para el Cerro Curiquinga comunidad Punta Hacienda de la parroquia Quingeo el valor se llegaron a los resultados a partir de los datos de la estación meteorológica y comprobados con los datos de la página de la nasa. En la [Figura 2](#page-19-1) podemos observar los valores de HSP promediado entre los meses de julio 2018 a junio del 2019 generados en el sector de estudio.

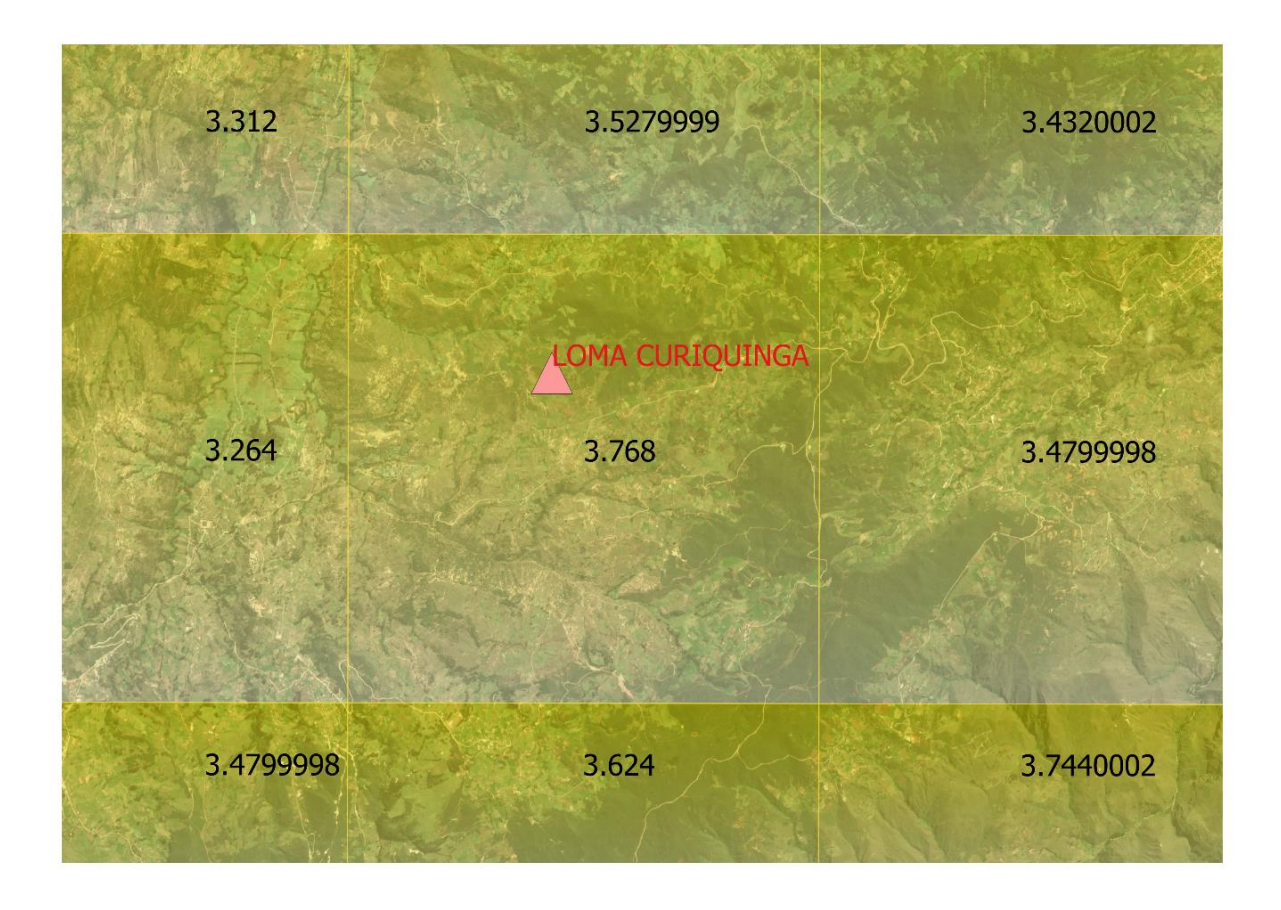

<span id="page-19-1"></span>*Figura 2:Irrradiacion normal directa del PSM (Physical Solar Model)-Hora Solar Pico-Julio2018- junio 2019.*

(NASA, 2020)

#### <span id="page-19-0"></span>**2.5Pérdidas de radiación solar por orientación e inclinación.**

Al buscar la captación solar con los módulos fotovoltaicos, no va ser posible, porque influyen varios factores como imperativos físicos, sombras, resistencia al viento, etc. Debido a su orientación, en este caso al hemisferio norte, hacia el Sur  $(\alpha=0^{\circ})$  con un ángulo de inclinación βopt. El factor de irradiancia certifica las perdidas por con respecto a la posición optima (Popt) (Mateo, 2016, pág. 47). De acuerdo al Pliego de Condiciones Técnicas del IDEA, lo define como «el porcentaje de radiación incidente para un generador de orientación e inclinación (α,β) respecto a la correspondiente para una orientación e inclinación óptima (α=0<sup>o,</sup> βópt), y a través de la siguiente expresión se calcula el factor de irradiación (Icaza Álvarez, Córdova , & Avila , 2018).

$$
FI = 1 - P_{OP} \tag{2}
$$

Y para realizar el cálculo de las pérdidas de radiación solar para una posición diferente de la posición óptima se realiza con las ecuaciones siguientes:

$$
p_{ot} = 1.2 * 10^{-4} * (\beta - \beta_{opt})^2 + 3.5 * 10^{-5} * \alpha^{2}
$$
  
21

para  $15^o < \beta < 90^o$ 

$$
P_{ot} = 1.2 \times 10^{-4} \times (\beta - \beta_{opt})^2; para \beta \le 15^o \tag{3}
$$

α: ángulo de acimut de la superficie, en grados sexagesimales.

 $\beta$  **:** Ángulo de inclinación de la superficie, en grados sexagesimales.

 $\beta_{\delta pt}$ : Ángulo de inclinación óptimo, en grados sexagesimales.

En la [Tabla](#page-20-0) *2* se puede apreciar los valores máximos permitidos de pérdidas en el generador fotovoltaico.

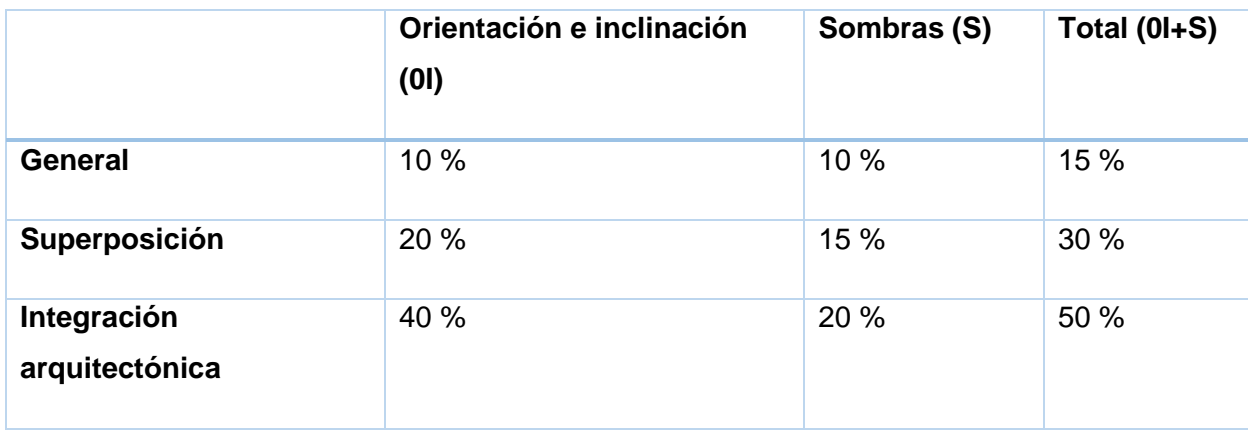

<span id="page-20-0"></span>Tabla 2: Valores máximos permitidos de pérdidas en el generador fotovoltaico.

Fuente: (Mascarós V. , 2016)

#### <span id="page-21-0"></span>**2.6Componentes en el sistema de generación solar fotovoltaico.**

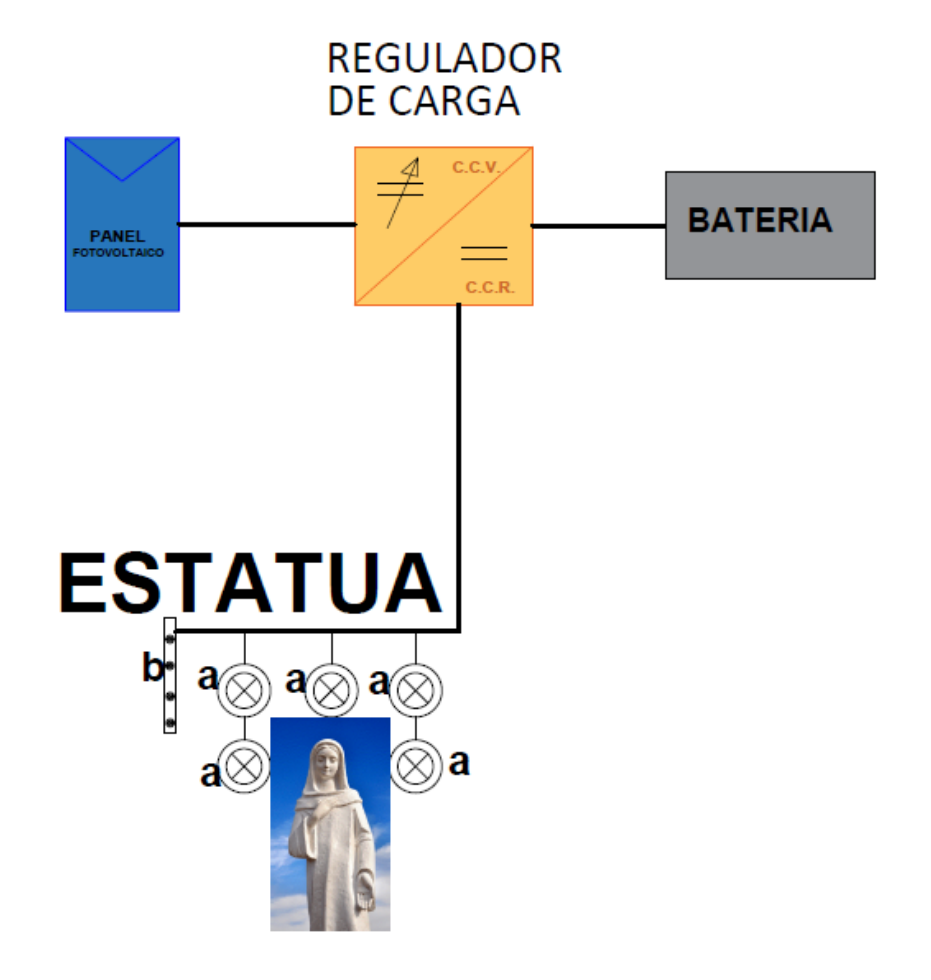

<span id="page-21-2"></span>*Figura 3: Componentes en el sistema de generación solar fotovoltaico.* Fuente: (Sangurima Fabián, Autor)

En [Figura 3](#page-21-2) se muestra el esquema del sistema fotovoltaico aislado que colocamos en el cerro Curiquinga de la Parroquia Quingeo. Para la descripción del marco teórico se revisa el sistema fotovoltaico y sus respectivas componentes.

<span id="page-21-1"></span>2.6.1 El módulo fotovoltaico.

Un panel fotovoltaico es un dispositivo constituido por varios módulos que aprovecha la energía de fotones que proviene de sol para transformar en electricidad como se observa en [Figura 4.](#page-22-0) Para dicho proceso se utiliza el proceso fotoeléctrico "consiste en la emisión de electrones por un material cuando se ilumina con una corriente de fotones: luz visible o ultravioleta" refiere (Delgado Avendaño, 2010).

El módulo fotovoltaico es una célula solar, capaz de transformar parte de la energía solar, su vida útil, aproximadamente es de treinta años. Su construcción, básicamente es por materiales semiconductores (principalmente de silicio) (Carta González & Calero Pérez, Centrales de energía renovables: generación eléctrica con energias renovables., 2009).

Con una irradiación solar de 1000 W/m2, una celda fotovoltaica genera una tensión de circuito abierto de 0,6 V cerca de una intensidad de cortocircuito que depende de la superficie de exposición de unos 100 cm2 la corriente eléctrica puede ser de 3 A (Mascarós V. , 2016).

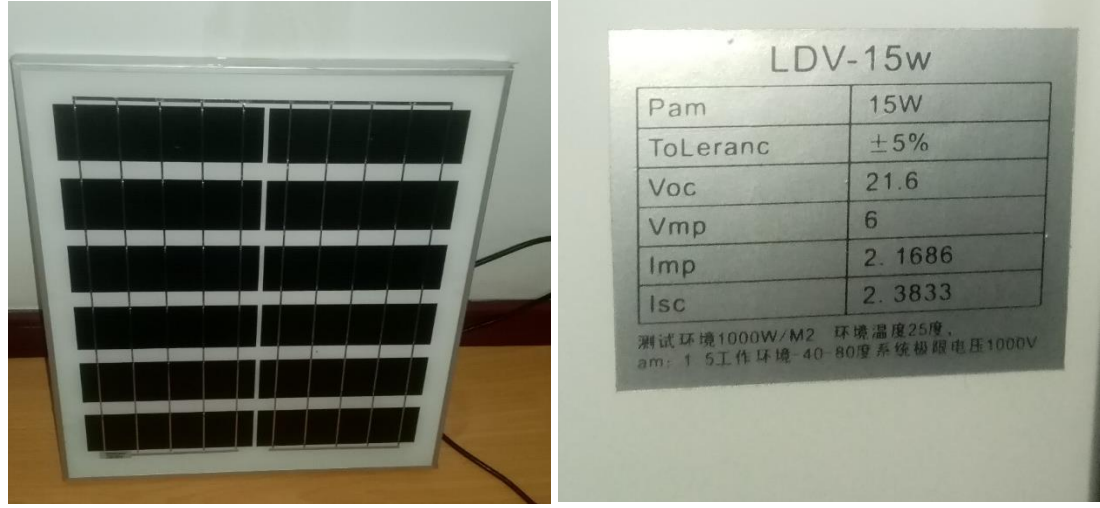

#### <span id="page-22-0"></span>*Figura 4:Panel solar.*

(Sangurima Fabián, Autor)

2.6.1.1 Curvas características de los módulos fotovoltaicos.

El funcionamiento de los módulos fotovoltaicos se define a base de los estudios en laboratorio denominados "*condiciones estándar de medida*" (CEM), las cuales son las siguientes (Mascarós V. , 2016, pág. 62):

Irradiación solar: 1000w/m<sup>2</sup> .

Incidencia normal.

Temperatura de la célula: 25 °C.

Distribución espectral correspondiente a una masa de aire de vapor 1.5.

En la [Figura 5](#page-23-0) se puede estimar la gráfica de característica intensidad-tensión o la gráfica I-V y en la [Figura 6](#page-23-1) está incluido la potencia eléctrica suministrada por un panel fotovoltaico y su voltaje eléctrico o curva P-V. Donde Punto de Máxima Potencia (PMPP). Los parámetros IMPP y VMPP representan la intensidad y la tensión del panel en el punto de funcionamiento de máxima potencia (Icaza , Cabrera, & Arias, 2018).

**PMPP = IMPP \*VMPP**

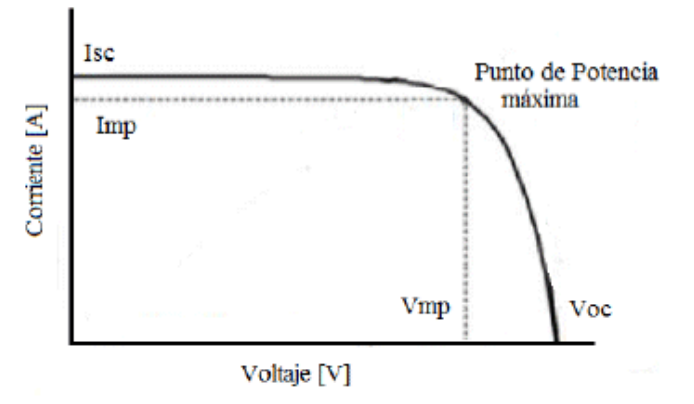

<span id="page-23-0"></span>*Figura 5: Curva intensidad-tensión de un módulo fotovoltaico en condiciones estándar de medida.* Fuente: (Mascarós V. , 2016)

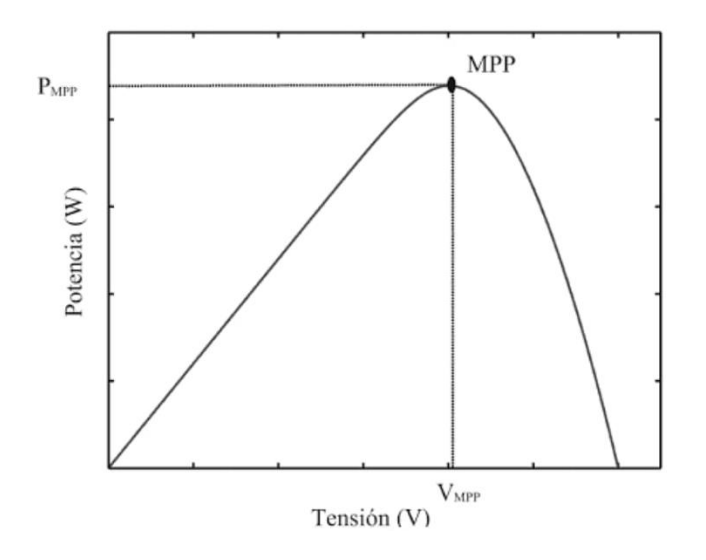

<span id="page-23-1"></span>*Figura 6: Curva potencia tensión de un módulo fotovoltaico en condiciones estándar de medida.* Fuente: (Mascarós V. , 2016)

2.6.1.2 Influencia de la irradiancia solar.

La irradiancia solar incidente es la que suministra la potencia eléctrica de un módulo fotovoltaico. Cuanto mayor es la irradiancia mayor potencia, menor irradiancia menor potencia. Con la siguiente expresión se puede obtener la máxima potencia de un módulo fotovoltaico (Mateo, 2016):

$$
P_{MPP,G} = P_{MPP} * \frac{G}{G_{STC}} \tag{4}
$$

P<sub>MPP,G</sub>: máxima potencia del módulo fotovoltaico, para una irradiancia solar G, en W.

G: irradiancia solar recibida por el módulo fotovoltaico en W/m<sup>2</sup>.

G<sub>STC</sub>: irradiancia solar en condiciones estándar de medida (1000 W/m<sup>2</sup>).

En las [Figura 7](#page-24-0) visualizamos las curvas determinadas por I-V y I-P de un módulo fotovoltaico en función de la irradiación solar incidente, con una temperatura de trabajo de las células de 25 °C esta grafica se generó en SIMULINK en el modelamiento del panel solar. En este caso, cuanto menor sea la irradiancia solar incidente, menor es la intensidad de cortocircuito, por lo tanto, menor es la potencia eléctrica entregada por el modulo (Mascarós V. , 2016, pág. 63).

En la siguiente expresión se puede demostrar el valor de la intensidad de cortocircuito  $(I<sub>SC,G</sub>)$  es proporcional a la irradiancia solar recibida G.

$$
I_{SC,G} = I_{sc} * \frac{G}{G_{STC}}
$$
 (5)

I<sub>SC.G</sub> intensidad en cortocircuito del módulo para una irradiancia G

I<sub>SC</sub> intensidad en cortocircuito en condiciones estándar de medida.

 $G<sub>STC</sub>$  irradiancia solar en condiciones estándar de medida (100W/m<sup>2</sup>).

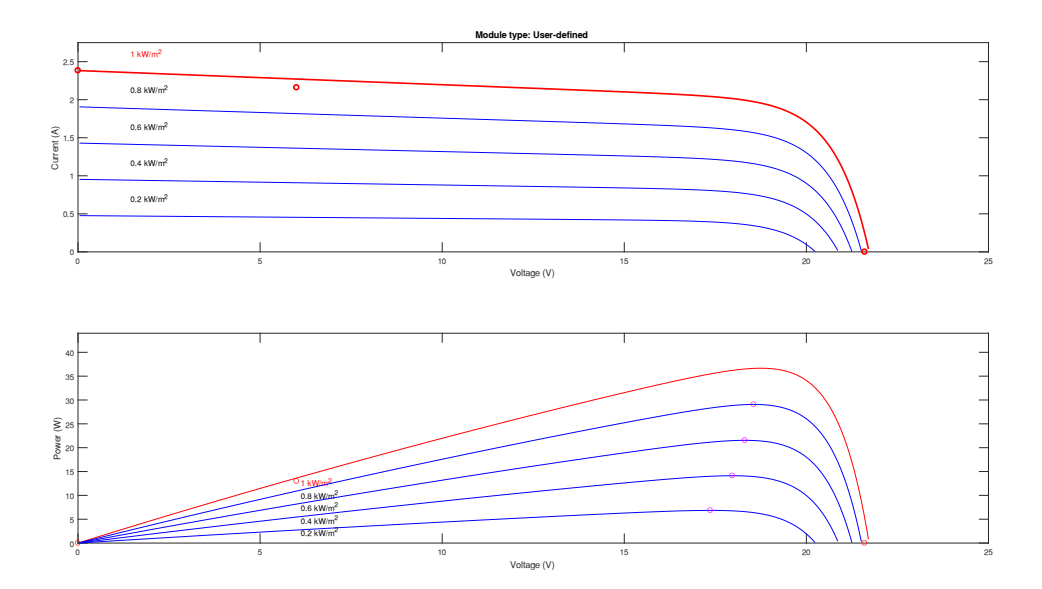

<span id="page-24-0"></span>*Figura 7: Curva I-V y P-V de modulo fotovoltaico para distintos valores de la irradiancia solar y una temperatura de trabajo de las células 25°C.*

Fuente: (Mascarós V. , 2016)

2.6.1.3 Influencia de la temperatura.

Para determinar las gráficas características de los paneles solares fotovoltaicos un factor muy importante es la temperatura. Al subir la temperatura de trabajo de las células, disminuye la tensión de circuito abierto y aumenta ligeramente la intensidad en cortocircuito de módulo

(Mascarós V. , 2015). En la [Figura 8](#page-25-0) se visualiza las curvas de V-I y V-P para diferentes valores de temperatura para el panel solar implementado.

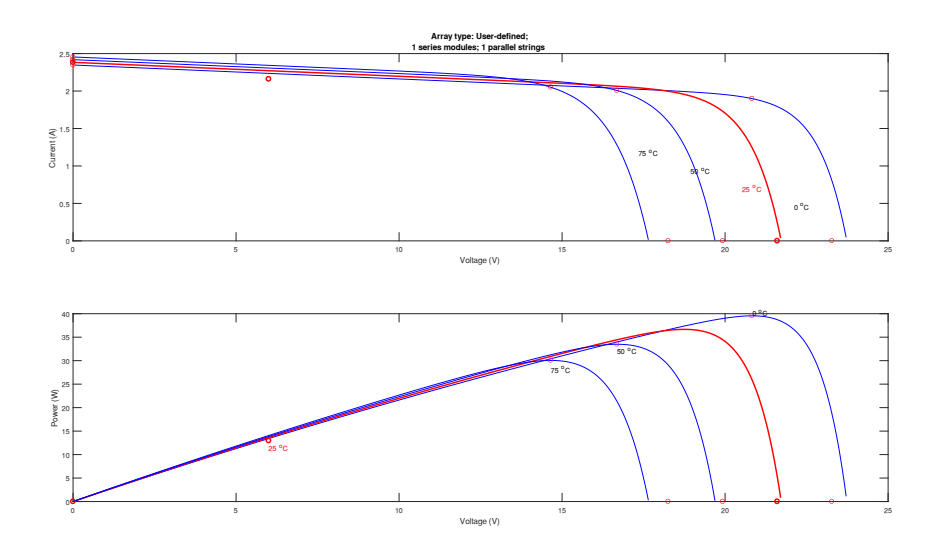

<span id="page-25-0"></span>*Figura 8: Curva I-V y P-V de modulo fotovoltaico para distintos valores de temperatura de trabajo y una irradiancia solar de 1000W/m².*

*Fuente: (Mascarós V. , 2016)*

A través de las siguientes expresiones se puede calcular la intensidad en cortocircuito, la tensión de circuito abierto y la potencia en el punto de máxima potencia, para una temperatura de trabajo diferente en condiciones estándar de medida:

$$
P_{MPP,T} = P_{MPP} * \left(1 + \frac{\gamma}{100} * (T - T_{STC})\right)
$$
 (6)

$$
I_{SC,T} = I_{SC} * \left(1 + \frac{\alpha}{100} * (T - T_{STC})\right)
$$
 (7)

$$
V_{OC,T} = V_{OC} * \left(1 + \frac{\beta}{100} * (T - T_{STC})\right)
$$
 (8)

PMPPT: potencia máxima que puede entregar el módulo fotovoltaico a una temperatura de trabajo T.

PMPP: potencia máxima que puede entregar el módulo fotovoltaico en condiciones estándar de medida.

ISC T: intensidad de cortocircuito a una temperatura de trabajo T.

ISC: intensidad de cortocircuito en condiciones estándar de medida.

VOC: tensión de circuito abierto en condiciones estándar de medida.

T: temperatura de trabajo de las células del módulo fotovoltaico.

TSTC: temperatura de trabajo de las células del módulo en condiciones estándar de medida (25° C).

α: coeficiente de temperatura de la intensidad en cortocircuito.

β: coeficiente de temperatura de la tensión de circuito abierto.

 $y$ : coeficiente de temperatura de la potencia máxima.

La Temperatura de Operación Nominal de Célula (TONC) temperatura que alcanza las células del módulo fotovoltaico al ser la temperatura ambiente de 20° C, con una irradiancia de 800 W/m<sup>2</sup> y una velocidad de viento de 1 s/m. El valor de TONC se puede calcular de forma aproximada con la siguiente expresión (Mascarós V. , 2016):

$$
T = T_A + G * \frac{TONC - 20}{800} \tag{9}
$$

T: temperatura de funcionamiento de las células del módulo fotovoltaico, en grados centígrados.

TA: temperatura ambiente, en grados centígrados.

G: valor de la irradiancia solar, en W/m2.

2.6.1.4 Parámetros característicos de un módulo fotovoltaico.

El módulo fotovoltaico se caracteriza por sus partes eléctricas, parámetros técnicos, características físicas y rango de funcionamiento.

**Intensidad en cortocircuito (Isc)**. Intensidad que circula por el módulo al estar en cortocircuito, por lo tanto, la tensión eléctrica es cero.

**Tensión de cortocircuito abierto (Voc).** Es la tensión en los bornes del módulo cual el circuito está abierto, por lo tanto, la tensión eléctrica es cero.

**Potencia Máxima (PMPP).** La cual es entregada por el módulo fotovoltaico en condiciones estándar de medida.

**Tensión en el punto de máxima potencia (V<sub>MPP</sub>).** Tensión del módulo en el punto de trabajo de máxima potencia.

**Intensidad en el punto de máxima potencia (I<sub>MPP</sub>).** Intensidad que circula por el módulo en el punto de trabajo de máxima potencia.

**Tensión máxima de sistema.** Dicho valor de tensión limita el número de módulos que se pueden conectar en serie.

**Rendimiento o eficiencia (η).** Cociente entre la potencia eléctrica máxima que entrega el módulo u la potencia luminosa que incide sobre él.

$$
\eta = \frac{V_{MMP} * I_{MPP}}{P_L} = \frac{V_{MMP} * I_{MPP}}{\text{Área} * Irradiación}
$$
\n(10)

**Factor de forma o de relleno (FF).** Cociente entre la potencia eléctrica máxima y el producto de la tensión de circuito abierto ( $V_{\text{OC}}$ ) y la intensidad de cortocircuito ( $I_{\text{SC}}$ ). Se puede ver también el cociente entre el área del rectángulo definido por el producto IMPP\*VMPP y el área del rectángulo definido por el producto Isc<sup>\*</sup>Voc. En este caso, mientras más se aproxima el valor del factor de forma a uno, más se aproxima la curva V-I al rectángulo de máxima potencia. Los módulos fotovoltaicos reales, su factor de forma tiene los siguientes valores 0.7 y 0.8. (Mascarós V. , 2016, pág. 67)

$$
FF = \frac{V_{MPP} * I_{MPP}}{V_{0C} * I_{SC}} \tag{11}
$$

**Intensidad inversa (IR).** Valor máximo de la intensidad en sentido inverso que puede soportar un módulo fotovoltaico en régimen permanente.

**Coeficiente de temperatura de Isc (α).** Representa la dependencia de la intensidad en cortocircuito con la temperatura del módulo, expresado en %/°C.

**Coeficiente de temperatura de V<sub>oc</sub> (β).** Representa la dependencia de la tensión de circuito abierto con la temperatura del módulo expresado en %/°C.

**Coeficiente de temperatura de P (ʏ).** Representa la dependencia de la potencia máxima con la temperatura del módulo, expresado en %/°C.

Dentro de las características físicas del módulo fotovoltaico que el fabricante incluye esta lo siguiente; la dimensión viene dado generalmente en milímetros mm, su peso en kilogramos Kg, el área o superficie está expuesta a la radiación solar, su unidad esta expresado en metros cuadrados m<sup>2</sup>, dentro del tipo de célula es la que es utilizado para la fabricación del panel (silicio monocristalino, silicio policristalino o silicio amorfino, entre otros), con referencia a la carga máxima del viento, cada módulo está diseñado para soportar los efectos de la intemperie como es el viento. Así como también está diseñado a soportar los efectos de la nieve que se acumula sobre el módulo (Roldán Viloria, 2013).

#### <span id="page-28-0"></span>2.6.2 Regulador de carga.

"Es un dispositivo destinado a proteger las baterías tanto de los excesos de carga desde los paneles como de los de carga desde los paneles como de la descarga por consumo de los receptores que provocan una disminución de su vida útil" como define. (Baselga Carreras, Instalaciones solares fotovoltaicas., 2019)

Para el mejor funcionamiento de la batería es necesario un dispositivo denominado regulador de carga como se observa en [Figura 9.](#page-28-1) Controla el ingreso de corriente derivado del panel solar fotovoltaico y evita que se produzcan sobrecargas y sobre descargas profundas en el acumulador. Dentro de los reguladores de carga tenemos PWM (Modulador por ancho de pulso) y MPPT (Seguimiento del punto de potencia máxima).

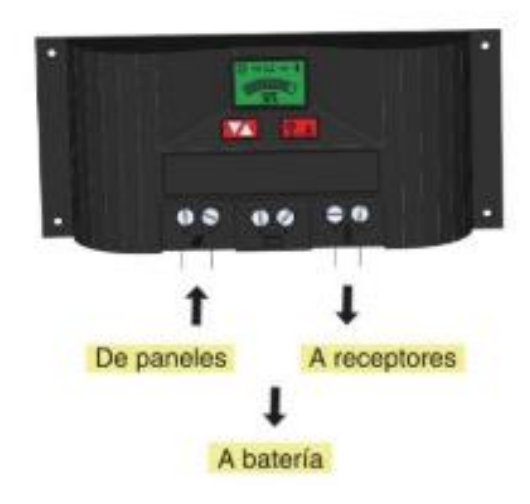

#### <span id="page-28-1"></span>*Figura 9: Regulador de carga.*

Fuente: (Baselga Carreras, Instalaciones solares fotovoltaicas, 2019)

2.6.2.1 MPPT (Maximun Power Point Tracking-seguidor del punto de potencia máxima)

"En este regulador de carga incorpora un control PWM. El regulador de carga tipo MPPT el panel solar fotovoltaico funciona en el punto de máxima potencia de su característica, reduciendo la pérdida de potencia en torno a un 10%. Son muy convenientes cuando se usan módulos cuyo punto de trabajo óptimo es muy diferente de la tensión de carga de la batería. Su mayor inconveniente es su elevado precio" como define (Baselga Carreras, 2019, pág. 113).

Con un regulador MPPT, siempre que la tensión de los paneles supere en 2V o más de la batería, buscará la tensión donde el panel solar produce más potencia y luego la transforma en un convertidor DC/DC, a la tensión necesaria para cargar la batería.

#### <span id="page-29-0"></span>2.6.3 Baterías.

Las baterías acumulan el exceso de energía creada por su sistema fotovoltaico y la almacenan para ser utilizada por la noche o cuando no hay otra entrada de energía. Las baterías pueden descargarse rápidamente y producir más corriente de la que la fuente de carga puede producir por sí misma, por lo que la iluminación de la imagen de la Virgen de Dolores en el Cerro Curiquingue puede funcionar de forma continua toda la noche.

El bloque de acumulación en un sistema de energía solar fotovoltaica está encargado de almacenar y controlar la carga y descarga producida por los paneles fotovoltaicos durante las horas de Sol para poderla utilizar durante la noche o en días nublados.(*Energías renovables*, 2014)

<span id="page-29-1"></span>2.6.4 Inversor.

Los inversores solares fotovoltaicos son equipos que se encargan de transformar la energía producida en una instalación fotovoltaica, que se transmite en forma de corriente continua, en corriente alterna para que los electrodomésticos y otros productos eléctricos puedan funcionar en sus niveles normales como se observa en la [Figura 10.](#page-29-2)

"Es un dispositivo electrónico que sirve para adaptar los niveles y tipos de tensión entre el sistema de acumulación y los receptores. El más habitual es el inversor, que transforma tensión continua de los acumuladores de 12 a 24 V a tensión alterna senoidal de 230V, apta para los receptores habituales" como indica (Baselga Carreras, Instalaciones solares fotovoltaicas., 2019, pág. 40) .

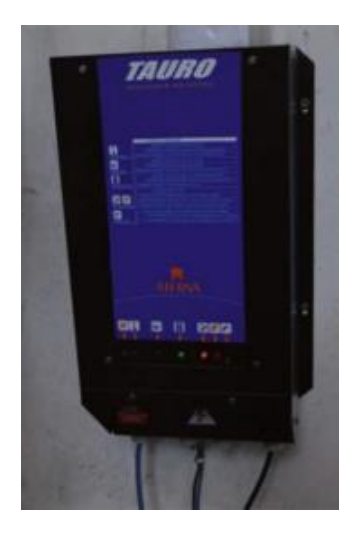

#### <span id="page-29-2"></span>*Figura 10: Inversor*

Fuente: (Baselga Carreras, Instalaciones solares fotovoltaicas., 2019, pág. 40)

#### <span id="page-30-0"></span>**2.7Luminotecnia.**

<span id="page-30-1"></span>2.7.1 Conceptos básicos de luminotecnia.

2.7.1.1 Flujo luminoso:

"Es la cantidad de luz emitida por una fuente luminosa (puede ser una lámpara) en la unidad de tiempo (segundo). La unidad de medida del flujo luminoso es el ¨Lumen¨" como sugiere (Enríquez Harper, 2004, pág. 98).

2.7.1.2 Intensidad luminosa (I):

"El flujo luminoso (o potencia lumínica) nos da idea de la cantidad de luz total que emite una fuente luminosa. La intensidad luminosa(I) es una intensidad radiante, y se define como el flujo luminoso en una determinada dirección, radiado por unidad de ángulo sólido, y nos da una idea de cómo la energía luminosa llega a cada punto del espacio." como detalla (Chapa Carreón, 2004, pág. 111)*.*

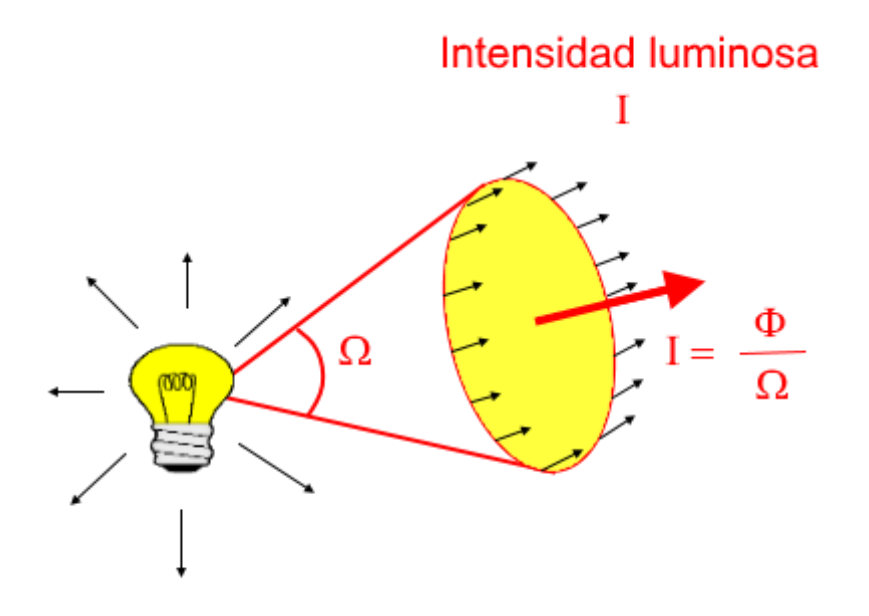

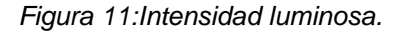

(ComparaLux, 2016)

2.7.1.3 Luminancia (brillo fotométrico) (L):

La luminancia, o brillo fotométrico, es la magnitud que sirve para expresar el brillo de las fuentes de luz o de objetos iluminados y es la que determina la sensación visual producida por dichos objetos. Esta magnitud es de gran importancia para evaluar el grado de deslumbramiento.(Peñahora & Sanz, 2010)

Se define como la intensidad luminosa por unidad de superficie aparente de una fuente de luz primaria (que produce luz) o secundaria (que refleja la luz).

"La luminancia se mide en candelas por metro cuadrado" como sugiere(Pidre & González, 2015).

#### <span id="page-31-0"></span>2.7.2 LED

A medida que las opciones de iluminación LED se hacen más asequibles y están disponibles, esta tecnología está haciendo una contribución significativa a la industria de la iluminación, ofreciendo una solución de iluminación mucho más eficaz, viable y duradera. Las características luminotécnicas de la tecnología led se visualiza en el Anexo Dialux. En la [Figura 12](#page-31-3) se observa una fotografía de una luminaria tipo led de 30W que se implementa en la imagen de la virgen.

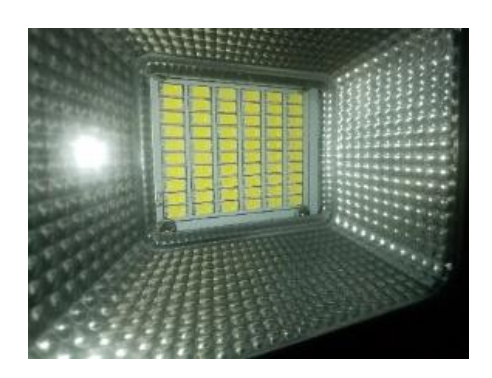

<span id="page-31-3"></span>*Figura 12:Luminaria LED 30W IP66*

(Sangurima Fabián, Autor)

<span id="page-31-1"></span>2.7.3 Temperatura de color

La temperatura de color de una fuente de luz es la temperatura de un radiador de cuerpo negro ideal que irradia luz de un tono comparable al de la fuente de luz. La temperatura de color se indica convencionalmente en la unidad de temperatura absoluta, el kelvin (K). La temperatura de color es una característica de la luz visible que tiene importantes aplicaciones en la iluminación, la fotografía, la videografía, la edición, la fabricación, la astrofísica y otros campos(Monteoliva, Villalba, & Pattini, 2015).

"El cuerpo negro es aquel que emite luz exclusivamente como consecuencia de la temperatura a la que se encuentra" como sugiere (Márquez Roblendillo, González Jiménez, & González Pérez , 2014).

<span id="page-31-2"></span>2.7.4 Índice de reproducción cromática.

Cuanto más alta es la CRI, mejor es la capacidad de representación de los colores. Las fuentes de luz con una IRC de 85 a 90 se consideran buenas para la reproducción de colores. Las fuentes de luz con una IRC de 90 o más son excelentes en la representación de los colores y deben utilizarse para tareas que requieran la más precisa discriminación de colores. (García Trasancos, 2016).

#### <span id="page-32-0"></span>2.7.5 DIALUX EVO.

Este software sirve para el diseño de iluminación de edificios enteros y habitaciones individuales hasta aparcamientos o alumbrado público. Se busca convencer a nuestros clientes para realizar proyectos de iluminación individual de la virgen en el cerro Curiquingue.

#### <span id="page-32-1"></span>**2.8Energías renovables en el Ecuador.**

Las energías renovables en el Ecuador y la implementación de proyectos en donde se aproveche al máximo los recursos naturales, con ello contribuir al incremento de la demanda de servicio eléctrico que tiene el país, y con mayor enfoque en la zonas rurales y aisladas.

<span id="page-32-2"></span>2.8.1 Demanda de generación eléctrica del Ecuador.

Las empresas comercializadoras y distribuidoras de energía durante el 2018 considerando las exportaciones a Colombia fueron de 25038.5 GWh como se observa en [Figura 13](#page-33-0) sobre producción energética en el Ecuador del 2018.

"El crecimiento anual en producción 7.3% en 2018, denota una recuperación considerable en relación a los dos años anteriores, en los que se alcanzaron valores de 1.5% en el 2016 y 1.9% en el 2017, y se acerca al crecimiento promedio histórico entre el 2001 y el 2015 que registro un valor de 5.2%. En la figura se muestra un histórico de producción energética" como sugiere (Arguello Rios, 2019, págs. 24-23).

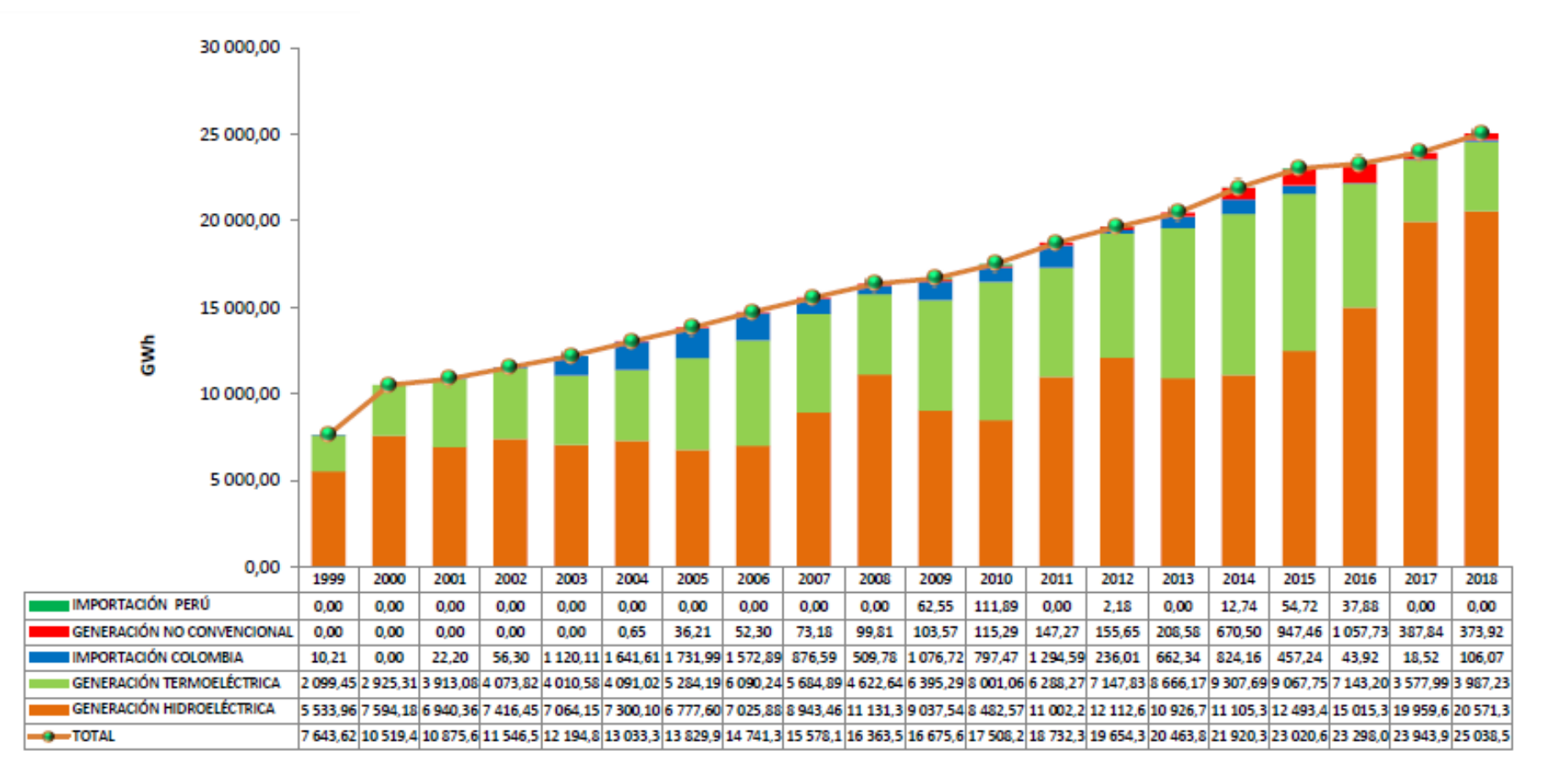

<span id="page-33-0"></span>*Figura 13: Producción Energética (GWh) ,1999-2018*

*(CENACE, 2018)*

#### <span id="page-34-0"></span>2.8.2 Producción energética en el Ecuador.

Considerando la contribución del terreno productivo estatal y las importaciones por los enlaces internacionales, la energía bruta producida en el 2018 alcanzo 25038.53 GWh; el total que presenta un aumento del 4.57% con relación al año pasado y cuya unidad mayoritario en función de las favorables circunstancias hidrológicas presentadas, fue un contribución de las centrales hidroeléctricas con el 82.16% del general producido, de acuerdo a la [Figura 14.](#page-34-1)

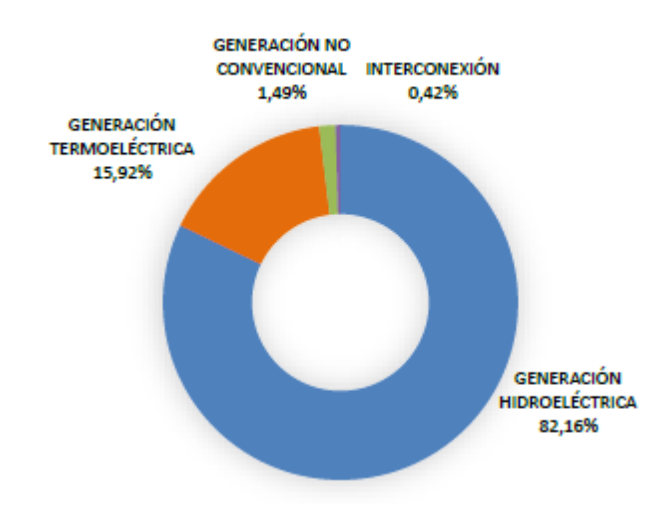

<span id="page-34-1"></span>*Figura 14: Producción Energética anual porcentual Ecuador, 2018.* (CENACE, 2018)

En la [Figura 15](#page-34-2) y [Figura 16](#page-35-1) se indica el contribución energético por clase de producción, los crecimientos con relación al 2017 fueron: 5.44% agregado para la generación de energía hidráulica y 14.96% aumentado para la producción termoeléctrica y no convencional.

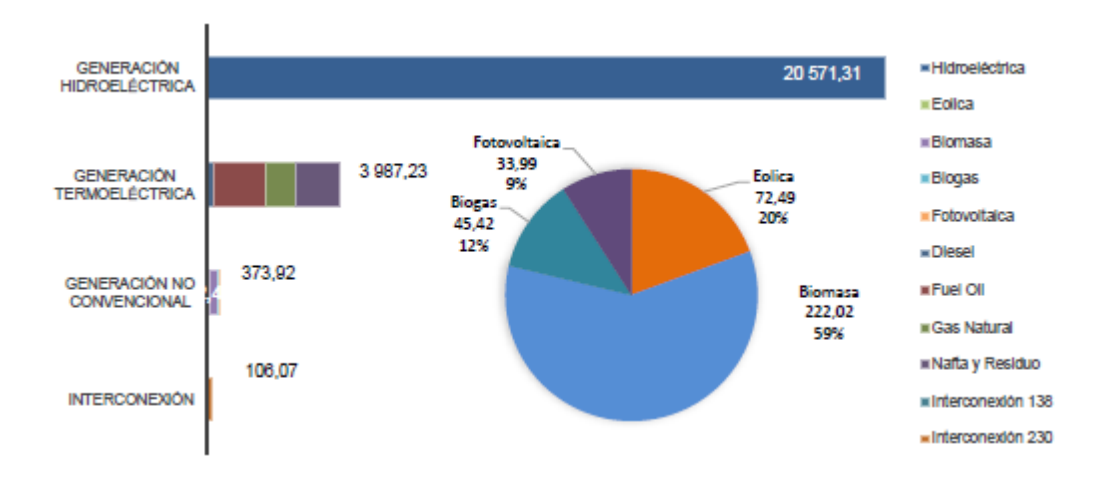

<span id="page-34-2"></span>*Figura 15: Producción energética por tipo de generación (Gwh) ,2018.*

(CENACE, 2018)

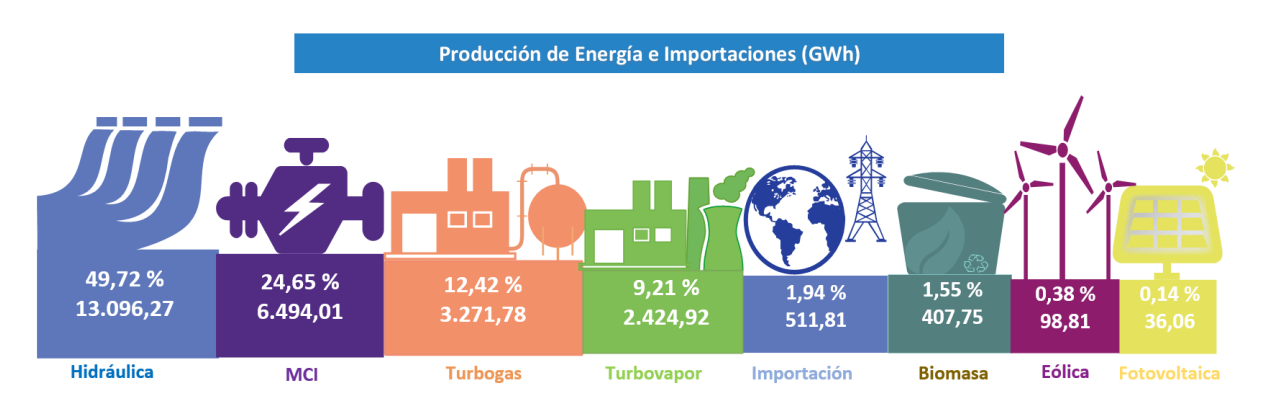

<span id="page-35-1"></span>*Figura 16: Producción de Energía e Importaciones (GWh).*

(ARCONEL, 2015)

<span id="page-35-0"></span>2.8.3 Recurso solar en el Ecuador.

El sol como recurso energético en el Ecuador tiene altos niveles de radiación solar al estar en la línea equinoccial.

El Ecuador cuenta con atlas de recursos solares que son elaborados por el ARCONEL y MEER proporcionando información para un aprovechamiento óptimo del sol como se observa en la [Figura 17.](#page-35-2)

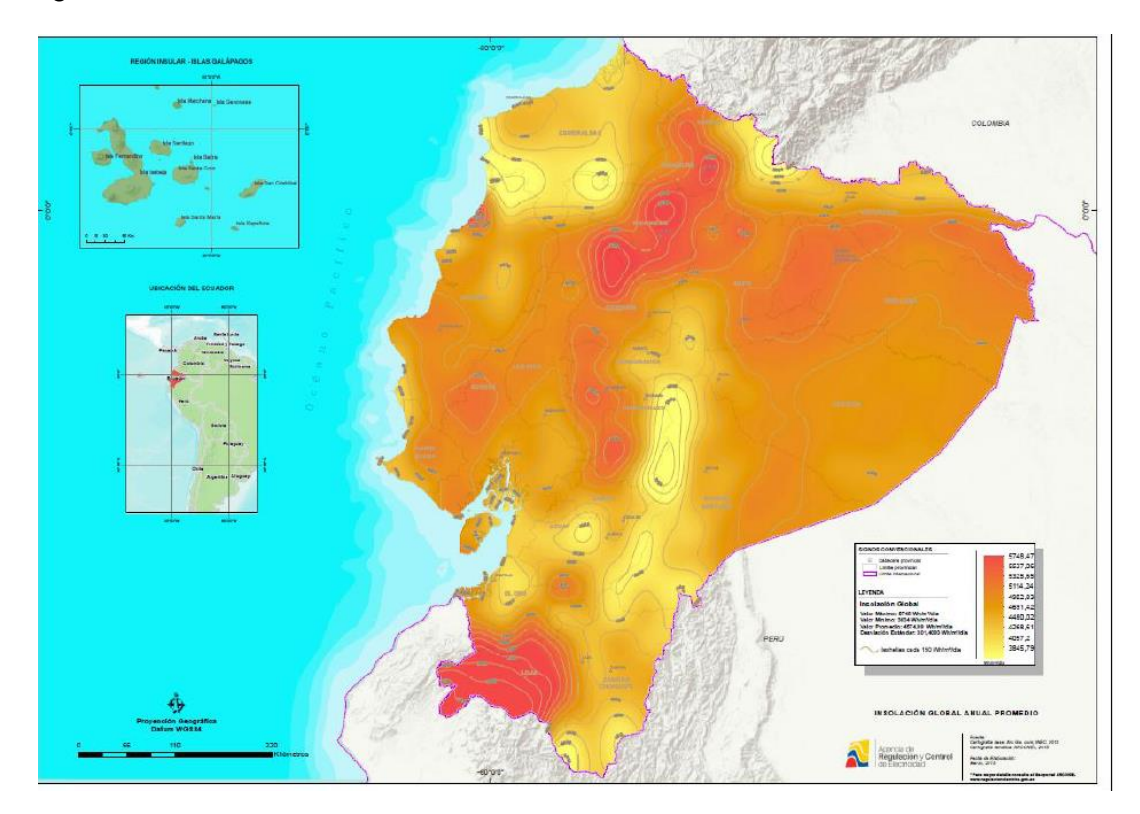

<span id="page-35-2"></span>*Figura 17: Atlas solar del Ecuador con fines de generación eléctrica.* (ARCONEL, 2015)
# **2.9Características y ubicación de la zona de estudio.**

La Parroquia de Quingeo pertenece al Cantón Cuenca de la provincia del Azuay, Ecuador con un área territorial de 116.49Km² y una población de 7.450 habitantes. El 9 de septiembre del 2009, esta localidad logro ser declarada patrimonio cultural del Ecuador ya que es un auténtico centro colonial que data del siglo XVIII, aún mantiene intacta su arquitectura vernácula, así como también se encuentra en el interior de la parroquia vestigios arqueológicos que son vivo testimonio de sus raíces.

El proyecto está ubicado en el sector Curiquinga como se muestra en la [Figura 18](#page-36-0) y [Figura](#page-37-0)  [19,](#page-37-0) en donde se apreciamos hermosos paisajes desde este mirador natural incluida la ciudad de Cuenca.

En la presente investigación nace con el interés de los moradores del sector para realizar turismo en la zona, debido a que es un sitio estratégico donde se aprecia gran parte de las parroquias Quingeo, Santa Ana y parte del Valle, además poder aprovechar la metereología del lugar (viento, sol), y monitorear el clima de la zona para una implementación de un sistema de generación fotovoltaico el mismo que se aprovechara para iluminar la imagen de la Virgen de Dolores patrona en la zona y de esta manera fomentar el turismo.

<span id="page-36-0"></span>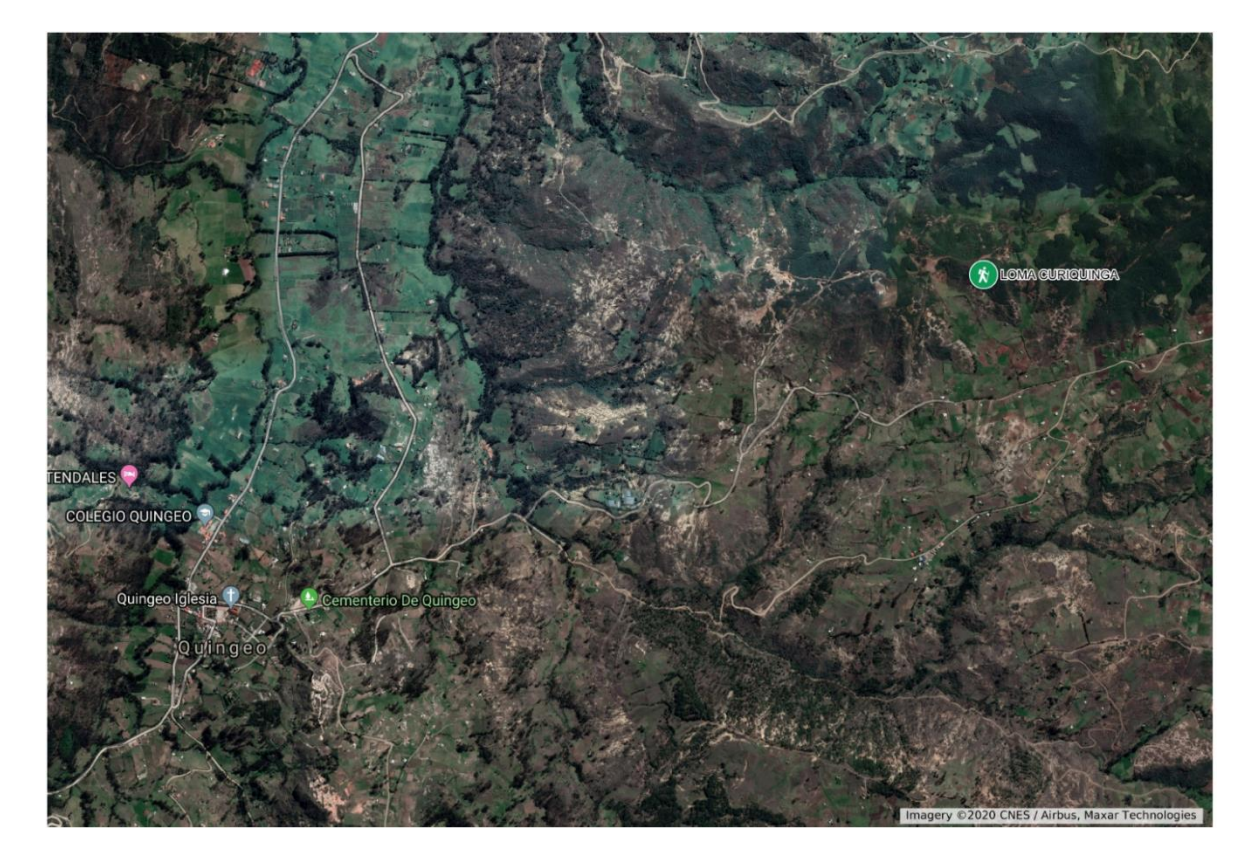

*Figura 18: Ubicación de la zona estudio.* (Sangurima Fabián, Autor)

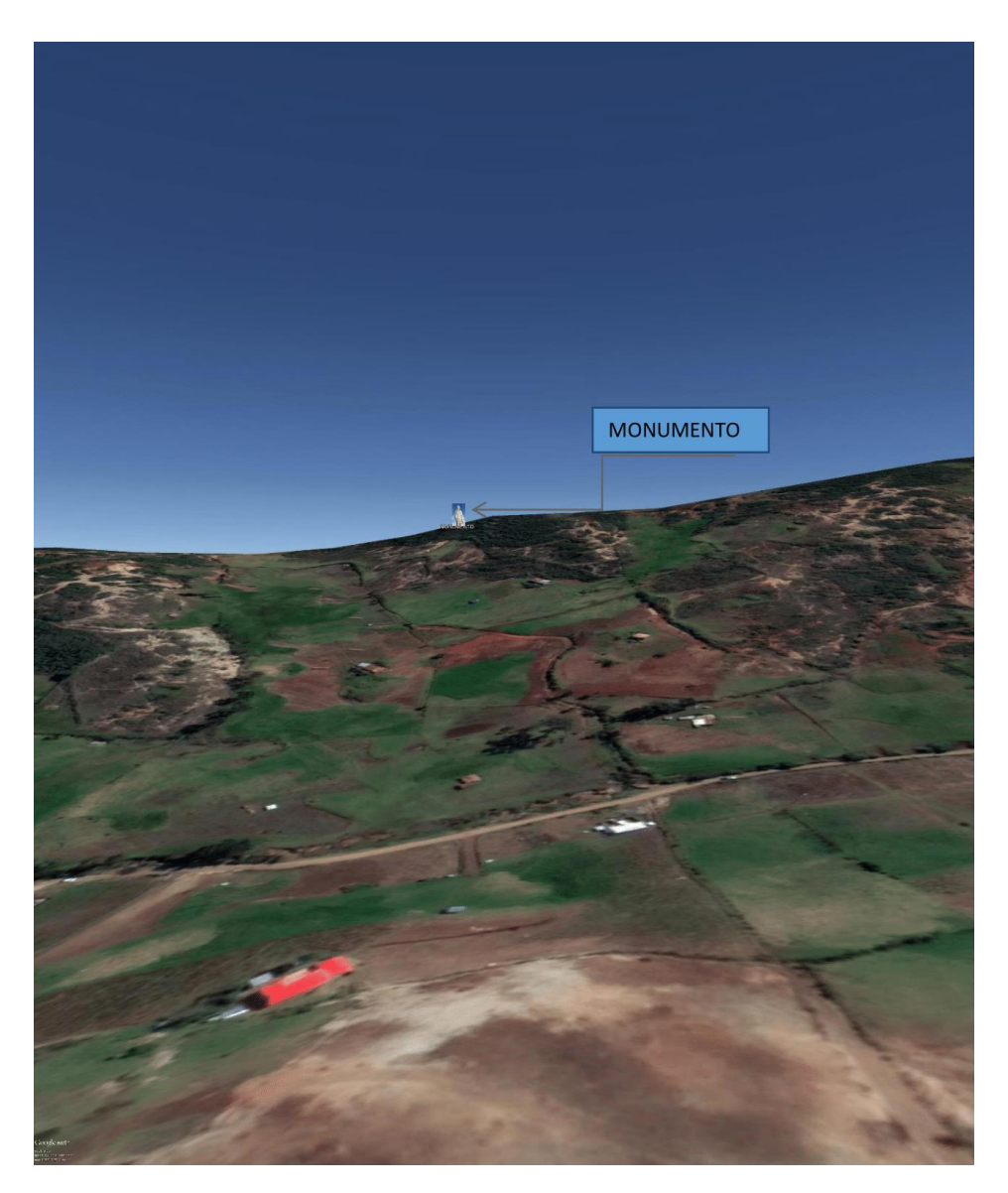

*Figura 19: Ubicación proyecto Cerro Curiquingue.*

<span id="page-37-0"></span>(Sangurima Fabián, Autor)

# **CAPITULO 3 3. MODELADO Y SIMULACION**

#### **3.1Modelado sistema Fotovoltaico.**

#### 3.1.1 Evaluación del potencial fotovoltaico.

"La potencia de salida de un arreglo de paneles solares fotovoltaicos se basa en la irradiancia solar y la temperatura ambiente" como indica (Bhandari, Poudel, Lee, & Ahn, 2014). La potencia de salida en este modelo se calcula como.

$$
P_{pv} = \eta_{pvg} A_{pvg} G_t \tag{12}
$$

Donde  $\eta_{\textit{prg}}$ es la eficiencia de generacion fotovoltaica,  $A_{\textit{prg}}$ es el área del generador fotovoltaico (m²), y  $G_t$  es la irradiación solar en el plano inclinado del módulo (W/m²). 1 $_{\mathit{pvg}}$ Además, se define como

$$
\eta_{\text{pvg}} = \eta_r \eta_{\text{pc}} [1 - \beta (T_c - T_{\text{cref}})] \tag{13}
$$

Donde  $\eta_{pc}$  es eficiencia de acondicionamiento de potencia que es igual a uno cuando se utiliza MPPT, y β es el coeficiente de temperatura ((0.004-0.006)por °C), y  $η<sub>r</sub>$  es la eficiencia del módulo de referencia y  $T_{cref}$ es la temperatura de la célula de referencia en °C. La temperatura de referencia  $T_{cref}$  se puede obtener mediante la relación

$$
T_c = T_a + \left(\frac{\text{NOCT} - 20}{800}\right) G_t \tag{14}
$$

donde  $T_a$  es la temperatura ambiente en °C, NOCT es la temperatura nominal de la celda de operación en °C, y  $G_t$  es la irradiación solar en el plano del módulo inclinado (W / m2).

La radiación total en la célula solar considerando la radiación solar normal y difusa puede estimarse como

$$
I_T = I_b R_b + I_d R_d + (I_b + I_d) R_r
$$
 (15)

## 3.1.2 Modelado del sistema.

La célula solar, el bloque de construcción del panel solar, es básicamente un semiconductor de unión P-N capaz de producir electricidad debido al efecto fotovoltaico como sugiere (Bhandari et al., 2014). Las células fotovoltaicas están interconectadas en configuración en serie-paralelo para formar un conjunto fotovoltaico. Usando el diodo único ideal como se muestra en [Figura 20.](#page-39-0), para un conjunto con celdas conectadas en serie Ns y

celdas conectadas en paralelo Np, la corriente del conjunto puede estar relacionada con el voltaje del conjunto como

$$
I = N_p \left[ I_{ph} - I_{rs} \left[ exp \left( \frac{q(V + IR_s)}{AKTN_s} - 1 \right) \right] \right]
$$
 (16)

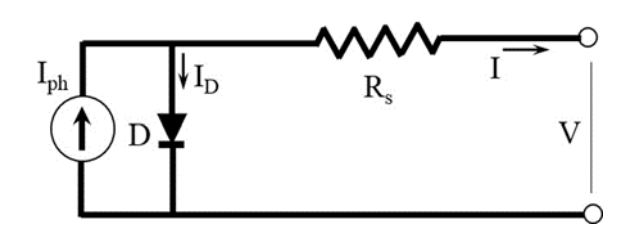

#### <span id="page-39-0"></span>*Figura 20: Modelado del sistema.*

(Icaza Álvarez , Calle Castro , & Córdova Gonzalez, 2018)

Donde

$$
I_{rs} = I_{rr} \left(\frac{T}{T_r}\right) exp\left[\frac{E_G}{AK} \left(\frac{1}{T_r} - \frac{1}{T}\right)\right]
$$
 (17)

Denominamos q como la carga de electrones (1.6 × 10-9C), K es la constante de Boltzmann, A es el factor de idealidad del diodo, T es la temperatura de la celda (K). Irs es la corriente de saturación inversa de la celda en T, Tr es la temperatura referida de la celda, Irr es la corriente de saturación inversa en Tr, EG es la energía de la brecha de banda del semiconductor utilizado en la celda. La fotocorriente Iph varía con la temperatura y la radiación de la célula de la siguiente manera.

$$
I_{ph} = \left[ I_{SCR} + k_i (T - T_r) \frac{S}{100} \right]
$$
 (18)

"Donde  $I_{SCR}$  es la corriente de cortocircuito de la célula a la temperatura de referencia y la radiación,  $k_i$  es el coeficiente de temperatura de la corriente de cortocircuito y S es la radiación solar (mW/cm2)" como declara (Bhandari et al., 2014).

# **3.2SIMULACION**

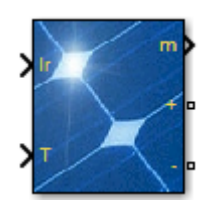

<span id="page-40-0"></span>*Figura 21: PV ARRAY*

(MATLAB, 2020)

El panel fotovoltaico como se muestra en la [Figura 21](#page-40-0) está compuesta por varias células fotovoltaicas (PV). A continuación, mostramos el modelo básico del panel fotovoltaico.

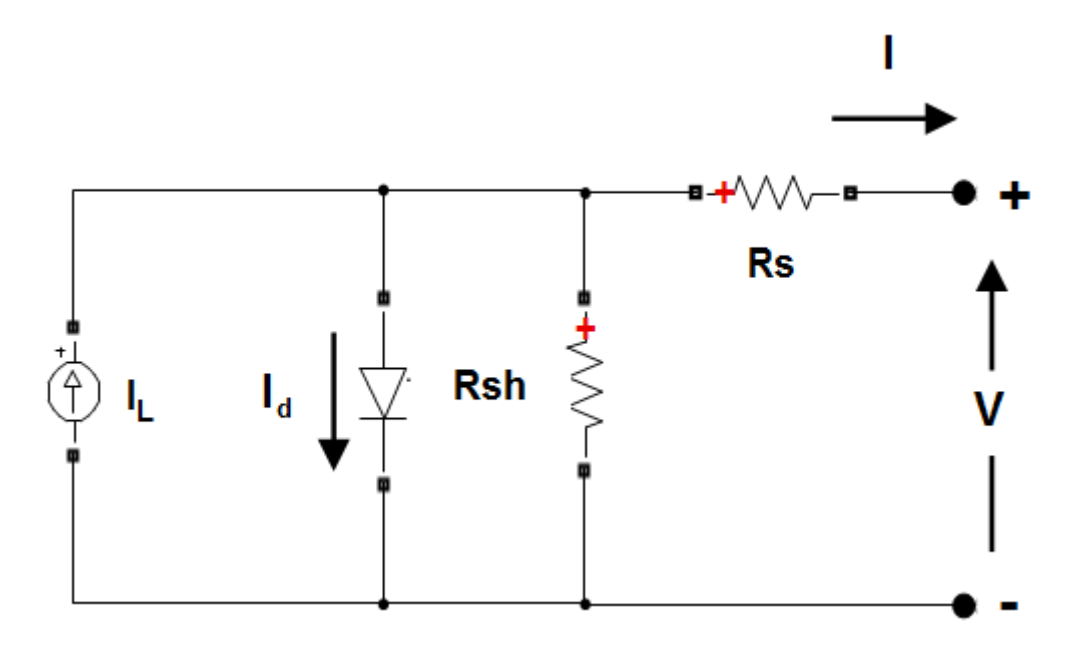

<span id="page-40-1"></span>*Figura 22: Circuito eléctrico PV array-SIMULINK*

(MATLAB, 2020)

El bloque del panel solar fotovoltaico está constituido por cinco parámetros que utiliza una fuente de corriente IL (corriente generada por la luz), diodo (parámetros I0 y nI), resistencia en serie Rs y resistencia en derivación Rsh para representar las características IV dependientes de la irradiancia y la temperatura de los módulos como se grafica en la [Figura](#page-40-1)  [22.](#page-40-1)

Para realizar la simulación del sistema fotovoltaico se seleccionan los parámetros principales del panel solar de acuerdo al anexo E. Tomando los datos del fabricante vamos llenando e ingresamos en el toolbox que se va trabajar en la [Figura 23.](#page-41-0)

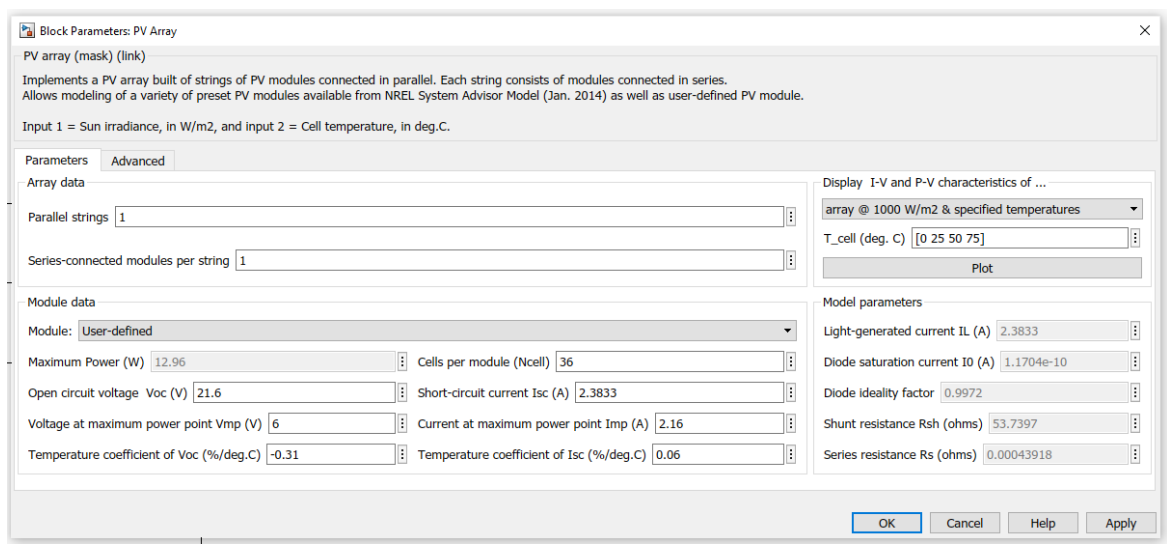

<span id="page-41-0"></span>*Figura 23: Arreglo Fotovoltaico Bloque de Parámetros*

## (MATLAB, 2020)

La simulación del panel solar se observa en la [Figura 24](#page-41-1) en donde una vez parametrizado el panel solar con el que vamos a trabajar, se ingresan los datos de irradiancia y temperatura para posteriormente desde la salida m tendremos un amperímetro y voltímetro para visualizar grafica V-I y luego mediante un multiplicador observar la gráfica V-P. Los resultados de las simulaciones se visualizan en las gráficas de las [Figura 25](#page-42-0) y [Figura 26](#page-42-1) y servirán para contrastar con los datos experimentales.

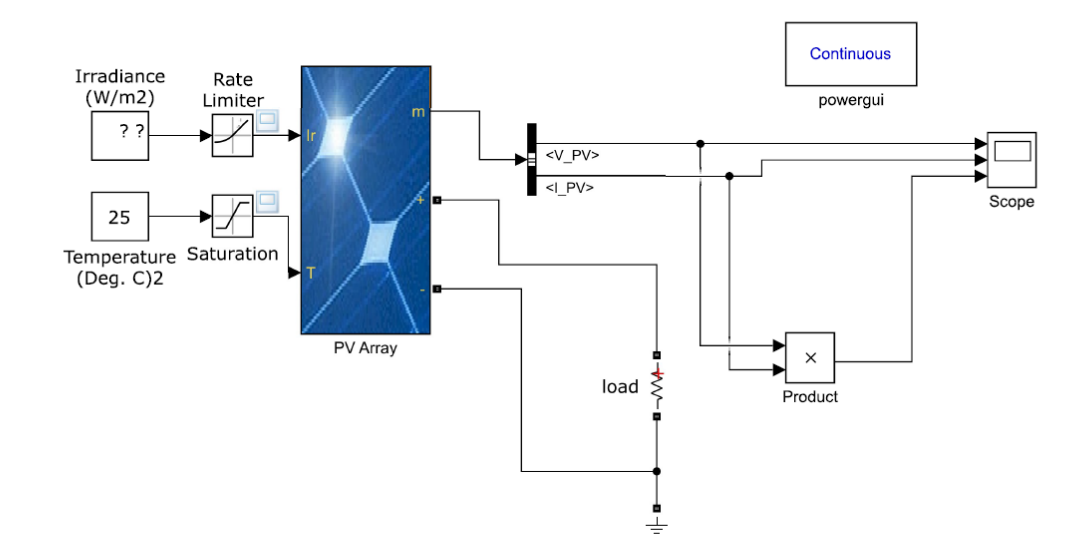

<span id="page-41-1"></span>*Figura 24:Simulación de Panel Solar PV Array.*

(MATLAB, 2020)

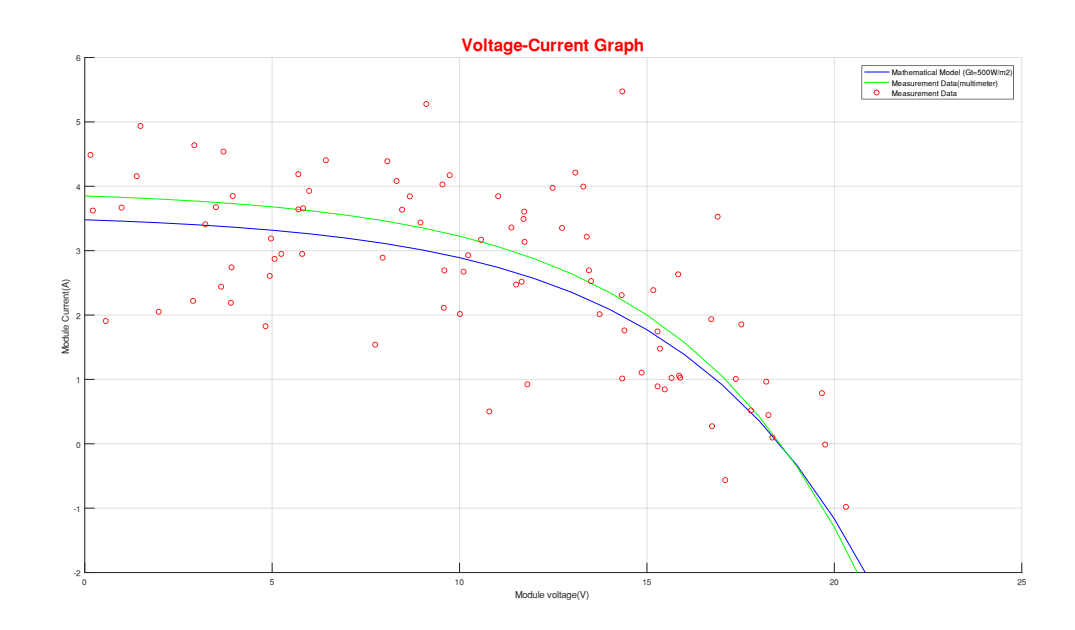

<span id="page-42-0"></span>*Figura 25:Curva V-I de datos medidos y curva del panel solar.*

(Sangurima Fabián, Autor)

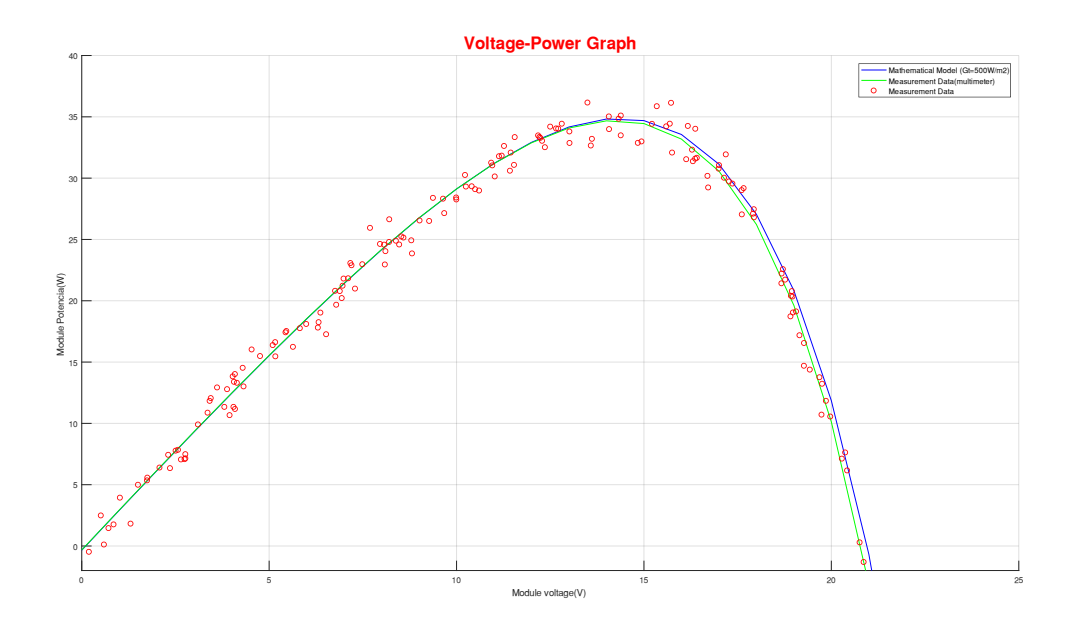

<span id="page-42-1"></span>*Figura 26:Curva V-P de datos medidos y curva del panel solar.*

(Sangurima Fabián, Autor)

# 3.2.1 Algoritmo MPPT

El algoritmo de seguimiento del punto de máxima potencia (MPPT, por sus siglas en inglés) se implementa en los inversores fotovoltaicos (FV) para ajustar de manera continua la impedancia observada por el arreglo fotovoltaico con el objetivo de mantener el funcionamiento del sistema FV en el punto de potencia pico del panel FV o cerca de él con condiciones cambiantes, tales como la irradiancia solar, la temperatura y la carga.

Perturbación y observación (P&O)

Este algoritmo perturba la tensión de funcionamiento para garantizar la potencia máxima. Aunque existe diversas variantes avanzadas y más optimizadas de este algoritmo, a continuación, en el diagrama de flujo se muestra el algoritmo MPPT de P&O básico [Figura 27.](#page-43-0)

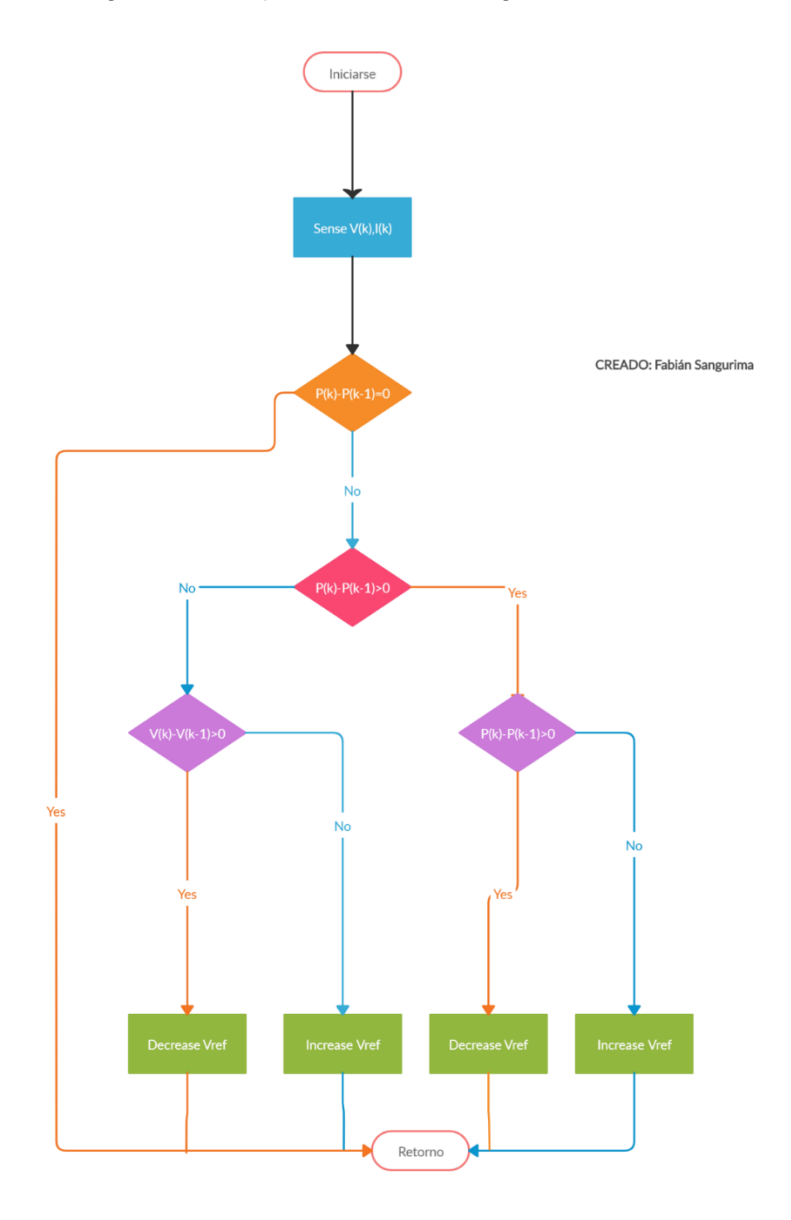

<span id="page-43-0"></span>*Figura 27: Algoritmo* (Sangurima Fabián, Autor)

Este algoritmo calcula la potencia del panel fotovoltaico para medir el voltaje y la corriente y luego en función de los datos de entrada aumentar o disminuir la señal Vref en ese convertidor de impulso para tratar de maximizar la producción de energía.

3.2.2 Dimensionamiento del sistema fotovoltaico para satisfacer la demanda eléctrica de la imagen.

Se realiza un informe de una instalación solar fotovoltaica aislada de la red a partir de los datos de entrada considerando los consumos estimados según las necesidades y el uso de los mismos y la radiación solar en función a la ubicación (datos estación meteorológica), orientación e inclinación de la instalación.

Radiación Solar Máxima 1149,86 W/m<sup>2</sup>

Radiación Solar Mínima 1,46 W/m<sup>2</sup>

Radiación Solar Promedio 408,94 W/m<sup>2</sup>

En la [Figura 28](#page-45-0) se aprecia la radiación solar que consta de 4212 muestras, con intervalos de una hora, durante un año iniciando el mes de Julio de 2018 hasta Junio de 2019 desde las 06:00 a 18:00 horas, en la [Figura 28](#page-45-0) se puede apreciar los valores altos o picos que consta desde las 10:30 a 14:30, durante esas hora el panel solar es más eficiente, (Maggi Silva, 2003).

Por lo tanto, en las siguientes figuras se aprecia los valores de la radiación solar de los diferentes meses en el ANEXO B se puede apreciar el código en Matlab tanto de irradiancia como temperatura para cada una de los meses.

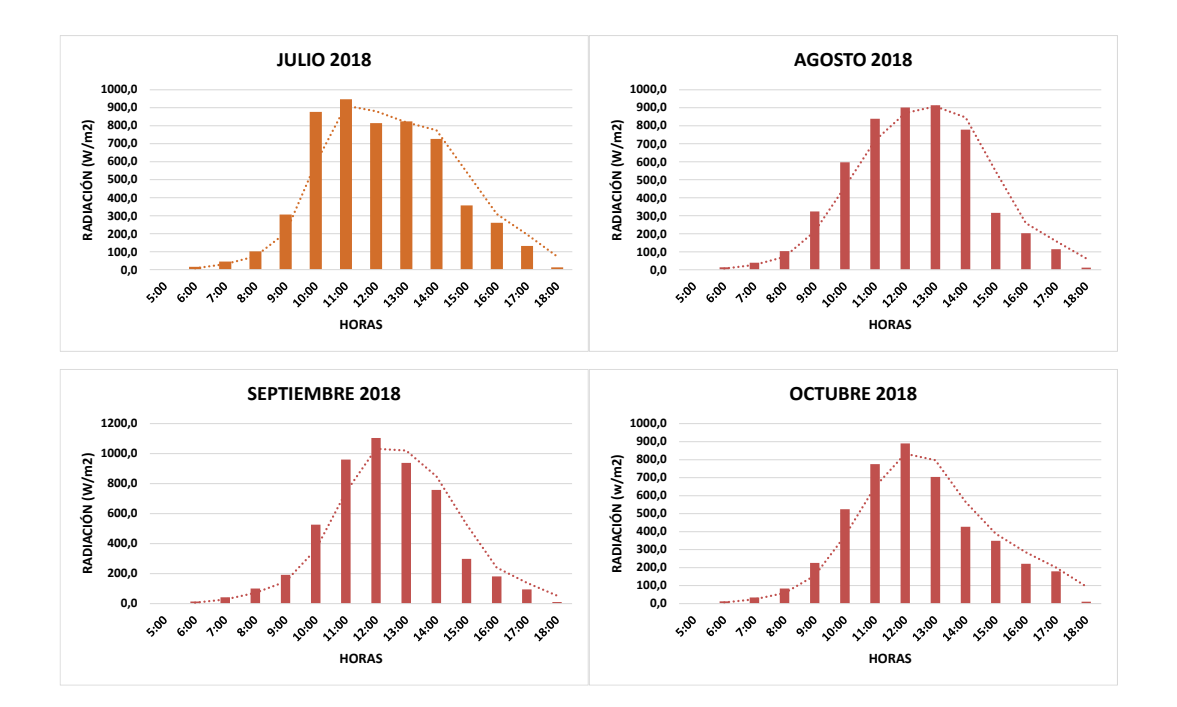

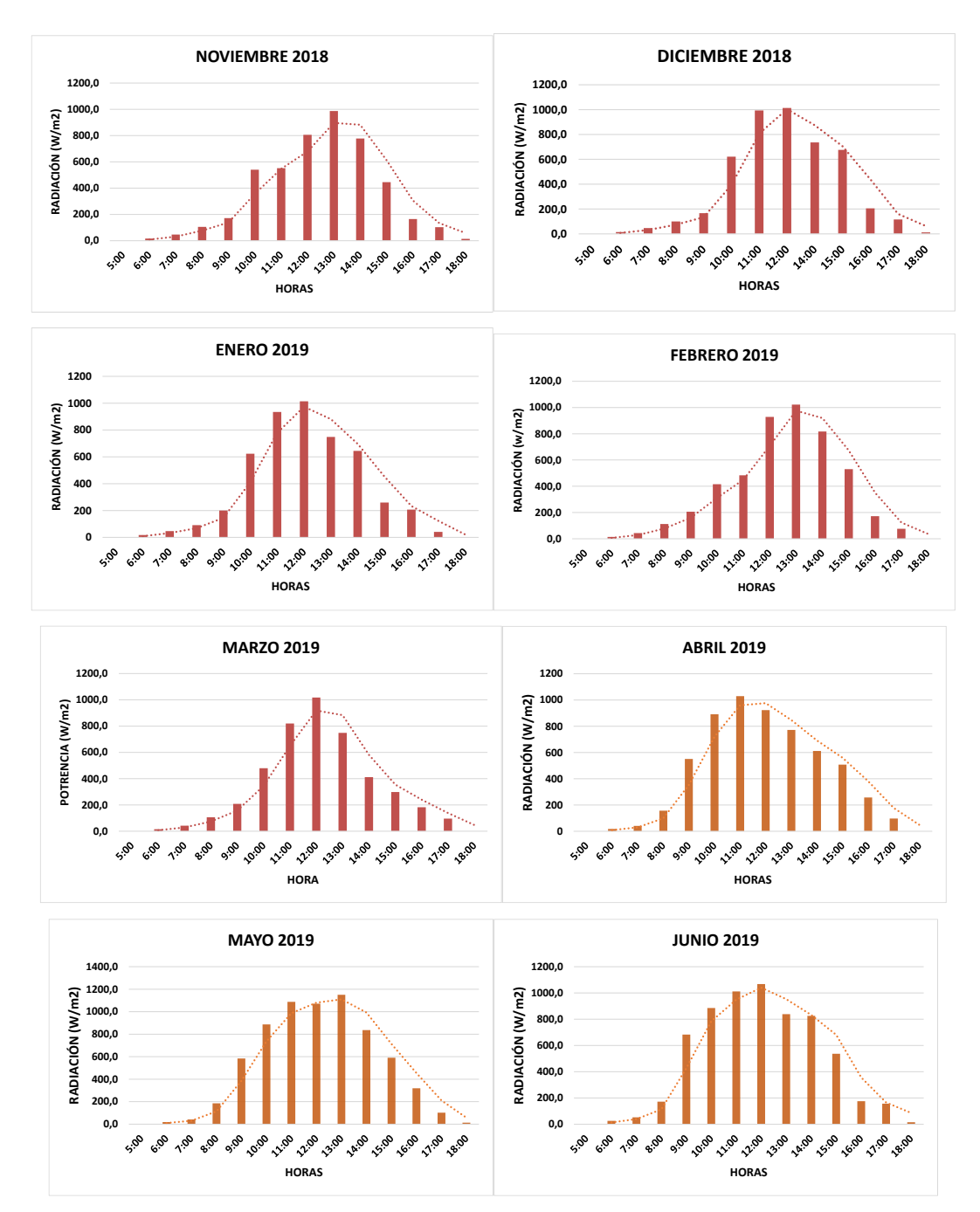

<span id="page-45-0"></span>*Figura 28:Radiacion Solar Promedio de un año.*

(Sangurima Fabián, Autor)

Resultados que son tomados de la estación ubicada en el Cerro Curiquingue de la parroquia Quingeo, los mismos que son empleados para realizar el trabajo de investigación.

En la [Figura 29](#page-46-0) consta la radiación solar promedio de los doce meses información que es obtenida de la estación meteorológica instalada en el lugar.

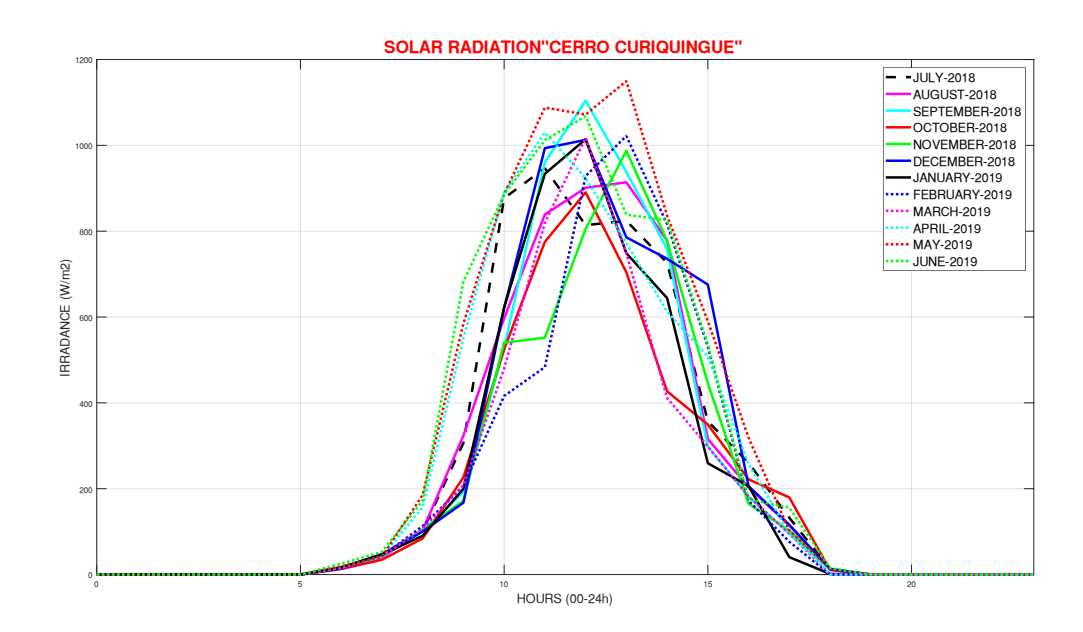

<span id="page-46-0"></span>*Figura 29:Radiación promedio.*

(Sangurima Fabián, Autor)

<span id="page-46-1"></span>Tabla 3. Promedio mensual de la irradiación de estación Quingeo.

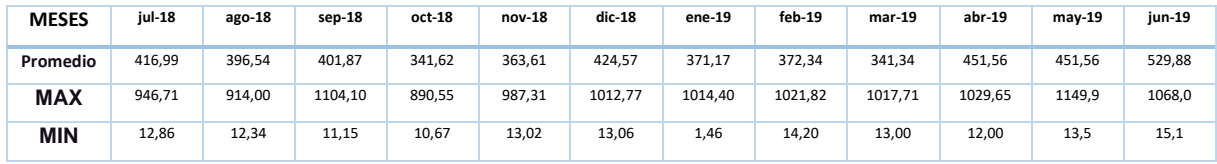

Fuente: Fabian Sangurima, Autor.

En la [Tabla 3](#page-46-1) se muestra el promedio de la irradiación obtenida durante los doce meses, valores que se tomara como referencia para obtener la hora solar pico (HSP).

3.2.2.1 Datos de ubicación y orientación

La investigación fue ubicada en las siguientes coordenadas: latitud 3°01'03.9"S, longitud 78°54'09.8"W.

El campo fotovoltaico estará dispuesto con las siguientes características:

Inclinación optima=3.7+0.69\* 78.90272=58.14

- Inclinación: 44 º
- Desorientación respecto al Norte: 0 º

Se usó un sistema de corriente continua con un voltaje de 12 V.

3.2.2.2 Consumos.

Se calcula el consumo a partir del uso de la iluminación por día. A continuación, se muestra las tablas de elementos existentes y sus consumos:

De acuerdo a la [Tabla 4](#page-47-0) el sistema fotovoltaico está diseñado para cubrir la carga de 19 kWh/mes.

<span id="page-47-0"></span>*Tabla 4: Consumo por iluminación.*

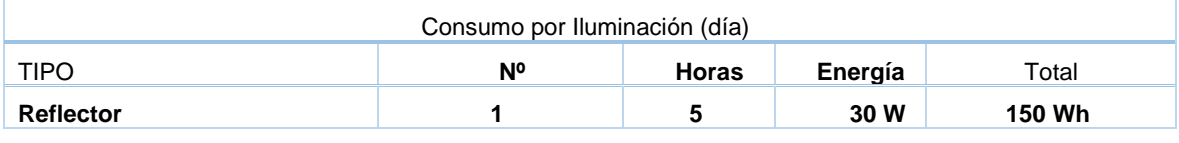

Total de energía teórica diaria: 150 Wh/día.

Para el cálculo del rendimiento (Performance Ratio) se han utilizado los siguientes parámetros:

*Tabla 5: Cálculo del rendimiento (Performance Ratio)*

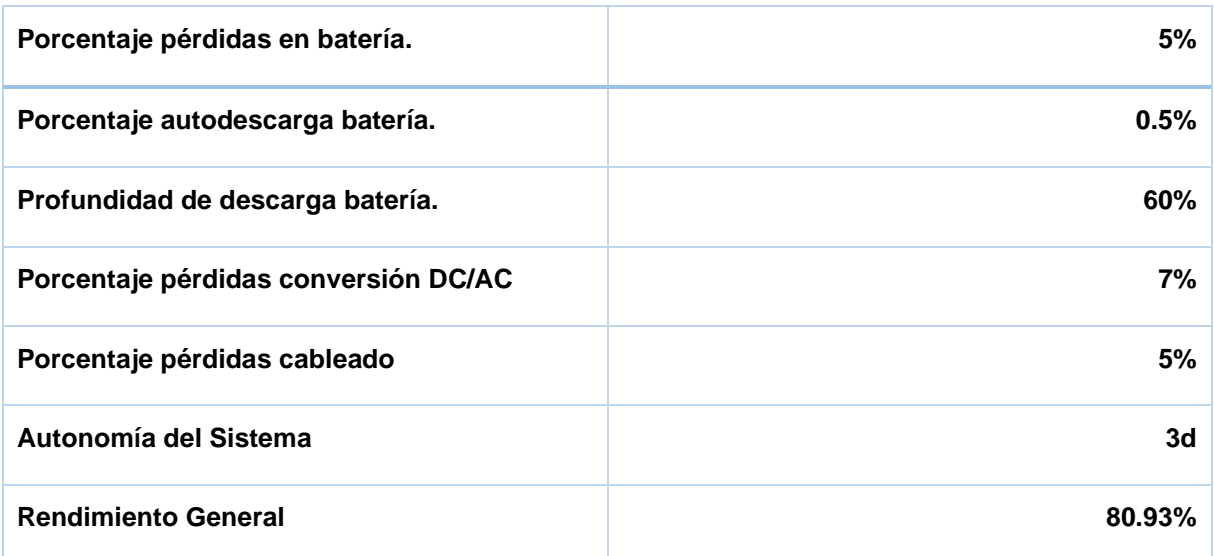

Se trata de una instalación solar fotovoltaica con los siguientes consumos distribuidos por meses a lo largo del año.

|             | Ene  | Feb  | Mar  | Abr  | May  | Jun  | Jul  | Ago  | Sep  | Oct  | Nov  | Dic. |
|-------------|------|------|------|------|------|------|------|------|------|------|------|------|
| %mes        | 100% | 100% | 100% | 100% | 100% | 100% | 100% | 100% | 100% | 100% | 100% | 100% |
| Consumos(W) | 185  | 185  | 185  | 185  | 185  | 185  | 185  | 185  | 185  | 185  | 185  | 185  |

*Tabla 6: Consumos distribuidos por meses a lo largo del año.*

Calculo Horas Sol Pico (HSP)

Para el cálculo de las horas sol pico, se utiliza los datos obtenidos por la estación meteorológica, contemplando la inclinación y la orientación. Para la estimación del parámetro radiación global optima, se ha usado la siguiente fórmula:

$$
G_a(\beta_{opt}) = \frac{G_a(0)}{1 - 4.46 \times 10^{-4} \times \beta_{opt} - 1.19 \times 10^{-4} \times \beta_{opt}^2}
$$
 (19)

 $G_a(\beta_{opt})$ : Valor medio anual de la irradiación global sobre superficie con inclinación óptima  $(kW.h/m<sup>2</sup>).$ 

 $G_a(0)$  : Media anual de la irradiación global horizontal (kW.h/ $m^2$ ).

 $\beta_{opt}$ : Inclinación optima de la superficie (°)

Para la obtención del factor de irradiancia (FI) se han utilizado las siguientes expresiones:

$$
FI = 1 - [1.2 * 10^{-4} (\beta - \beta_{opt})^{2} + 3.5 * 10^{-5} \alpha^{2}] \text{ para } 15^{\circ} < \beta < 90^{\circ}
$$
 (20)  

$$
FI = 1 - [1.2 * 10^{-4} (\beta - \beta_{opt})^{2}] \text{ para } \beta \le 15^{\circ}
$$

FI: Factor de radiación (sin unidades).  $\beta$ : Inclinación real de la superficie (°).  $\beta_{opt}$ : Inclinación óptima de la superficie (°).  $\alpha$ : Acimut de la superficie (°).

Finalmente, las horas sol pico (HSP) es el resultado de multiplicar la radiación global óptima (Ga(ßopt)) por el factor de irradiación (FI).

|                              | Ene              | Feb              | Mar             | Abr            | May             | Jun             | Jul             | Ago             | <b>Sep</b>     | Oct              | <b>Nov</b>       | <b>Die</b>      |
|------------------------------|------------------|------------------|-----------------|----------------|-----------------|-----------------|-----------------|-----------------|----------------|------------------|------------------|-----------------|
| Días mes                     | 31               | 28               | 31              | 30             | 31              | 30              | 31              | 31              | 30             | 31               | 30               | 31              |
| Declinación                  | $-21.27$ °       | $-13.62^{\circ}$ | $-2.02^{\circ}$ | $9.78^\circ$   | $19.26^\circ$   | 23.39°          | $21.18^{\circ}$ | $13.12^{\circ}$ | $1.81^{\circ}$ | $-10.33^{\circ}$ | $-19.6^\circ$    | $-23.4^{\circ}$ |
| N" día/año                   | 15               | 45               | 76              | 106            | 137             | 168             | 198             | 229             | 259            | 290              | 321              | 351             |
| Elevación<br>solar           | $108.25^{\circ}$ | $100.6^\circ$    | $89^\circ$      | $77.2^{\circ}$ | $67.72^{\circ}$ | $63.59^\circ$   | $65.8^\circ$    | 73.W            | 85.17°         | $97.31^{\circ}$  | $106.58^{\circ}$ | 110.38°         |
| <b>Inclinación</b><br>optima | $18.25^{\circ}$  | 10.6"            | $1^{\circ}$     | $12.8^\circ$   | $22.28^\circ$   | $26.41^{\circ}$ | $24.2^\circ$    | $16.14^{\circ}$ | 4.83"          | $7.31^{\circ}$   | $16.58^{\circ}$  | $20.38^\circ$   |
| rad_glo_hor                  | 439              | 425              | 445             | 433            | 419             | 4.15            | 419             | 449             | 455            | 454              | 473              | 457             |
| rad_glo_op                   | 461              | 433              | 445             | 444            | 45              | 4.58            | 456             | 467             | 457            | 458              | 493              | 485             |
| FI                           | 096              | 092              | 084             | 093            | 097             | (099)           | 098             | 095             | 088            | 089              | 095              | 097             |
| HSP/día                      | 443              | 398              | 374             | 413            | 437             | 4.54            | 447             | 443             | 402            | 408              | 468              | 471             |
| <b>HSP/mes</b>               | 13.733           | 11.144           | 11.594          | .239           | 13.547          | .362            | 13.857          | 13.733          | .206           | 12.648           | 1.404            | 14.601          |

<span id="page-48-0"></span>*Tabla 7: Horas sol pico (HSP)*

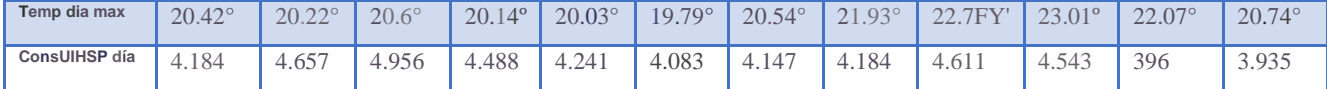

Para el cálculo del campo fotovoltaico se ha tenido en cuenta la inclinación y orientación elegidas, las HSP, el ratio de aprovechamiento del regulador de carga y las temperaturas medias mensuales diurnas del lugar elegido como se muestra en [Tabla 7](#page-48-0). Dando los siguientes valores:

- \* El mes más desfavorable según consumos: Marzo.
- \* Inclinación optima anual: 5.78º.
- \* Inclinación optima anual por consumos: 15.07º.
- \* Inclinación elegida: 37º.
- \* Azimut módulos: -4º.
- \* Temperatura media mensual máxima diaria (3 meses): 20.32º.
- \* Horas Sol Pico en meses más desfavorables: 3.74 HSP.
- \* Energía Real Diaria desde módulos: 185.35 Wh/d.
- \* Ratio de aprovechamiento regulador: 1.
- \* Potencia pico módulos calculada: 65 Wp.

La elección del módulo, tiene en cuenta los distintos parámetros eléctricos, que determinan el rendimiento, las unidades necesarias y su acoplamiento con el regulador y batería. A continuación, se observan los detalles del módulo y los cálculos elegidos.

*Tabla 8: Panel solar proyecto.*

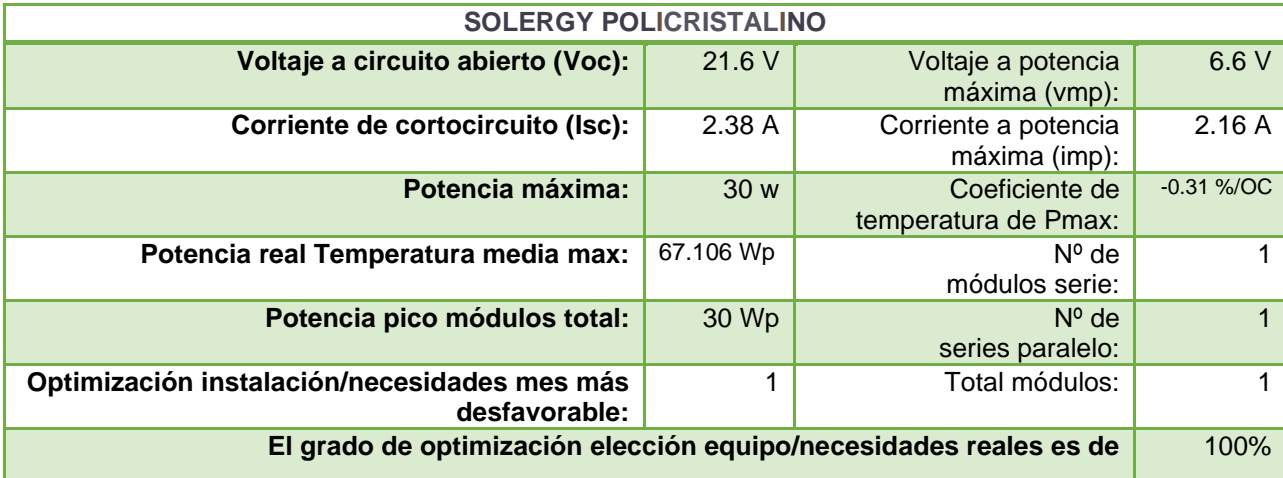

Con los elementos de consumos seleccionados y los componentes de la instalación calculados, se obtiene la siguiente tabla comparativa de consumos y producción estimados a lo largo del año.

*Tabla 9: Consumos y producción estimados a lo largo del año.*

|            | Ene |                |  | 「Feb Mar Abr May Jun Jul Sep」 |  | Oct |  |
|------------|-----|----------------|--|-------------------------------|--|-----|--|
| Consumo    | 6.  | 5 <sub>5</sub> |  |                               |  |     |  |
| Producción |     | - 5            |  |                               |  |     |  |

Consumo total al año: 71 kW.

Producción total al año: 78 kW.

En la figura 29 se muestra la cuantificación de energía al año.

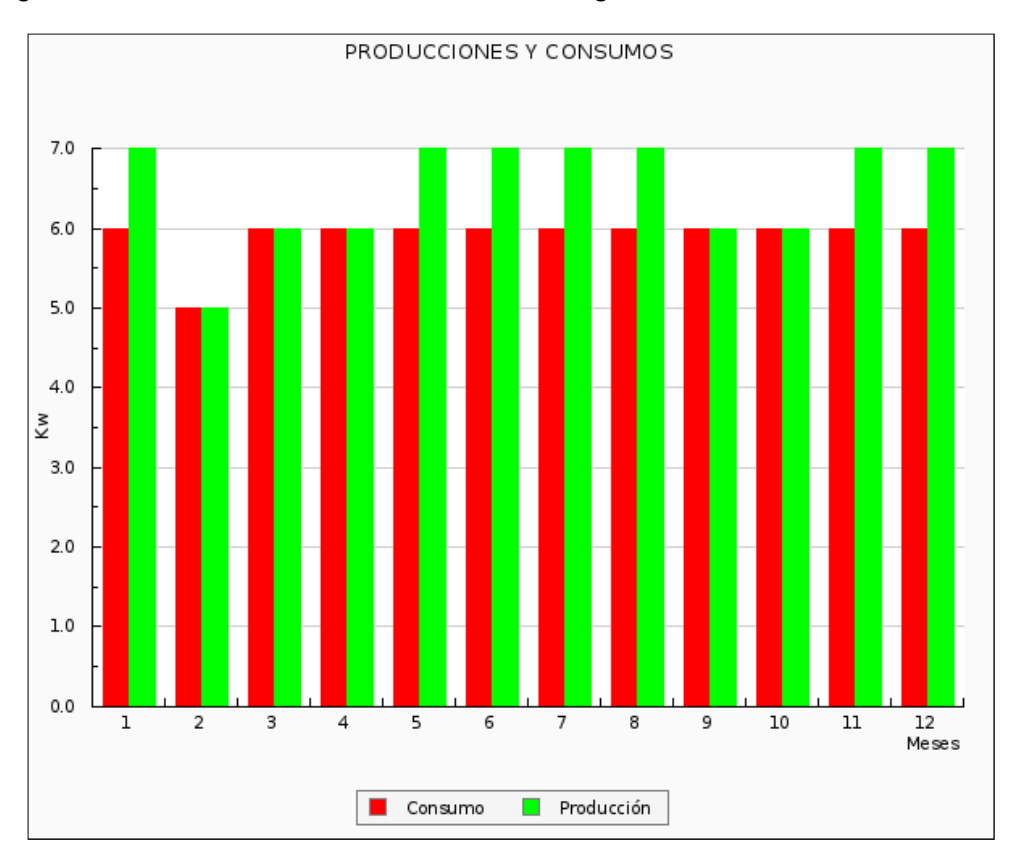

*Figura 30: Grafica de consumo y producción.*

3.2.3 Proyección generada a través del Sistema Fotovoltaico loma Curiquinga, Quingeo.

A continuación, se presenta la concepción de los módulos solares, los mismos que deben hallarse ubicados justo sobre la figura de la virgen, en donde no existe sombras. Para mayor referencia del diseño de DIALUX lo visualizamos en Anexo F.

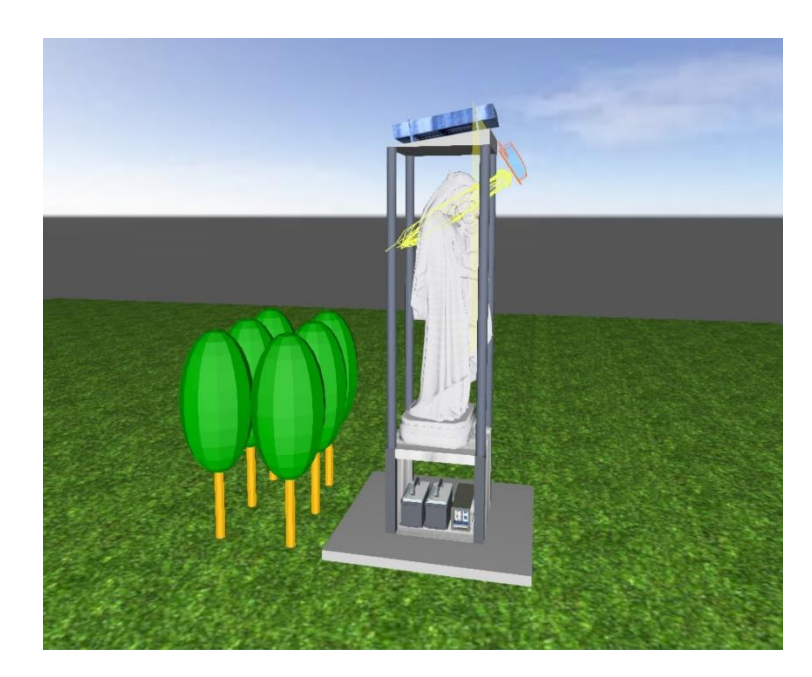

*Figura 31: Diseño proyecto DIALUX*

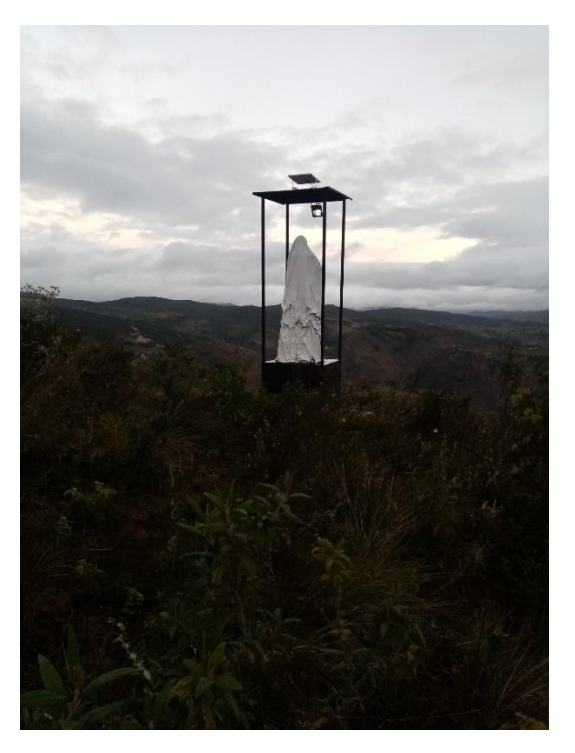

a)

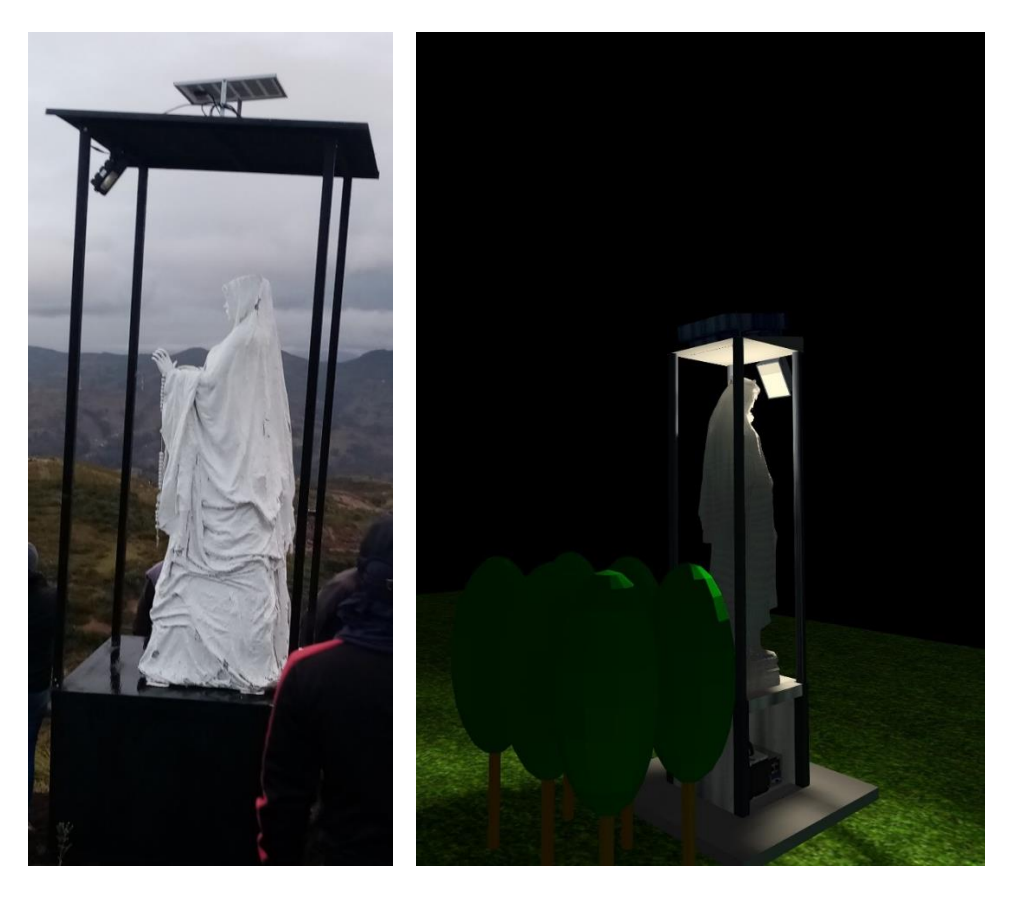

b)

*Figura 32: Representación gráfica del sistema Fotovoltaico, loma Curiquingue Quingeo DIALUX a) Representación gráfica en el día. a) Representación gráfica noche.*

(Sangurima Fabián, Autor)

# **3.3 Construcción de la imagen de la Virgen e implementación del sistema fotovoltaico.**

3.3.1 Construcción de la imagen de la Virgen.

Inicialmente, para la edificación de la figura de la Virgen de Dolores ubicada en Quingeo está constituido por un pedestal de varillas y cañería de metal como se observa en la [Figura](#page-53-0)  [33.](#page-53-0)

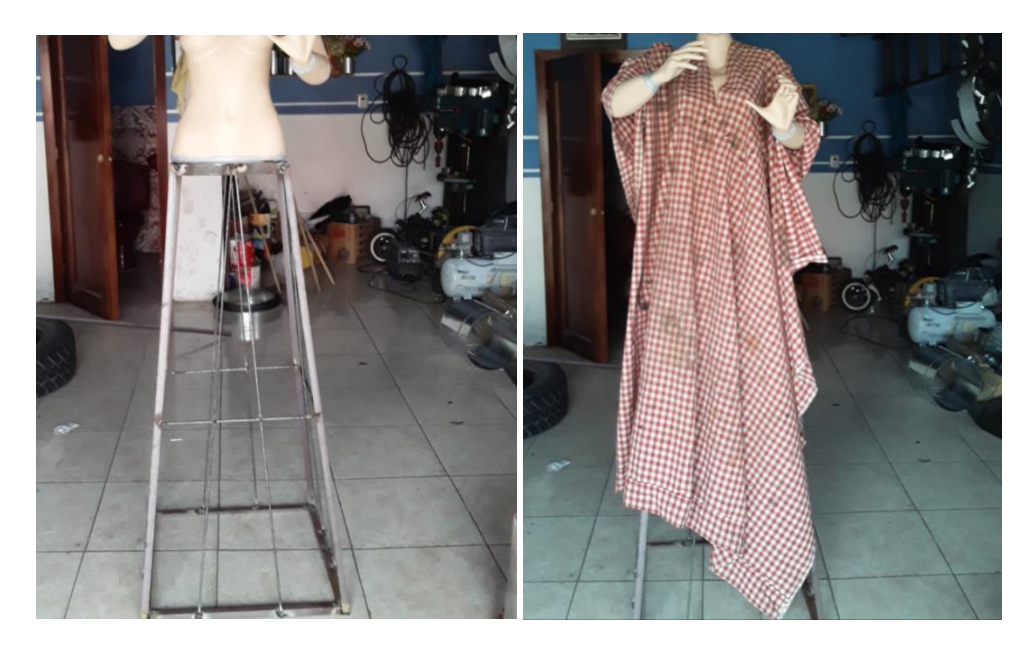

*Figura 33:Estructura de la imagen de la Virgen.*

<span id="page-53-0"></span>Posteriormente, para el modelamiento se utilizó varias capas de cemento armado y yeso. En cada revestimiento de la edificación se va dando los detalles esenciales. De esta manera buscamos que la imagen sea resistente a la intemperie tanto en la lluvia y en días muy soleados como se visualiza en la [Figura 34](#page-53-1) y de forma más detallada en el ANEXO A.

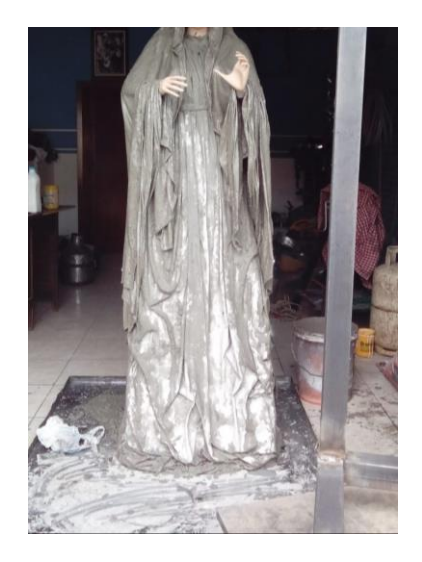

<span id="page-53-1"></span>*Figura 34:Modelamiento con yeso y cemento.*

(Sangurima Fabián, Autor)

Para la base de la imagen se realizó una estructura de 1m<sup>3</sup> que sirve como soporte de la imagen y para guardar los equipos eléctricos y no sean afectados por el clima se verifica en la [Figura 35.](#page-54-0)

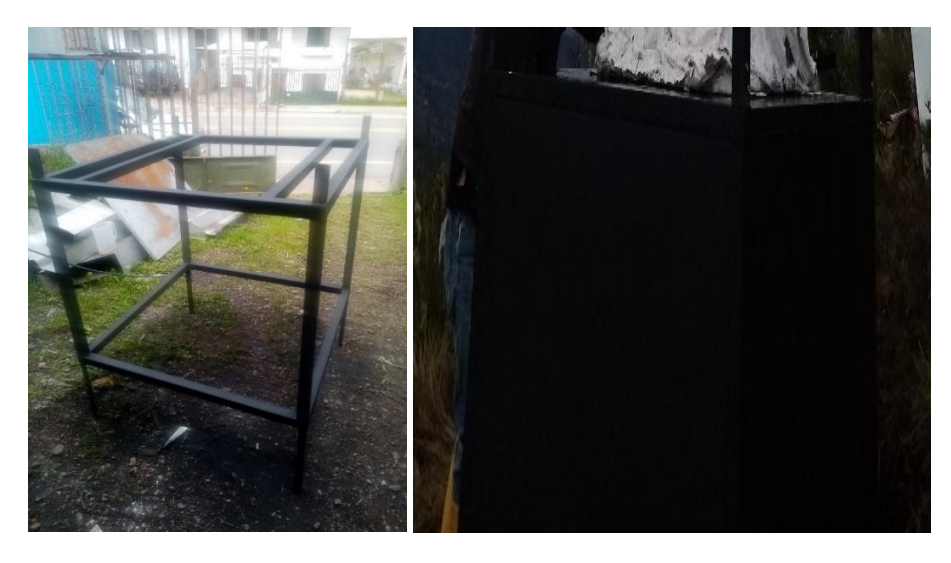

*Figura 35: Construcción de la base de la imagen de la Virgen.* (Sangurima Fabián, Autor)

# <span id="page-54-0"></span>3.3.2 Implementación del Sistema Fotovoltaico.

A tempranas horas de la mañana sábado 13 de junio del 2020 me dirigí con todos los implementos para la colocación de la imagen de la virgen y el sistema solar fotovoltaico. Las mediciones y pruebas de campo se realizaron en varios días. Debido a la lluvia incesante no se pudo llegar en vehículo al punto más cercano por lo cual se descargó todos los equipos y tuvimos que llevarlo a hombros realizando varios viajes 1.30 km de recorrido. Debido a la lluvia todo el camino era prácticamente lodo de esta manera dificultaba el transporte de la carga tanto de la escultura como del pedestal de la misma como se observa en la [Figura](#page-54-1)  [36.](#page-54-1)

<span id="page-54-1"></span>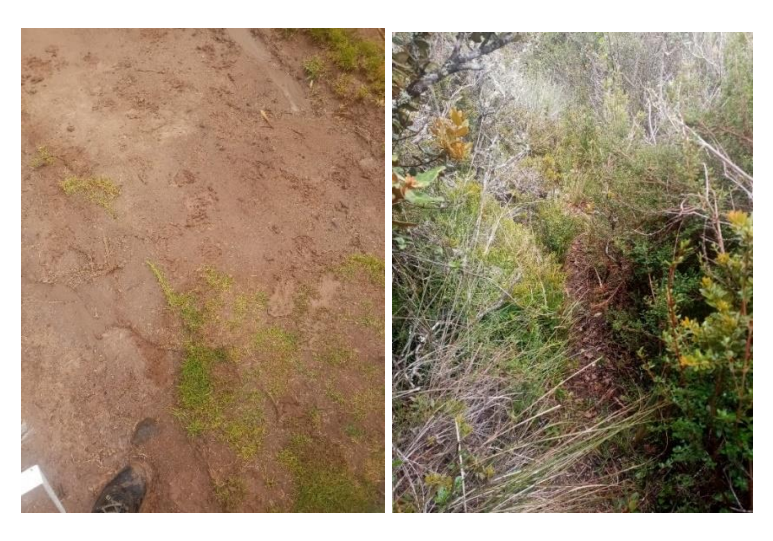

*Figura 36:Recorrido al Cerro Curiquingue.* (Sangurima Fabián, Autor)

Para la toma de datos se utilizó dos multímetros uno en modo voltímetro y el otro amperímetro. A continuación, tomamos las lecturas correspondientes y la fuimos listando en una tabla de Excel. Seguidamente graficamos estos datos en MATLAB tanto la gráfica V-I y V-P.

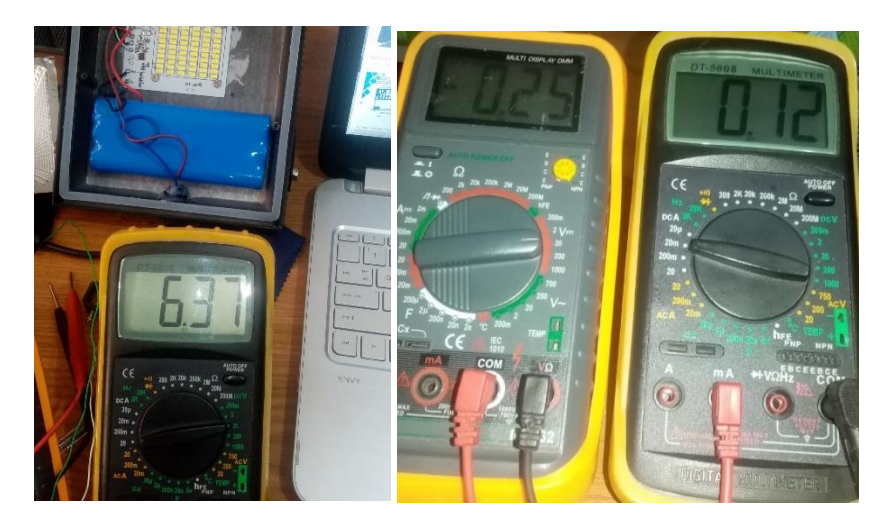

*Figura 37:Mediciones y pruebas del sistema solar fotovoltaico.*

(Sangurima Fabián, Autor)

Para la instalación del panel solar se lo realizo con dirección hacia el norte con una inclinación de 15 grados con relación a la horizontal como se verifica en la siguiente [Figura 38.](#page-55-0)

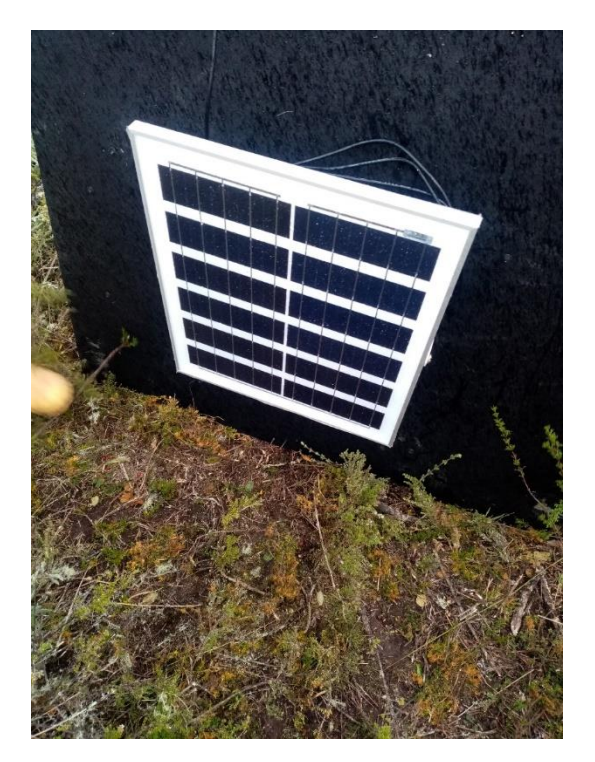

*Figura 38:Colocación del Panel solar.*

(Sangurima Fabián, Autor)

<span id="page-55-0"></span>Los reflectores de 30W tipo LED se colocaron en la parte superior por debajo del techo para que exista un mejor ángulo de iluminación y de igual manera sea inaccesible para el hurto como verificamos en la figura.

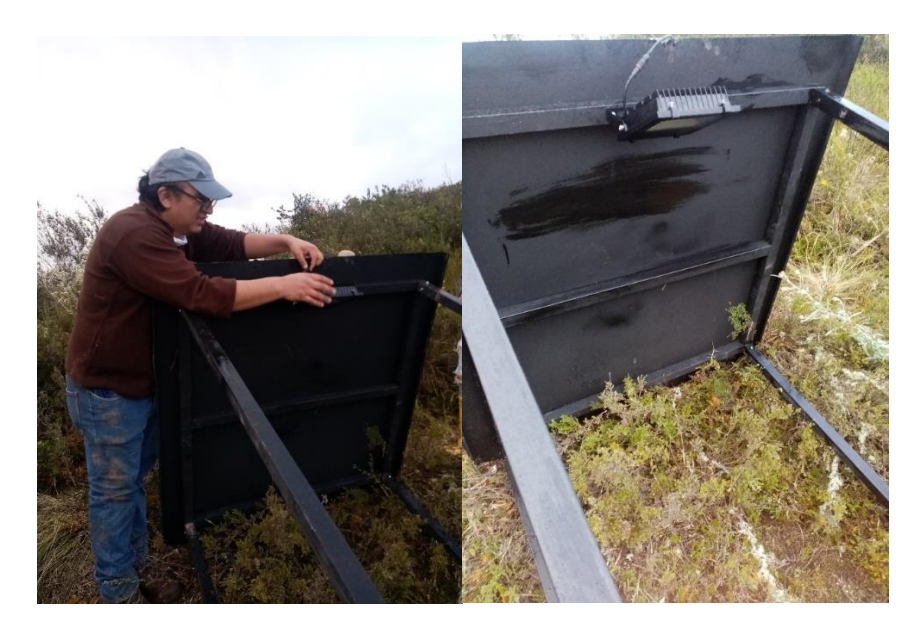

*Figura 39:Instalación de reflectores tipo LED.*

(Sangurima Fabián, Autor)

Finalmente podemos visualizar en las siguientes figuras como se fue poniendo a punto la colocación de la imagen y la implementación del sistema solar fotovoltaico.

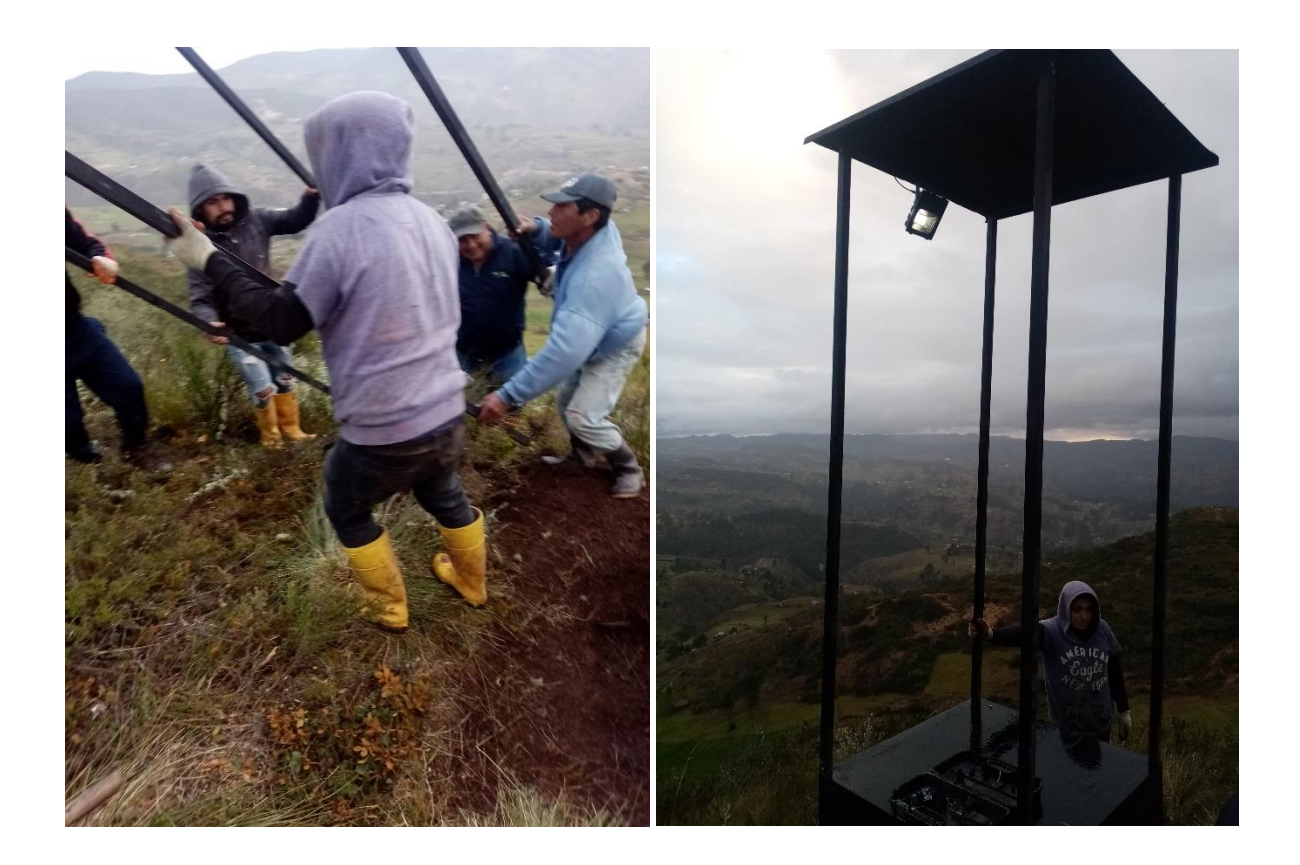

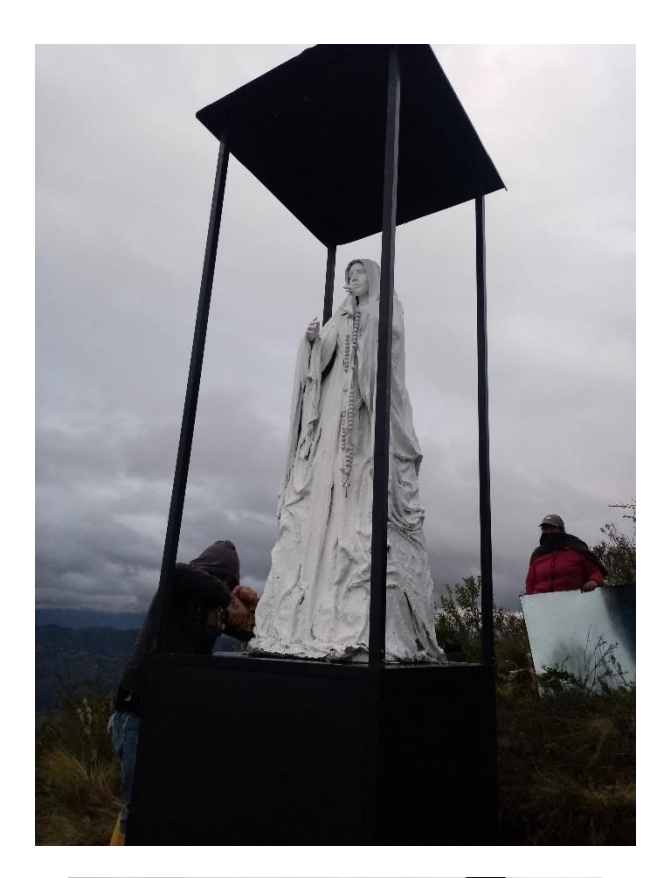

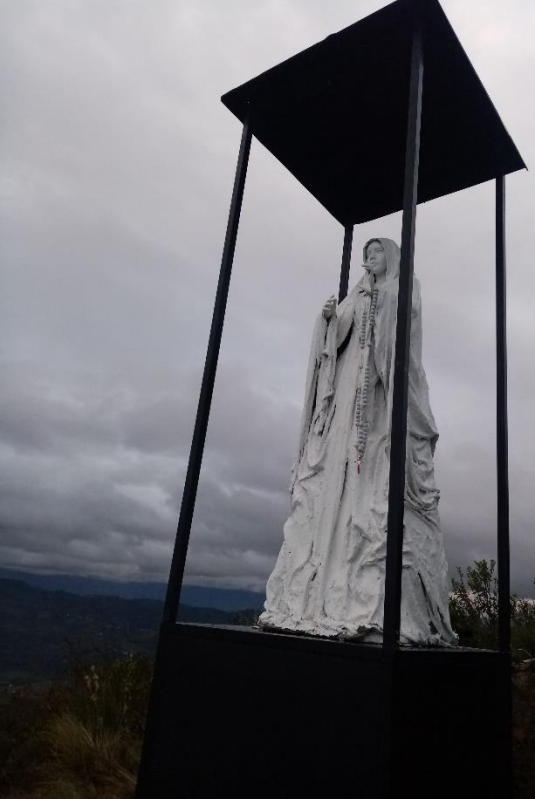

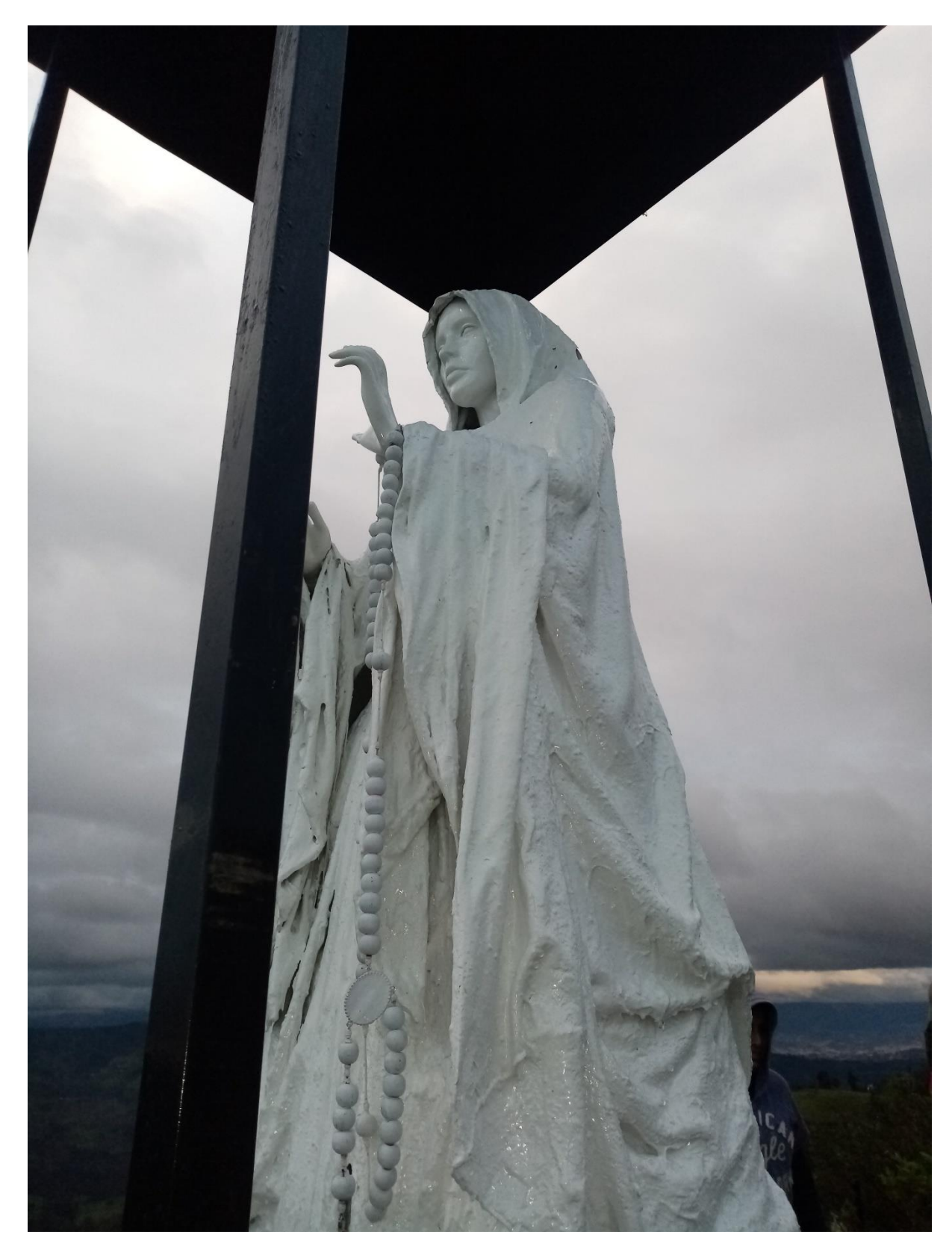

*Figura 40: Implementación final de la imagen y el sistema fotovoltaico.* (Sangurima Fabián, Autor)

#### **CONCLUSIONES**

En esta tesis se diseñó, modeló y simuló un sistema fotovoltaico para abastecimiento de energía del cerro Curiquingue perteneciente a la parroquia Quingeo del cantón Cuenca. Para lo cual se procedió de la siguiente manera. La electrificación rural todavía no puede llegar a una cobertura aceptable a lugares recónditos, por consiguiente, con la utilización de los sistemas fotovoltaicos se busca mejorar el servicio y minimizar el coste de tendido de redes eléctricas, dichos sistemas son muy fáciles de transportar por trochas, caminos vecinales o de herradura.

En esta tesis se revisó la información de los sistemas fotovoltaicos aislados que nos ayudan a llegar lugares donde no existe acceso de redes eléctricas, los paneles solares fotovoltaicos cada día cuentan con mejores características eléctricas y precios más accesibles. Nuestro sistema fotovoltaico está constituido por un panel FV, regulador de carga PWM, pero para mejores resultados se debería utilizar el MPPT, aunque es más costoso y baterías de litio para mayor tiempo de autonomía. Por este motivo tomando en cuenta las características de nuestro panel solar se procesó datos tanto de la hoja de especificaciones técnicas dadas por el fabricante versus los datos medidos.

En esta tesis se procesó los datos de la estación meteorológica tanto la radiación como la temperatura nos permitió determinar el promedio de la radiación y la hora solar pico con la que trabajara el sistema fotovoltaico en el Cerro Curiquingue. Se recopiló la información de la estación meteorológica durante 12 meses, se registran radiaciones mínimas mensuales de 1,46 W/m<sup>2</sup>, promedios mensuales de 408,94 W/m<sup>2</sup> y radiaciones máximas mensuales de 1149,86W/m<sup>2</sup>. Los valores de radiación mínima se presentan a las 06:00 horas y 18:00 horas. Las horas de radiación alta es desde las 10:00 a 15:00 horas; de esta forma la HSP 3.768 donde una radiación solar hipotética constante de 1000W/m² y de esta manera, la radiación que es aprovechada para generar energía eléctrica con el sistema fotovoltaico para el Cerro Curiquinga- Quingeo.

Se simuló las curvas obtenidas en las simulaciones luego se contrastaron con los datos en campo y los resultados finales han sido satisfactorios. La curva simulada vs la experimental no difiere considerablemente, implicando que el modelo propuesto sirve como una base para nuevas experiencias en este campo del arte combinado con las energías renovables. El Matlab ha servido en este proyecto como una herramienta fundamental para predecir el escenario energético y poder dimensionar los equipos, a más de ello se llevaron a cabo pruebas de funcionamiento en sitio.

61

En esta tesis se construyó la imagen de la virgen y el dimensionamiento del sistema fotovoltaico está en base a la demanda eléctrica que tiene las luminarias que se utilizarán para la iluminación de la figura y de acuerdo a las condiciones de las fuentes renovables que se aprovechan en el lugar, permite garantizar la eficiencia energética, el sistema es 100% fotovoltaico. Se implementó el sistema de energía solar aislado en el Cerro Curiquingue con el éxito esperado se probó el sistema y efectivamente se dispone de 6 horas de autonomía. Para el encendido de las luminarias se lo realiza con una fotocélula el mismo se probó y enciende automáticamente a las 18 horas hasta 24 horas. El panel solar se encuentra ubicada a una altura de 3.70m mientras que las baterías y el controlador de carga e inversor se encuentran a nivel del piso guardando las seguridades correspondientes, sin exponer a hurto y es posible efectuar el mantenimiento respectivo. Se efectuó las cimentaciones correspondientes nivelando el monumento con respecto al piso quedando completamente vertical el monumento.

## **RECOMENDACIONES**

Se recomienda continuar realizando este ejemplo de investigaciones que impulsan a la visita de miradores naturales y la implementación de tecnología de los sectores más pobres.

Principalmente, esperamos que haya un mejoramiento continuo para proyectos similares; de esta manera, se recomienda a futuros estudiantes que tenga temas relacionados con este proyecto, la complementación del sistema de energía solar fotovoltaico con más estudios para proyectos que viabilicen la mejora de las prestaciones para el servicio eléctrico en función de nuevos anhelos turísticos.

Es de vital importancia que al lapso de la fabricación de la imagen de la virgen la factibilidad en costos y la movilización ya que se pueden producir precios altos y retrasarnos en el período de implementación.

Dependiendo del requerimiento de la generación eléctrica se podría trabajar en un sistema hibrido con energía eólica ya que anteriormente ya se realizó mediciones para implementar la misma.

#### **REFERENCIAS**

- ARCONEL. (2015). *Ecuador posee un 51,78% de energía renovable*. Obtenido de https://www.regulacionelectrica.gob.ec/ecuador-posee-un-5155-de-energia-renovable/
- Arguello Rios, G. (2019). *Operador nacional de electricidad, CENACE-Informe anual 2018.* Quito: CENACE.
- AstroMia. (15 de Agosto de 2018). *Movimientos de la Tierra*. Obtenido de https://www.astromia.com/tierraluna/movtierra.htm

Baselga Carreras, M. (2019). *Instalaciones solares fotovoltaicas.* Editex.

Baselga Carreras, M. (2019). *Instalaciones solares fotovoltaicas.* Madrid: EDITEX.

- Carta González, J. A., & Calero Pérez, R. (2009). *Centrales de energía renovables: generación eléctrica con energias renovables.* (1 ed.). Madrid: Pearson.
- Carta González, J. A., Calero Perez, R., Colmenar Santos, A., & Castro Gil, M. A. (2009). *Centrales de energías renovables.* Madrid: Prentice Hall.

Castells, X. E. (s.f.).

- Castells, X. E., & Bordas Alsina, S. (2011). *Energía, Agua, Medioambiente, territorialidad y Sostenbilidad.* Madrid: Diaz de Santos,S.A.
- Castro Samaniego, C. (2017). *Análisis de factibilidad de un sistema de generación híbrida eólicofotovoltaico, para el mirador turistico La Tranca del cantón Chordeleg .* Cuenca: Unidad Académica de Ingenierías, Industrias y Construcción, Carrera de Ingeniería Eléctrica. .
- Cata Sánchez, J., & Rodríguez Sócola, F. (2015). *Análisis matemático de un panel solar fotovoltaico de silicio.* Guayaquil: Universidad Politecnica Salesiana, Sede Guayaquil, Faculdad de Energía.

CENACE. (2018). *INFORME ANUAL 2018.*

- Chapa Carreón, J. (2004). *Manual de instalaciones de alumbrado y fotometría.* México D.F.: LIMUSA.
- Delgado Avendaño, J. (2010). *FISICANOVA: Una aproximación a la realidad.* Bucaramanga: FISICANOVA.
- *Energía Solar*. (16 de 02 de 2020). Obtenido de https://solar-energia.net/definiciones/energiahidroelectrica.html
- ENERGY, ECO GREEN. (s.f.). *ECO GREEN ENERGY*. Obtenido de http://www.eco-greenenergy.com/es/
- Enríquez Harper, G. (2004). *El ABC del alumbrado y las instalaciones eléctricas en baja tensión.* Mexico D.F.: Limusa.
- Fink, D. G., Beaty, W., & Carroll, J. M. (1981). *Manual práctico de electricidad para ingenieros.* Barcelona: McGraw-Hill.
- Gago, A., & Fraile, J. (2012). *Iluminación con tecnología LED.* Madrid: Paraninfo.
- García Trasancos, J. (2016). *Instalaciones eléctricas en media y baja tensión.* Madrid: Paraninfo.
- González, J. (2012). *Energía Renovables* (1 ed.). Barcelona: Reverté, S.A.
- González, J. R. (2015). *Energía mareomotriz: potencial energético y medio ambiente. Gestión y ambiente* (Vol. 18).
- Harper, E. (2013). *ABC de las energías renovables.* (1 ed.). Mexico D.F.: Limusa.
- Icaza , D., Cabrera, J., & Arias, P. (2018). Solar energy supply for the Rural Parish GAD´s. 6.
- Icaza Álvarez , D., Calle Castro , C., & Córdova Gonzalez, R. (2018). Modeling and Simulation of a hybrid system Solar panel and wind turbine in the locality of Molleturo in Ecuador. 6.
- Icaza Álvarez, D., Córdova , F., & Avila , M. (2018). Modeling and Simulation of a Solar System in the Quingeo Church in Ecuador. 6.
- Maggi Silva, S. A. (2003). *Modelamiento térmico de un panel fotovoltaico con sipador de calor operando en el norte de Chile.* Chile: S.A.
- Márquez Roblendillo, V., González Jiménez, J., & González Pérez , J. (2014). *Eficiencia energética en las instalaciones de iluminación interior y alumbrado exterior.* Málaga: IC Editorial.
- Mascarós, V. (2015). *Instalaciones generadoras fotovoltaicas, un cambio hacia la sostenibilidad* (1 ed.). Madrid: Paraninfo.
- Mascarós, V. (2016). *Gestión del montaje de instalaciones solares fotovoltaicas* (1 ed.). Madrid: Paraninfo, S.A.
- Mateo, V. M. (2016). *Gestion del montaje de instalaciones solares fotovoltaicas* (1 ed.). Madrid: Paraninfo, S.A.
- MATLAB. (03 de 03 de 2020). *PV Array*. Obtenido de https://la.mathworks.com/help/physmod/sps/powersys/ref/pvarray.html
- Mendéz, J., & Cuervo, R. (2010). *Energía solar térmica* (3 ed.). Madrid: Marcar, S.A.
- Miñarro, J. R. (21 de 10 de 2019). Obtenido de http://newton.cnice.mec.es/materiales\_didacticos/energia/solar.htm
- NASA. (15 de ENERO de 2020). *POWER Data Access Viewer*. Obtenido de https://power.larc.nasa.gov/data-access-viewer/
- NATIONAL GEOGRAPHIC. (11 de Agosto de 2018). *EL SOL*. Obtenido de https://www.nationalgeographic.es/espacio/el-sol-0

Perales Benito, T. (2014). *El universo de las energias renovables.* Bogota: Alfaomega.

- Planas, O. (2019). *Energia Solar*. Obtenido de https://solar-energia.net/que-es-energiasolar/radiacion-solar
- Ramírez Cruz , J. (2014). *Instalación y puesta en operación de un sistema fotovoltaico autónomo de 1Kw de potencia.* D. F.: Universidad Autónoma de Mexico Facultad de Ingeniería. .

Roldán Viloria, J. (2013). *ENERGIAS RENOVABLES. Lo que hay que saber.* (1 ed.). Madrid: Paraninfo.

Sangurima Fabián. (Autor).

- Sanz Osorio, J. F. (2016). *Energías Renovables:Energía hidroeléctrica.* Zaragoza: Prensas de la Universidad de Zaragoza.
- Serrano, J. C. (2016). *Configuración de instalaciones solares fotovoltaicas.* (1 ed.). Madrid: Paraninfo.

Style, O. (2012). *Energía Solar Autónoma.* ITCA.

Tejada , A., & Gómez, G. (2015). *Prontuario solar de Mexico* (Vol. 1). Veracruz: Universidad de Calima.

Vargas B., J. P., & Navia A. , G. (2015). *SCIELO*.

# **ANEXOS**

*ANEXO A: CONSTRUCCION DE LA IMAGEN DE LA VIRGEN.*

En las siguientes fotografías se ve como se construyó la estructura esquelética de la imagen de la Virgen.

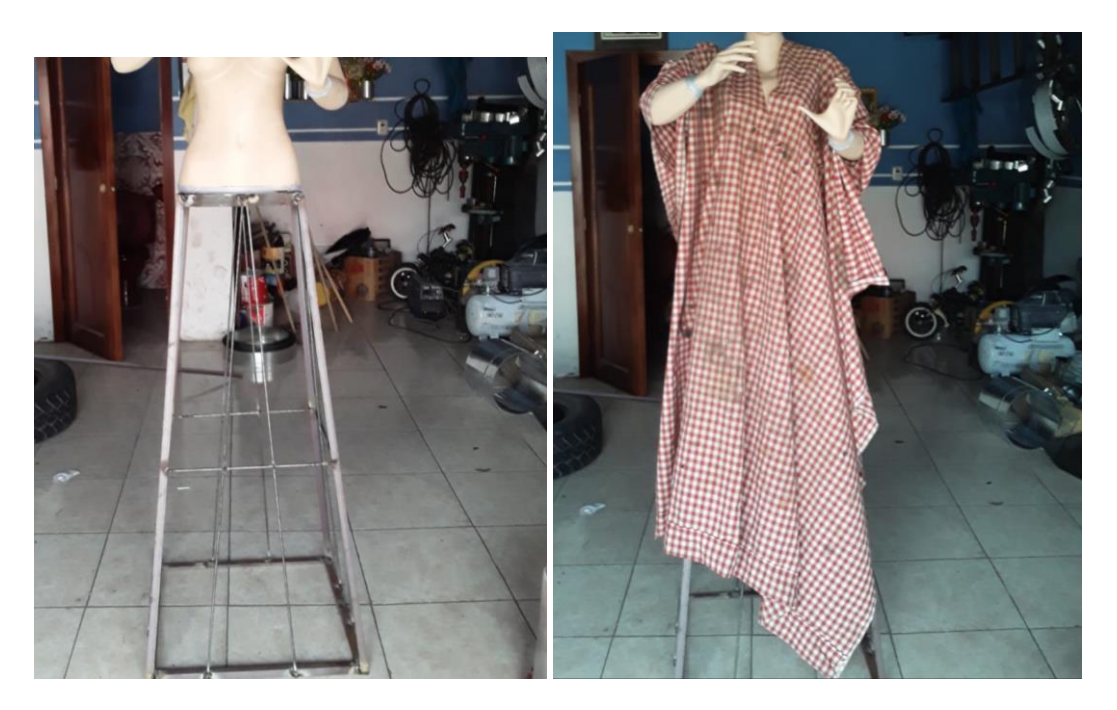

A continuación, observamos la imagen finalizada después de varias capas de yeso y cemento sobre la estructura de hierro.

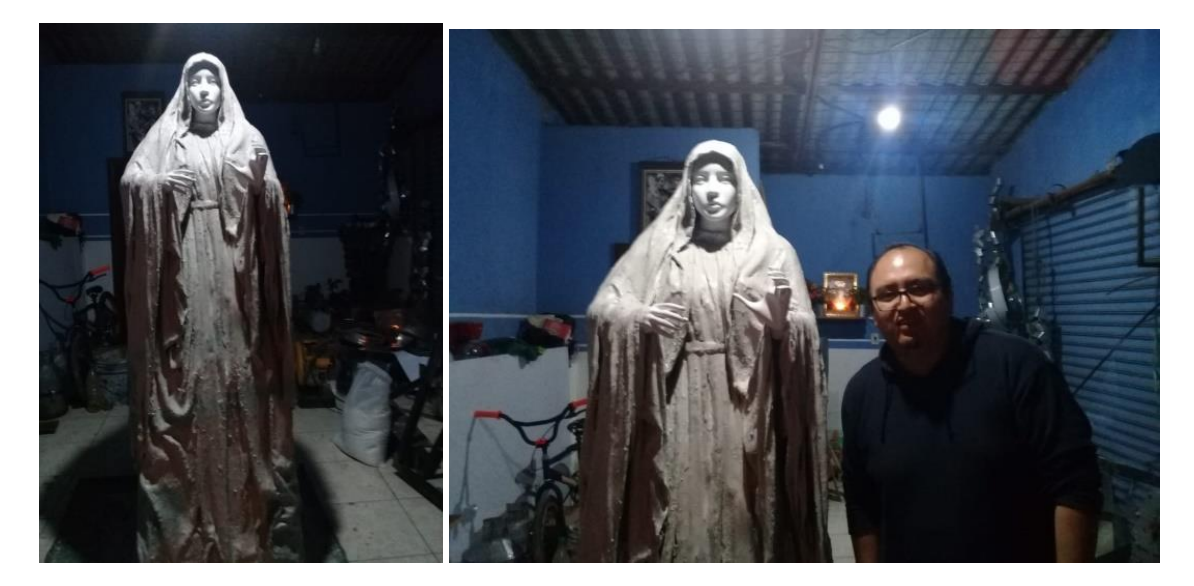

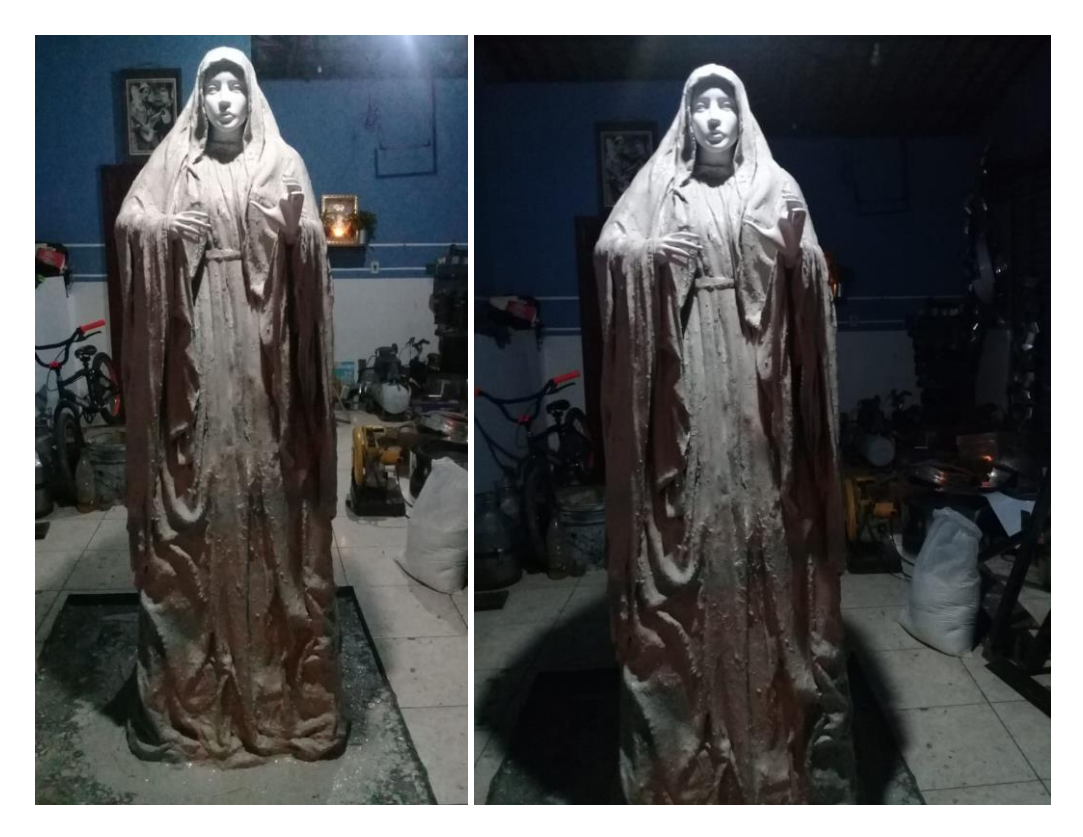

Posteriormenete, en las siguiente fotografias se procede pa pasarle la capa de masilla epoxica para darle mayor resistencia mecanica e impermiabilidad en caso de lluvia.

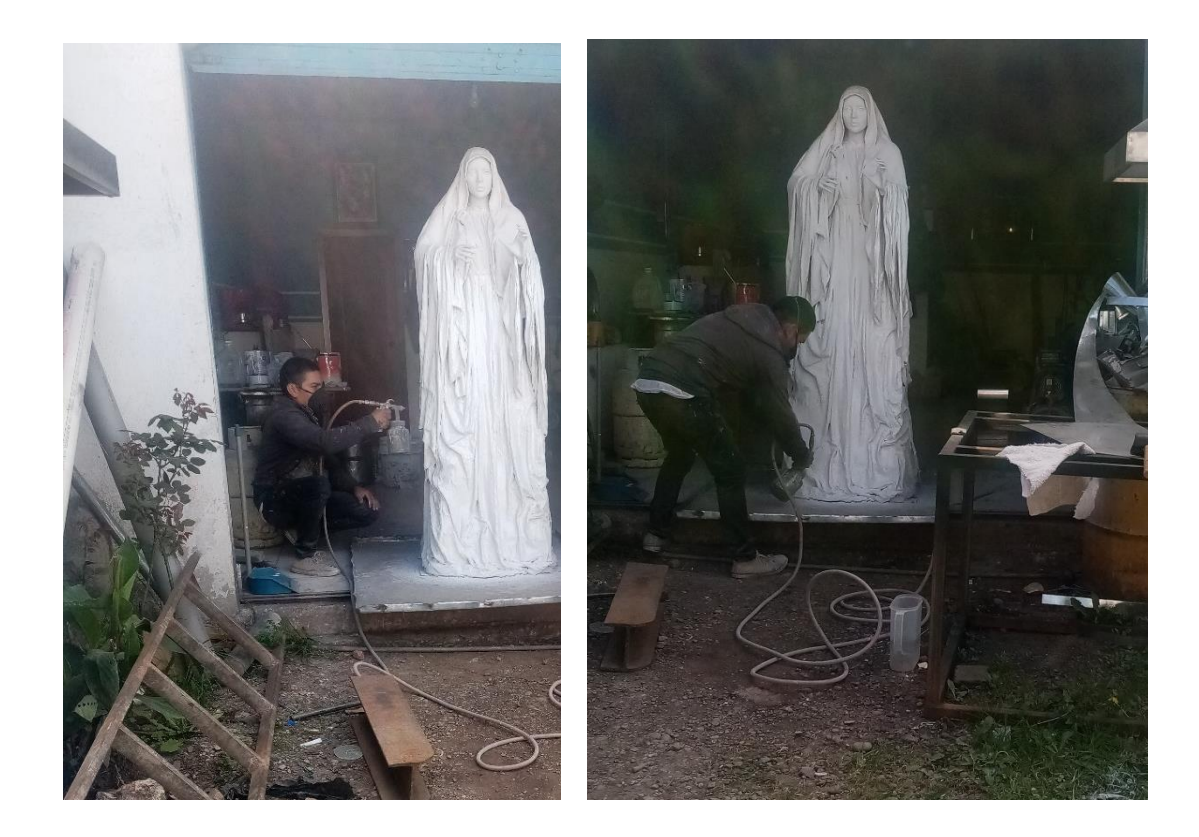

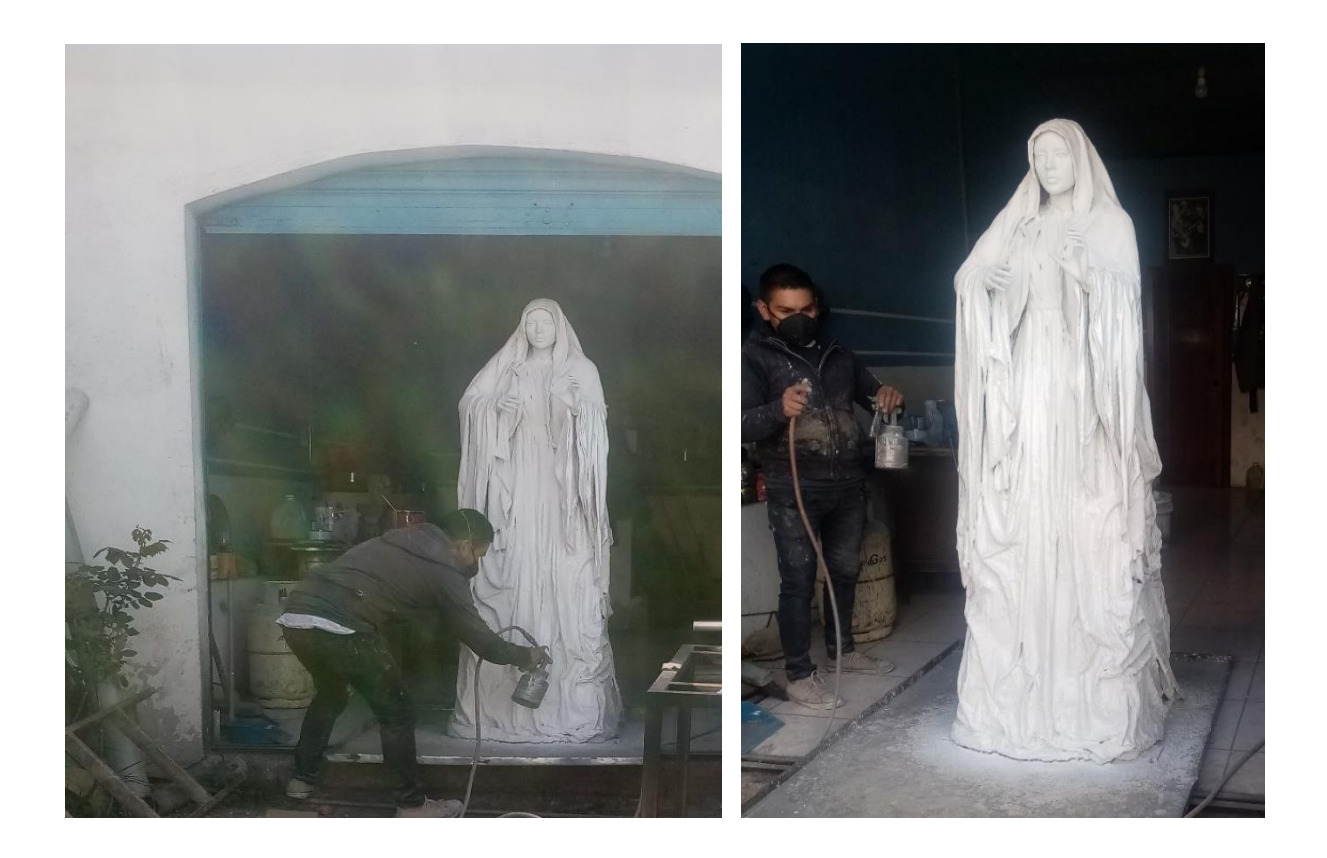

Luego se realizó la construcción de la estructura en la cual van los equipos eléctricos y sirve como base para la imagen de la virgen.

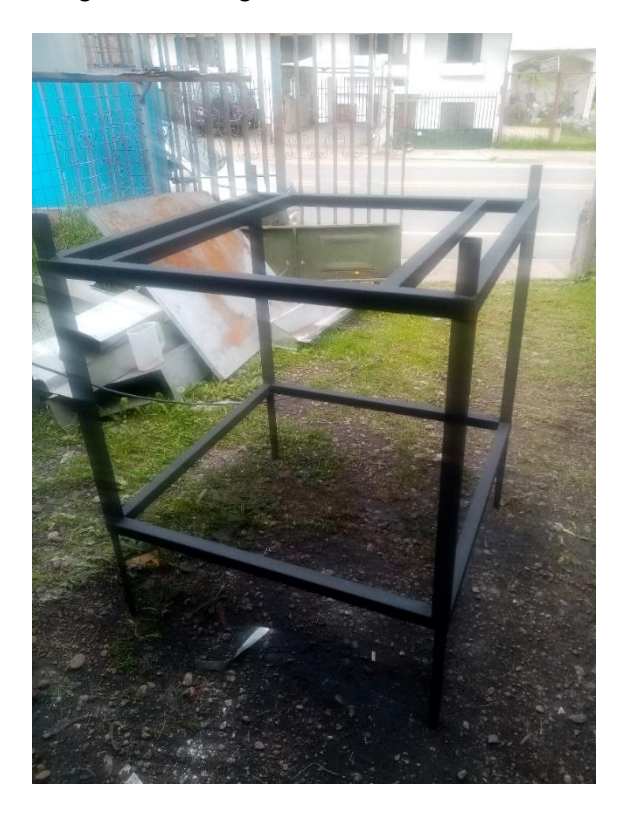

COLOCACIÓN DE LOS CIMIENTOS Y DE LA BASE DE LA VIRGEN.

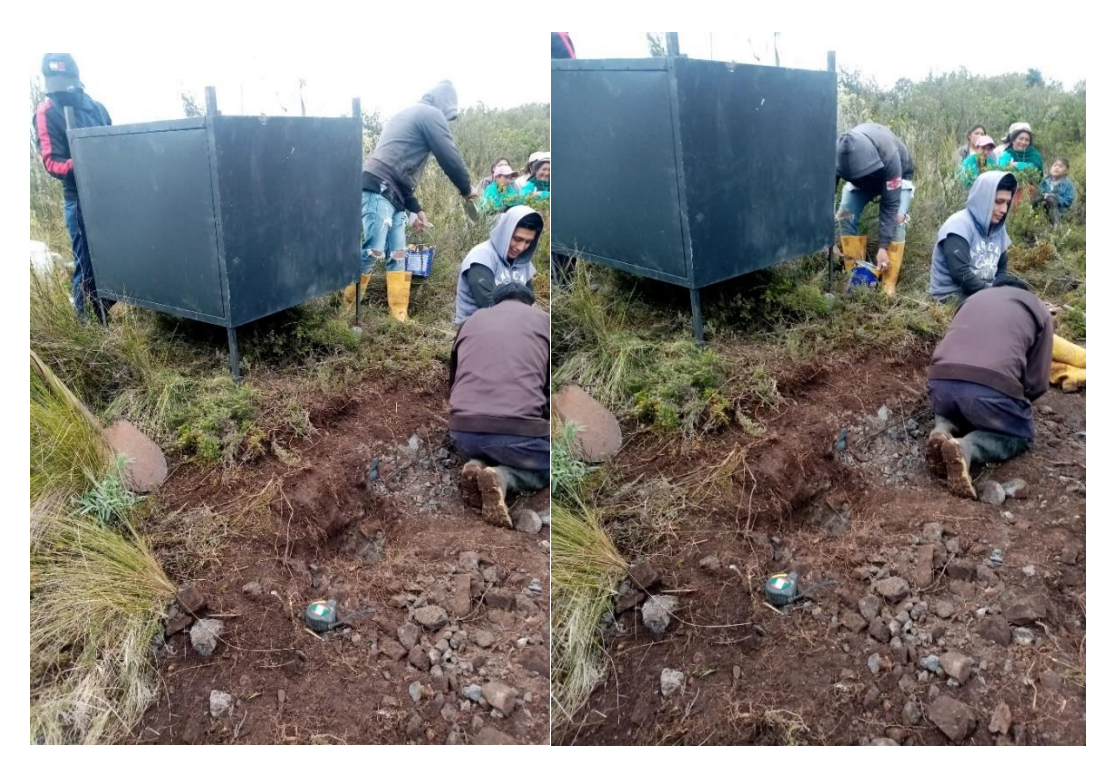

INSTALACIÓN DE LOS EQUIPOS Y MEDICIONES.

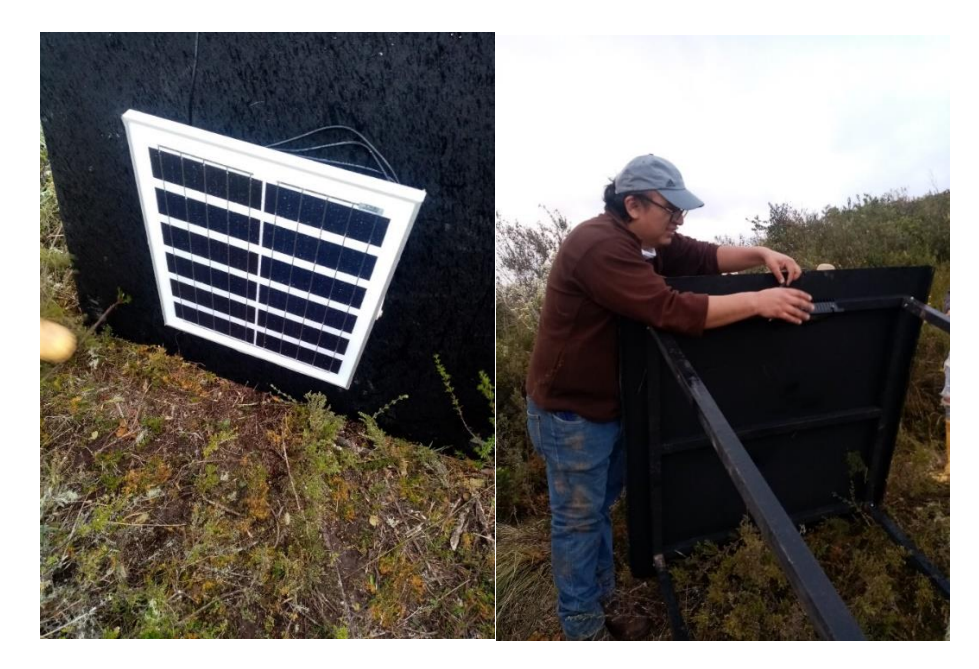

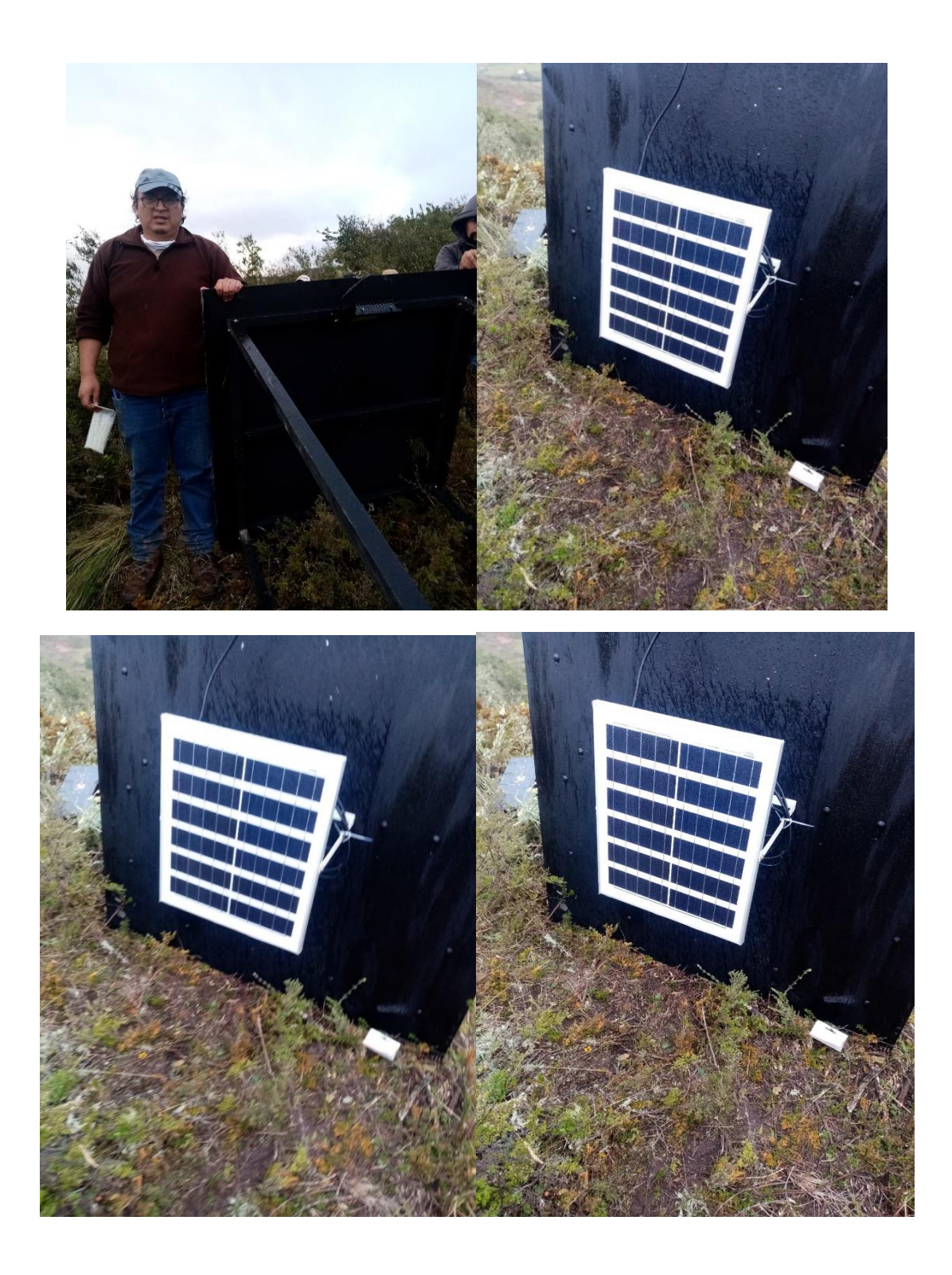

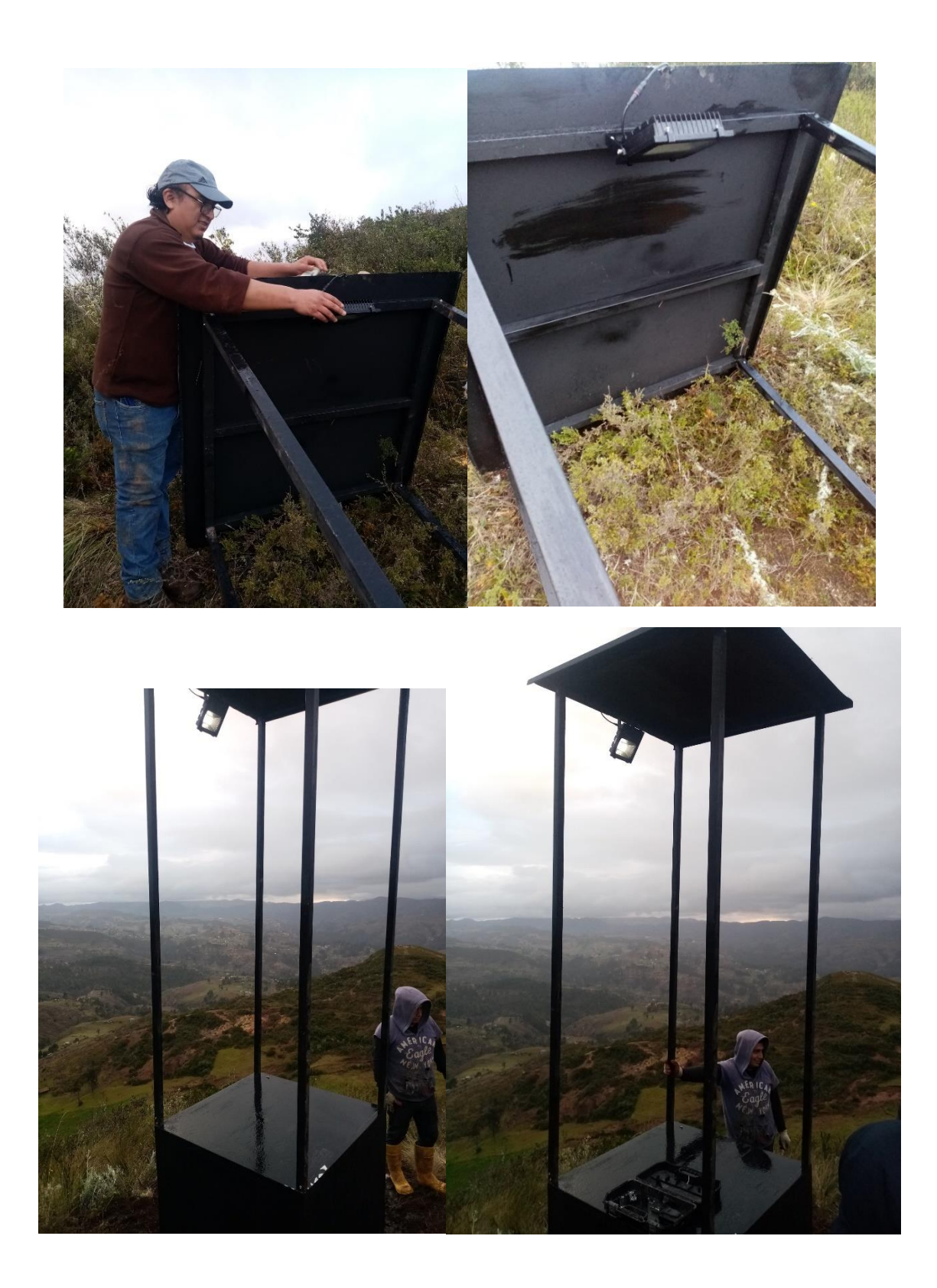

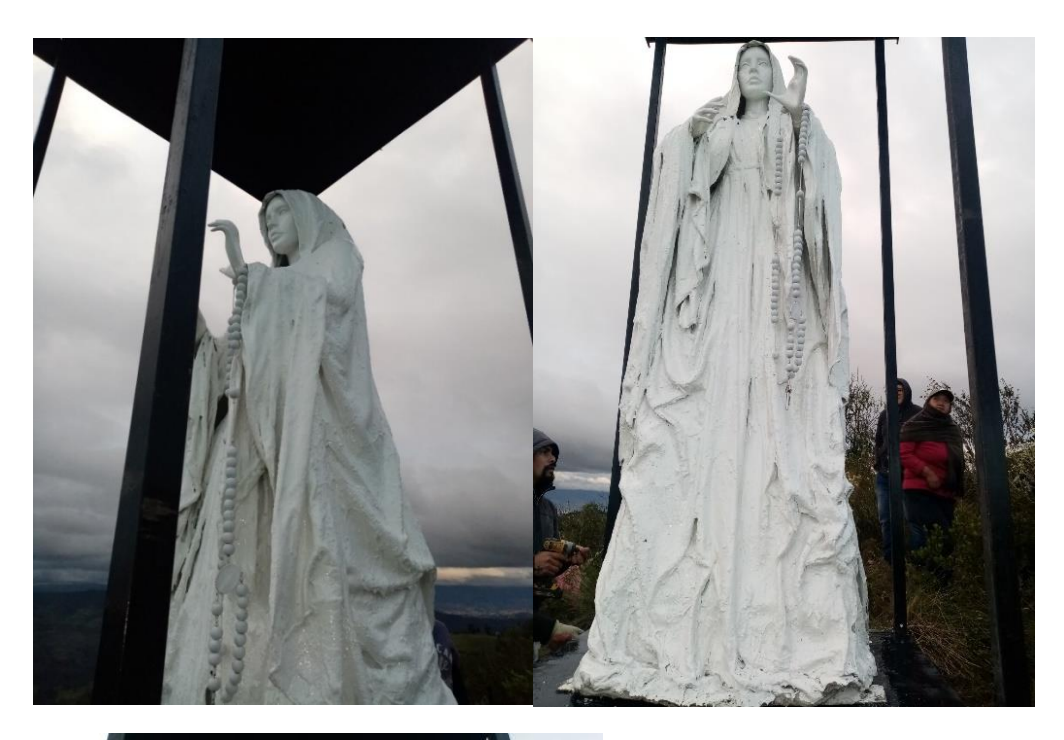

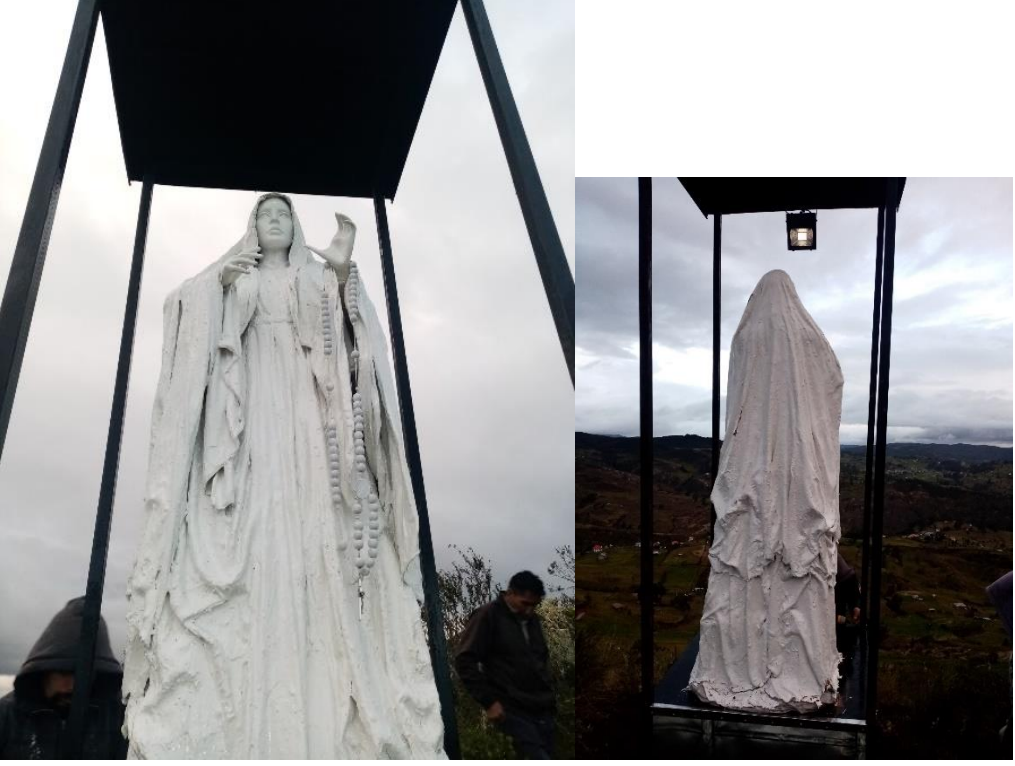
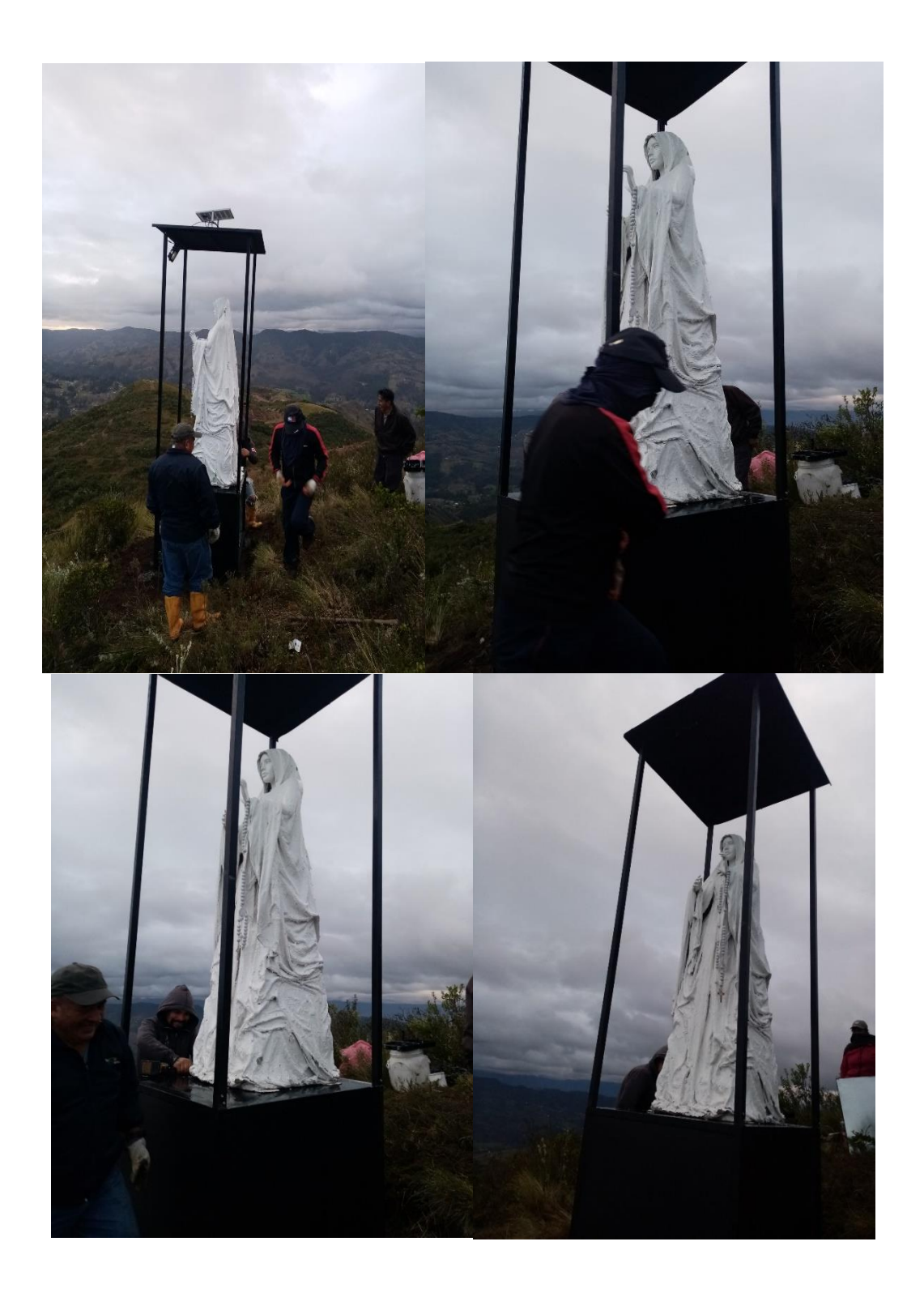

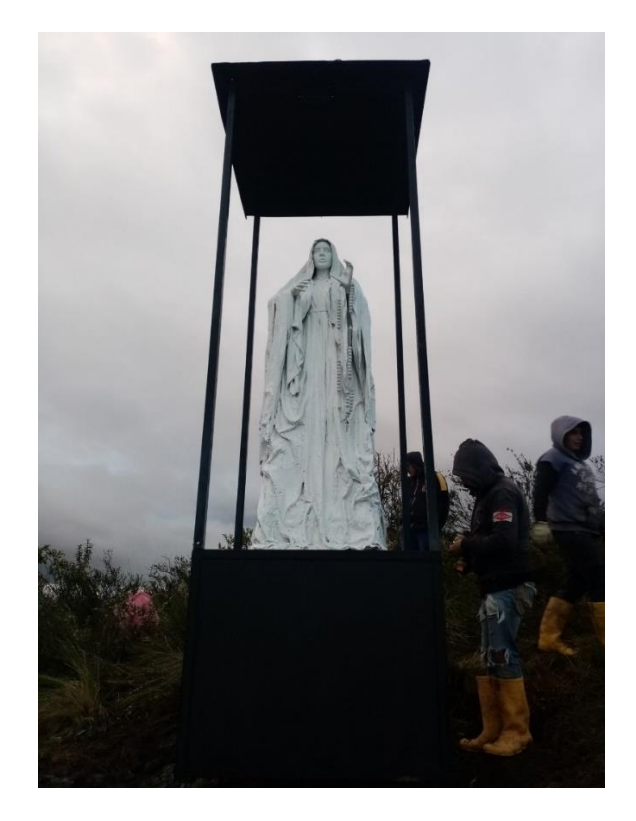

La imagen completamente terminada la podemos visualizar en la siguiente fotografía en donde ya se encuentra colocada la iluminación y el sistema fotovoltaico.

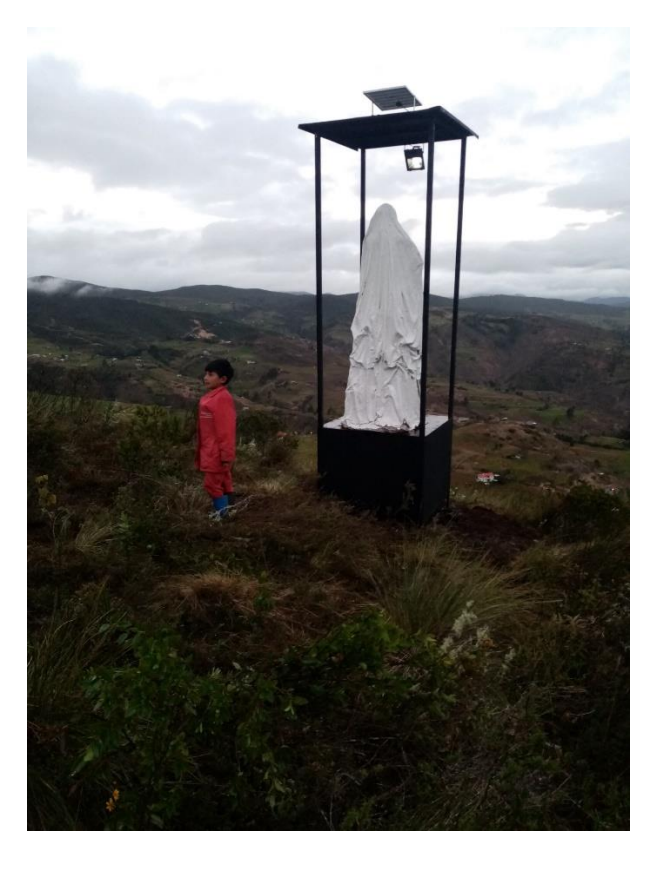

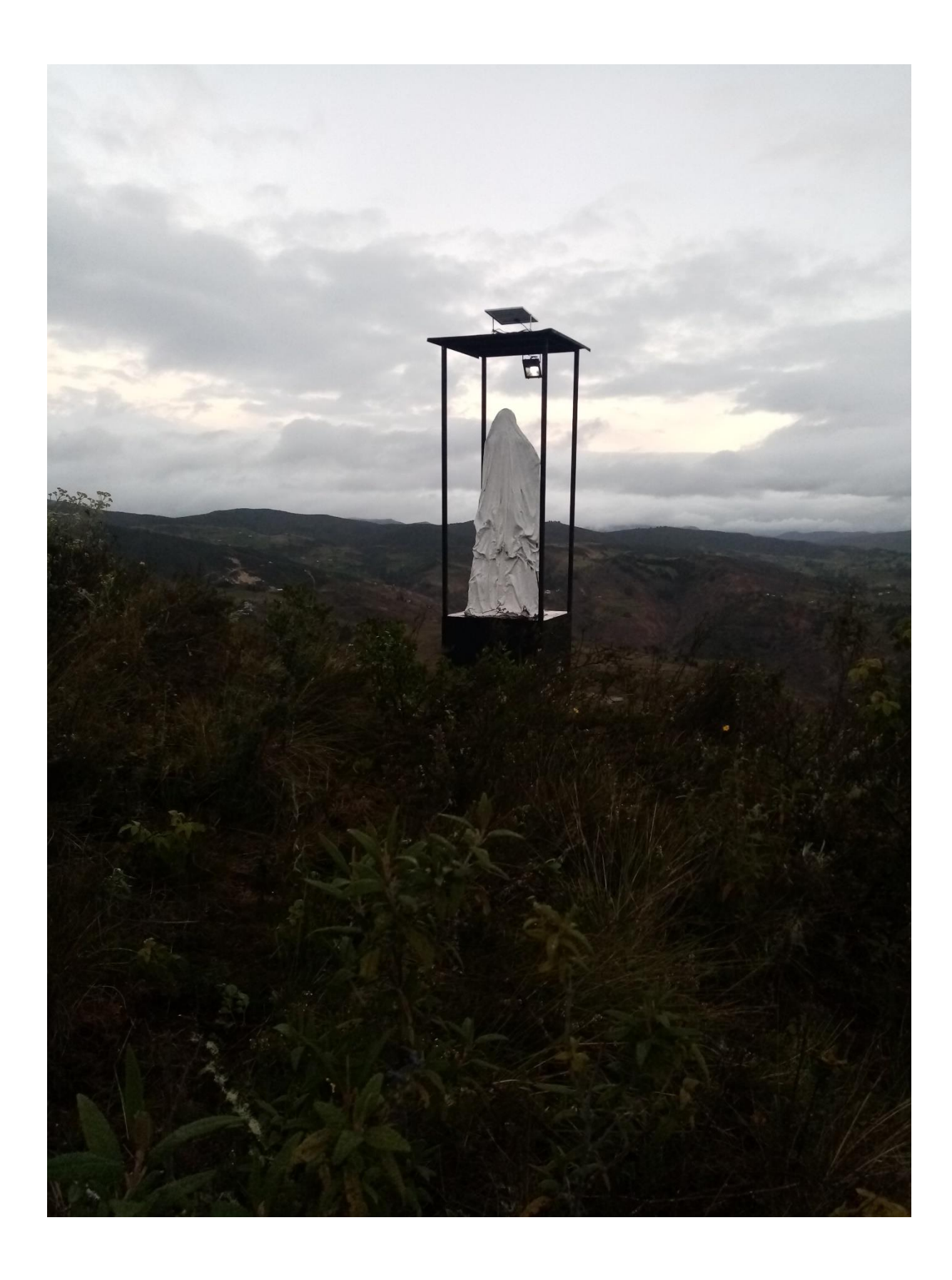

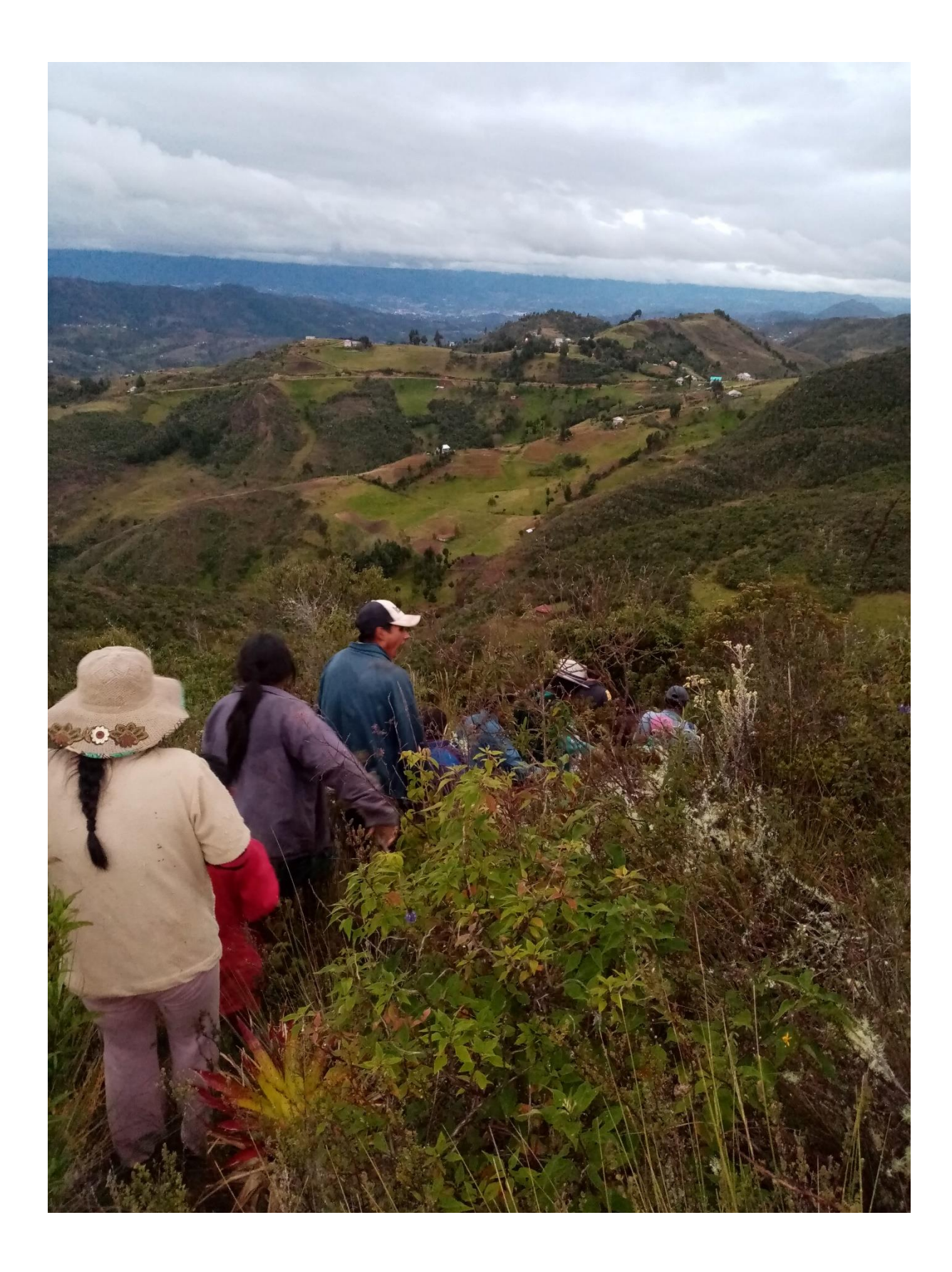

# *ANEXO B: CURVAS DE IRRADACION Y TEMPERATURA DESDE EL MES DE JULIO 2018 HASTA EL MES DE JUNIO DEL 2019.*

JULIO-2018

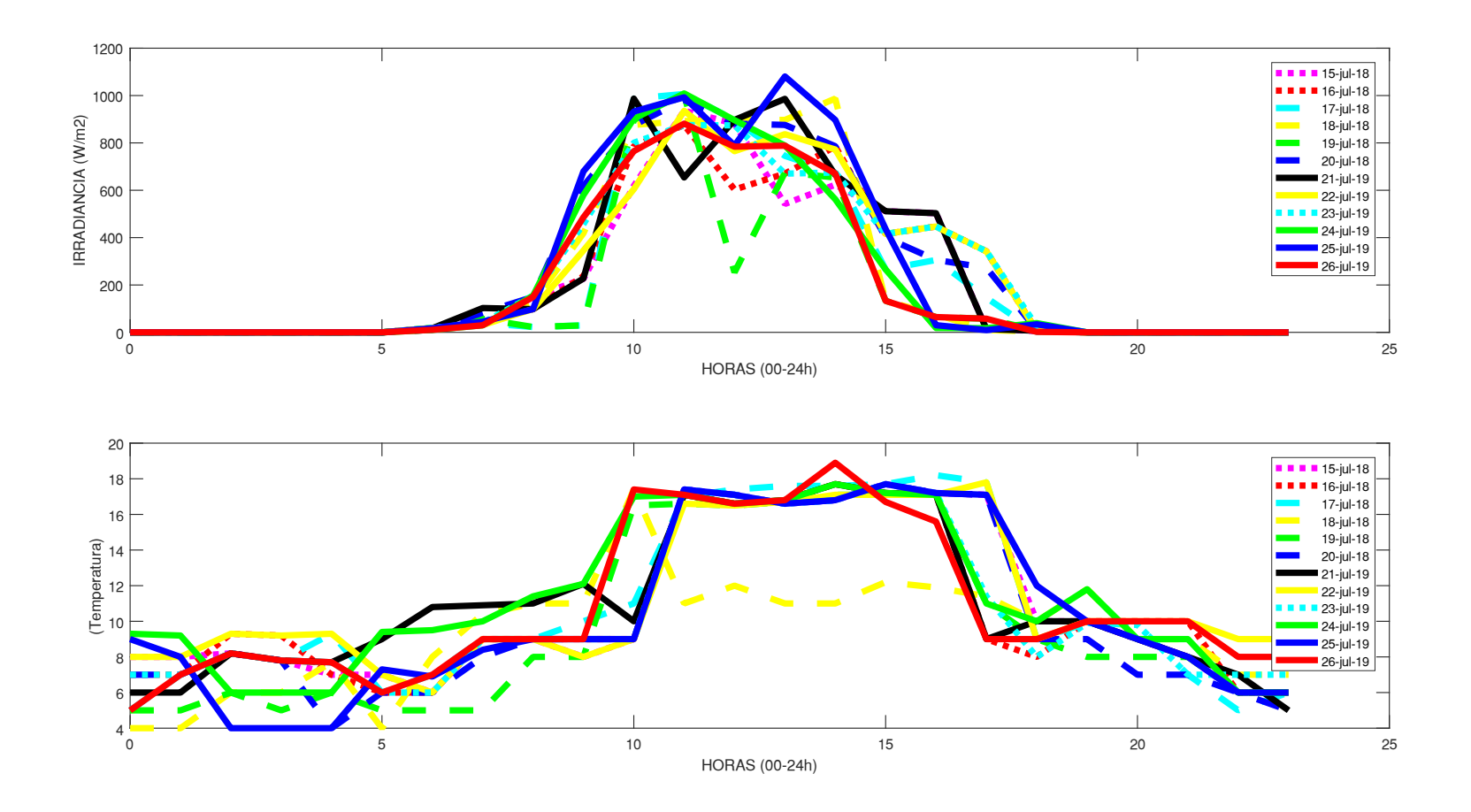

```
% w1=linspace(0,20);
\frac{8}{2}x=0:4:24;
\text{ }8 \text{ }z1=(0:23)clc
w1=xlsread('C:\Users\USUARIO\Desktop\12082019_TESIS\6.DATOS MENSUALES\RADIACION PROMEDIO.xlsx','JULIO-18','B1:Y1');
z1=xlsread('C:\Users\USUARIO\Desktop\12082019_TESIS\6.DATOS MENSUALES\RADIACION PROMEDIO.xlsx','JULIO-18','B2:Y18');
t1=xlsread('C:\Users\USUARIO\Desktop\12082019_TESIS\6.DATOS MENSUALES\MES-JULIO-2018.xlsx','TEMPERATURA','U3:AR18');
subplot(2,1,1);plot(w1,z1(1,:),':q',w1,z1(2,:),':r',w1,z1(3,:),'--c',w1,z1(4,:),'--y',w1,z1(5,:),'--q',w1,z1(6,:),'--
b',w1,z1(7,:),''-k',w1,z1(8,:),'-y',w1,z1(9,:),':c',w1,z1(10,:),'-g',w1,z1(11,:),'-b',w1,z1(12,:),'-r',w1,z1(13,:),'-
g','linewidth',3)
xlabel('HOURS (00-24h)')
ylabel('IRRADIANCE (W/m2)')
legend('15-jul-18','16-jul-18','17-jul-18','18-jul-18','19-jul-18','20-jul-18','21-jul-19','22-jul-19','23-jul-
19','24-jul-19','25-jul-19','26-jul-19','27-jul-19')
subplot(2,1,2);
plot(w1,t1(1,:),':m',w1,t1(2,:),':r',w1,t1(3,:),'--c',w1,t1(4,:),'--y',w1,t1(5,:),'--q',w1,t1(6,:),'--
b',w1,t1(7,:),'-k',w1,t1(8,:),'-y',w1,t1(9,:),':c',w1,t1(10,:),'-q',w1,t1(11,:),'-b',w1,t1(12,:),'-r',w1,t1(13,:),'-
g','linewidth',3)
xlabel('HOURS (00-24h)')
ylabel('Temperature(ºC)')
legend('15-jul-18','16-jul-18','17-jul-18','18-jul-18','19-jul-18','20-jul-18','21-jul-19','22-jul-19','23-jul-
19','24-jul-19','25-jul-19','26-jul-19','27-jul-19')
```
# AGOSTO 2018

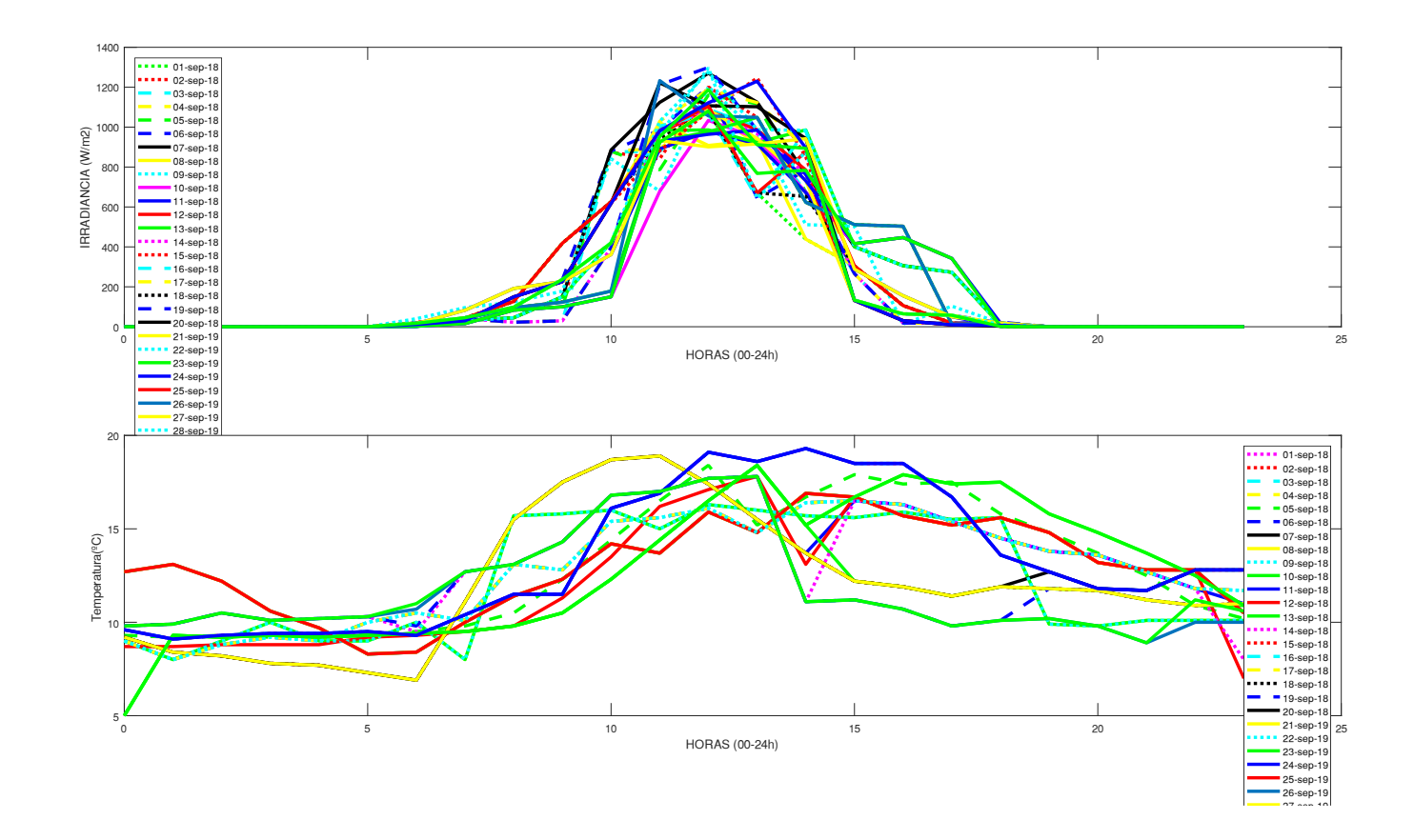

#### clear

clc

w1=xlsread('C:\Users\USUARIO\Desktop\12082019\_TESIS\6.DATOS MENSUALES\MES-AGOST-2018.xlsx','RADIACION','AJ2:BG2'); z1=xlsread('C:\Users\USUARIO\Desktop\12082019\_TESIS\6.DATOS MENSUALES\MES-AGOST-2018.xlsx','RADIACION','AJ3:BG33'); t1=xlsread('C:\Users\USUARIO\Desktop\12082019\_TESIS\6.DATOS MENSUALES\MES-AGOST-2018.xlsx','TEMPERATURA','AJ3:BG33');

 $subplot(2,1,1);$ 

```
plot(w1,z1(1,:),':q',w1,z1(2,:),':r',w1,z1(3,:),'--c',w1,z1(4,:),'--y',w1,z1(5,:),'--q',w1,z1(6,:),'--
b',w1,z1(7,+,-,-w1,z1(8,+,-w1,z1(9,+),w1,z1(9,+),w1,z1(10,+),w1,z1(11,+),w1,z1(12,+),w1,z1(12,+),w1,z1(13,+),w1,z1(13,+),w1,z1(13,-),w1,z1(13,-),w1,z1(13,-),w1,z1(13,-),w1,z1(13,-),w1,z1(13,-),w1,z1(13,-),w1,z1(13,-),w1,z1(13,-),w1,z1(13,-),w1,z1(13,-),w1z1(13,-),w1z1(13,-),w1z1(13,-),w1z1(g',w1,z1(14,:),':m',w1,z1(15,:),':r',w1,z1(16,:),'--c',w1,z1(17,:),'--y',w1,z1(18,:),':k',w1,z1(19,:),'--
b',w1,z1(20,:),'-k',w1,z1(21,:),'-v',w1,z1(22,:),':c',w1,z1(23,:),'-q',w1,z1(24,:),'-b',w1,z1(25,:),'-p',w1,z1(25,:))r', w1, z1(26, :), w1, z1(27, :), ' - v', w1, z1(28, :), ' : c', w1, z1(29, :), ' - q', w1, z1(30, :), ' - b', w1, z1(31, :), ' - q', 'linewidth', 3)xlabel('HORAS (00-24h)')
ylabel('IRRADIANCIA (W/m2)')
legend('01-ago-18','02-ago-18','03-ago-18','04-ago-18','05-ago-18','06-ago-18','07-ago-18','08-ago-18','09-ago-
18','10-ago-18','11-ago-18','12-ago-18','13-ago-18','14-ago-18','15-ago-18','16-ago-18','17-ago-18','18-ago-18','19-
ago-18','20-ago-18','21-ago-19','22-ago-19','23-ago-19','24-ago-19','25-ago-19','26-ago-19','27-ago-19','28-ago-
19','29-ago-19','30-ago-19','31-ago-19','Location','northwest')
```

```
subplot(2,1,2);plot(w1,t1(1,:),':m',w1,t1(2,:),':r',w1,t1(3,:),'--c',w1,t1(4,:),'--y',w1,t1(5,:),'--g',w1,t1(6,:),'--
b',w1,t1(7,:),'+k',w1,t1(8,:),'+v',w1,t1(9,:),':c',w1,t1(10,:),'+q',w1,t1(11,:),'+b',w1,t1(12,:),'+r',w1,t1(13,:),'+rq', w1, t1(14, :), '::m', w1, t1(15, :), '::r', w1, t1(16, :), '--c', w1, t1(17, :), '--v', w1, t1(18, :), '::k', w1, t1(19, :), '--b', w1, t1(20,:), ' - k', w1, t1(21,:), ' - v', w1, t1(22,:), ' : c', w1, t1(23,:), ' - q', w1, t1(24,:), ' - b', w1, t1(25,:), ' - b', w1, t1(25,:), ' - b', w1, t1(25,:), ' - b', w1, t1(25,:), ' - b', w1, t1(25,:), ' - b', w1, t1(25,:), ' - b', w1, t1(25,:), ' - b', w1, t1(25,:), ' - b', w1, t1(25,:), ' - b', w1, t1(25,:), ' - b', w1, t1(25r', w1, t1(26, :), w1, t1(27, :), ' - v', w1, t1(28, :), ' : c', w1, t1(29, :), ' - a', w1, t1(30, :), ' - b', w1, t1(31, :), ' - a', 'linewidth', 3)xlabel('HORAS (00-24h)')
ylabel('Temperatura(ºC)')
legend('01-ago-18','02-ago-18','03-ago-18','04-ago-18','05-ago-18','06-ago-18','07-ago-18','08-ago-18','09-ago-
18','10-ago-18','11-ago-18','12-ago-18','13-ago-18','14-ago-18','15-ago-18','16-ago-18','17-ago-18','18-ago-18','19-
ago-18','20-ago-18','21-ago-19','22-ago-19','23-ago-19','24-ago-19','25-ago-19','26-ago-19','27-ago-19','28-ago-
19','29-ago-19','30-ago-19','31-ago-19')
```
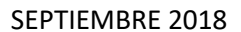

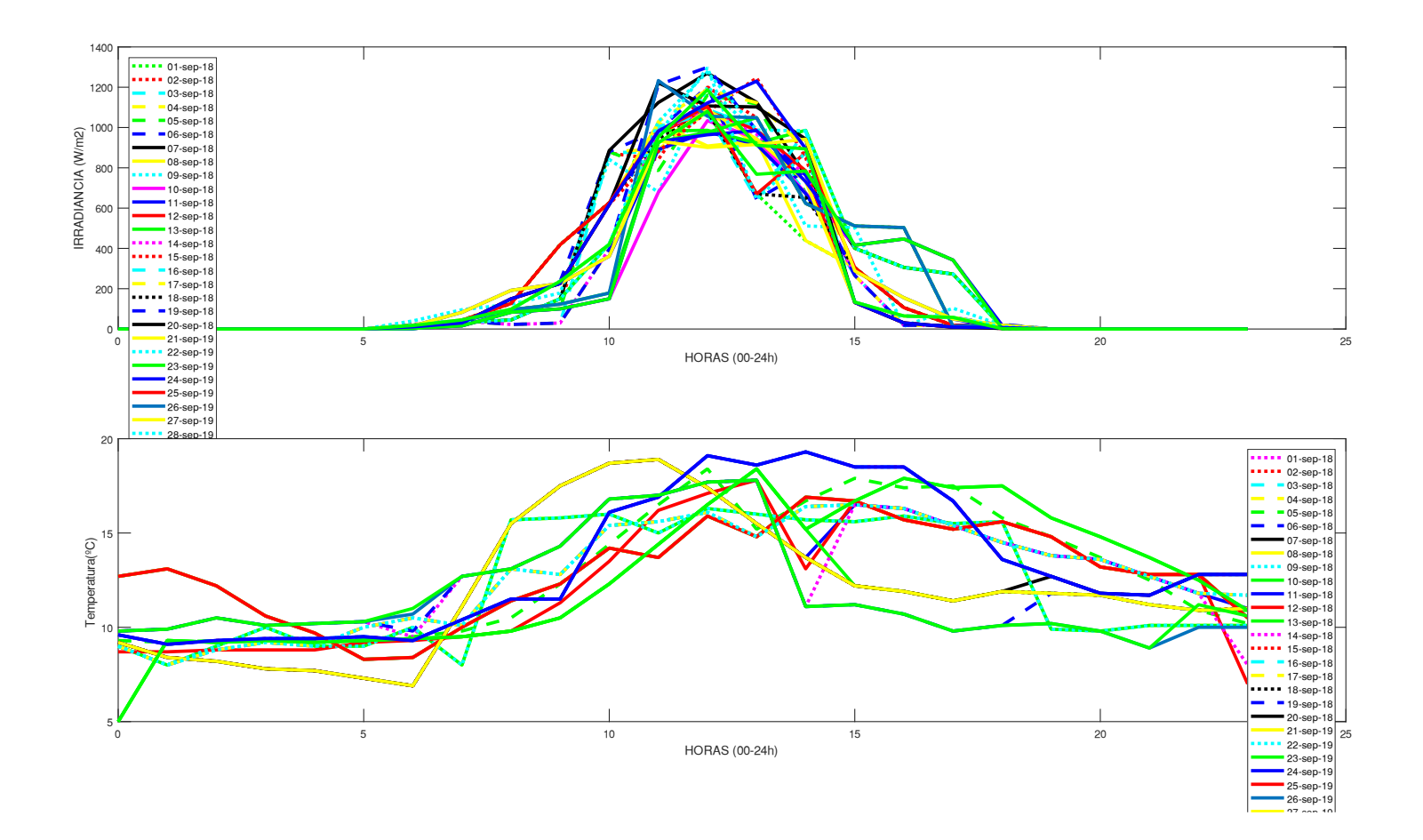

sep-18','20-sep-18','21-sep-19','22-sep-19','23-sep-19','24-sep-19','25-sep-19','26-sep-19','27-sep-19','28-sep-19','29-sep-19','30-sep-19','31-sep-19','Location','northwest')  $subplot(2,1,2);$ plot(w1,t1(1,:),':m',w1,t1(2,:),':r',w1,t1(3,:),'--c',w1,t1(4,:),'--y',w1,t1(5,:),'--q',w1,t1(6,:),'- $b',w1, t1(7,:)$ ,'-k',w1,t1(8,:),'-y',w1,t1(9,:),':c',w1,t1(10,:),'-q',w1,t1(11,:),'-b',w1,t1(12,:),'-r',w1,t1(13,:),' $q', w1, t1(14, :),':m', w1, t1(15, :),':r', w1, t1(16, :),'--c', w1, t1(17, :),'--y', w1, t1(18, :),':k', w1, t1(19, :),'--y', w1, t1(18, :),''-t1(19, :),''-t1(18, :),''-t1(18, :),''-t1(18, :),''-t1(18, :),''-t1(18, :),''-t1(18, :),''-t1(18, :),''-t1(18, :),''-t1(18, :),''-t1(18, :),''-t1(18, :),$  $b', w1, t1(20,:), ' - k', w1, t1(21,:), ' - v', w1, t1(22,:), ' : c', w1, t1(23,:), ' - q', w1, t1(24,:), ' - b', w1, t1(25,:), ' - b', w1, t1(25,:), ' - b', w1, t1(25,:), ' - b', w1, t1(25,:), ' - b', w1, t1(25,:), ' - b', w1, t1(25,:), ' - b', w1, t1(25,:), ' - b', w1, t1(25,:), ' - b', w1, t1(25,:), ' - b', w1, t1(25,:), ' - b', w1, t1(25$  $r', w1, t1(26, :), w1, t1(27, :), ' - v', w1, t1(28, :), ' : c', w1, t1(29, :), ' - q', w1, t1(30, :), ' - b', w1, t1(31, :), ' - q', 'linewidth', 3)$ xlabel('HORAS (00-24h)') ylabel('Temperatura(ºC)') legend('01-sep-18','02-sep-18','03-sep-18','04-sep-18','05-sep-18','06-sep-18','07-sep-18','08-sep-18','09-sep-18','10-sep-18','11-sep-18','12-sep-18','13-sep-18','14-sep-18','15-sep-18','16-sep-18','17-sep-18','18-sep-18','19 sep-18','20-sep-18','21-sep-19','22-sep-19','23-sep-19','24-sep-19','25-sep-19','26-sep-19','27-sep-19','28-sep-19','29-sep-19','30-sep-19','31-sep-19')

plot(w1,z1(1,:),':g',w1,z1(2,:),':r',w1,z1(3,:),'--c',w1,z1(4,:),'--y',w1,z1(5,:),'--g',w1,z1(6,:),'- b',w1,z1(7,:),'-k',w1,z1(8,:),'-y',w1,z1(9,:),':c',w1,z1(10,:),'-m',w1,z1(11,:),'-b',w1,z1(12,:),'-r',w1,z1(13,:),' g',w1,z1(14,:),':m',w1,z1(15,:),':r',w1,z1(16,:),'--c',w1,z1(17,:),'--y',w1,z1(18,:),':k',w1,z1(19,:),'- b',w1,z1(20,:),'-k',w1,z1(21,:),'-y',w1,z1(22,:),':c',w1,z1(23,:),'-g',w1,z1(24,:),'-b',w1,z1(25,:),' r',w1,z1(26,:),w1,z1(27,:),'-y',w1,z1(28,:),':c',w1,z1(29,:),'-g',w1,z1(30,:),'-b',w1,z1(31,:),'-g','linewidth',3) xlabel('HORAS (00-24h)') ylabel('IRRADIANCIA (W/m2)') legend('01-sep-18','02-sep-18','03-sep-18','04-sep-18','05-sep-18','06-sep-18','07-sep-18','08-sep-18','09-sep-18','10-sep-18','11-sep-18','12-sep-18','13-sep-18','14-sep-18','15-sep-18','16-sep-18','17-sep-18','18-sep-18','19-

clc w1=xlsread('C:\Users\USUARIO\Desktop\12082019\_TESIS\6.DATOS MENSUALES\MES-SEPT-2018.xlsx','RADIACION','AJ2:BG2'); z1=xlsread('C:\Users\USUARIO\Desktop\12082019\_TESIS\6.DATOS MENSUALES\MES-SEPT-2018.xlsx','RADIACION','AJ3:BG33'); t1=xlsread('C:\Users\USUARIO\Desktop\12082019\_TESIS\6.DATOS MENSUALES\MES-SEPT-2018.xlsx','TEMPERATURA','AJ3:BG33');

 $subplot(2,1,1);$ 

# OCTUBRE 2018

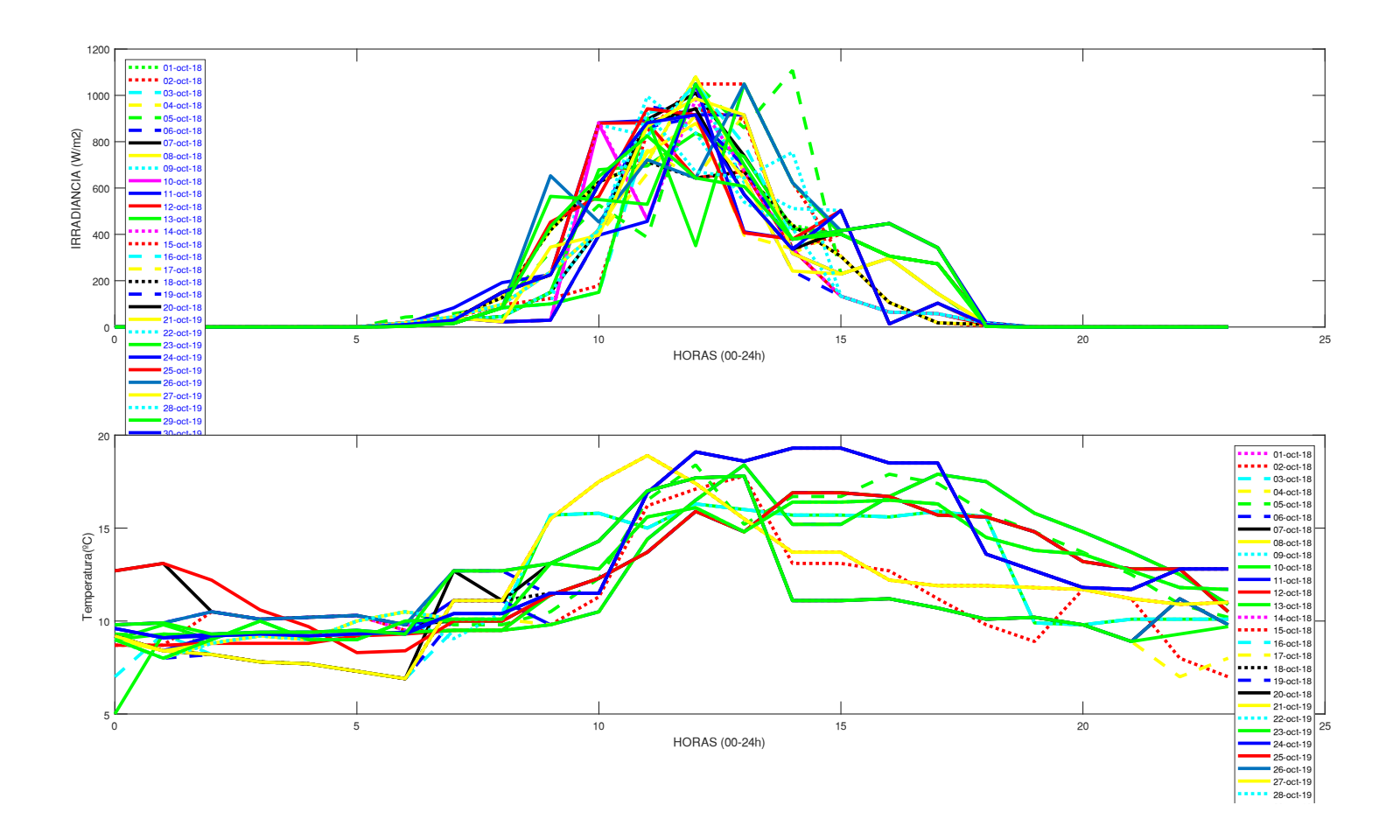

w1=xlsread('C:\Users\USUARIO\Desktop\12082019\_TESIS\6.DATOS MENSUALES\MES-OCTUBRE-2018.xlsx','RADIACION','AK2:BH2'); z1=xlsread('C:\Users\USUARIO\Desktop\12082019\_TESIS\6.DATOS MENSUALES\MES-OCTUBRE-2018.xlsx','RADIACION','AK3:BH33'); t1=xlsread('C:\Users\USUARIO\Desktop\12082019\_TESIS\6.DATOS MENSUALES\MES-OCTUBRE-2018.xlsx','TEMPERATURA','AL3:BI33');  $subplot(2,1,1);$ plot(w1,z1(1,:),':q',w1,z1(2,:),':r',w1,z1(3,:),'--c',w1,z1(4,:),'--y',w1,z1(5,:),'--q',w1,z1(6,:),'- $b',w1,z1(7,:),'$ -k',w1,z1 $(8,:),'$ -y',w1,z1 $(9,:),'$ :c',w1,z1 $(10,:),'$ -m',w1,z1 $(11,:),'$ -b',w1,z1 $(12,:),'$ -r',w1,z1 $(13,:),'$ g',w1,z1(14,:),':m',w1,z1(15,:),':r',w1,z1(16,:),'--c',w1,z1(17,:),'--y',w1,z1(18,:),':k',w1,z1(19,:),'-  $b',w1,z1(20,:),'-k',w1,z1(21,:),'-v',w1,z1(22,:),':c',w1,z1(23,:),'-q',w1,z1(24,:),'-b',w1,z1(25,:),'-b',w1,z1(z3,:),$  $r', w1, z1(26, :), w1, z1(27, :), ' - y', w1, z1(28, :), ' : c', w1, z1(29, :), ' - q', w1, z1(30, :), ' - b', w1, z1(31, :), ' - q', 'linewidth', 3)$ xlabel('HORAS (00-24h)') ylabel('IRRADIANCIA (W/m2)') legend({'01-oct-18','02-oct-18','03-oct-18','04-oct-18','05-oct-18','06-oct-18','07-oct-18','08-oct-18','09-oct-18','10-oct-18','11-oct-18','12-oct-18','13-oct-18','14-oct-18','15-oct-18','16-oct-18','17-oct-18','18-oct-18','19 oct-18','20-oct-18','21-oct-19','22-oct-19','23-oct-19','24-oct-19','25-oct-19','26-oct-19','27-oct-19','28-oct-19','29-oct-19','30-oct-19','31-oct-19'},'Location','northwest','FontSize',7.25,'TextColor','blue'); % lgd=legend('FontSize',12,'TextColor','blue')  $subplot(2,1,2);$ plot(w1,t1(1,:),':m',w1,t1(2,:),':r',w1,t1(3,:),'--c',w1,t1(4,:),'--v',w1,t1(5,:),'--q',w1,t1(6,:),'- $b',w1,t1(7,:),l-k',w1,t1(8,:),l-v',w1,t1(9,:),l:c',w1,t1(10,:),l-q',w1,t1(11,:),l-b',w1,t1(12,:),l-r',w1,t1(13,:),l-r$  $q', w1, t1(14, :), '::m', w1, t1(15, :), '::r', w1, t1(16, :), '--c', w1, t1(17, :), '--y', w1, t1(18, :), '::k', w1, t1(19, :), ' b', w1, t1(20,:), ' - k', w1, t1(21,:), ' - v', w1, t1(22,:), ' : c', w1, t1(23,:), ' - q', w1, t1(24,:), ' - b', w1, t1(25,:), ' - b', w1, t1(25,:), ' - b', w1, t1(25,:), ' - b', w1, t1(25,:), ' - b', w1, t1(25,:), ' - b', w1, t1(25,:), ' - b', w1, t1(25,:), ' - b', w1, t1(25,:), ' - b', w1, t1(25,:), ' - b', w1, t1(25,:), ' - b', w1, t1(25$  $r', w1, t1(26, :), w1, t1(27, :), ' - v', w1, t1(28, :), ' : c', w1, t1(29, :), ' - q', w1, t1(30, :), ' - b', w1, t1(31, :), ' - q', 'linewidth', 3)$ xlabel('HORAS (00-24h)') ylabel('Temperatura(ºC)') % set(gcf,'Color','w') legend({'01-oct-18','02-oct-18','03-oct-18','04-oct-18','05-oct-18','06-oct-18','07-oct-18','08-oct-18','09-oct-18','10-oct-18','11-oct-18','12-oct-18','13-oct-18','14-oct-18','15-oct-18','16-oct-18','17-oct-18','18-oct-18','19 oct-18','20-oct-18','21-oct-19','22-oct-19','23-oct-19','24-oct-19','25-oct-19','26-oct-19','27-oct-19','28-oct-

19','29-oct-19','30-oct-19','31-oct-19'},'FontSize',7.1249)

# NOVIEMBRE 2018

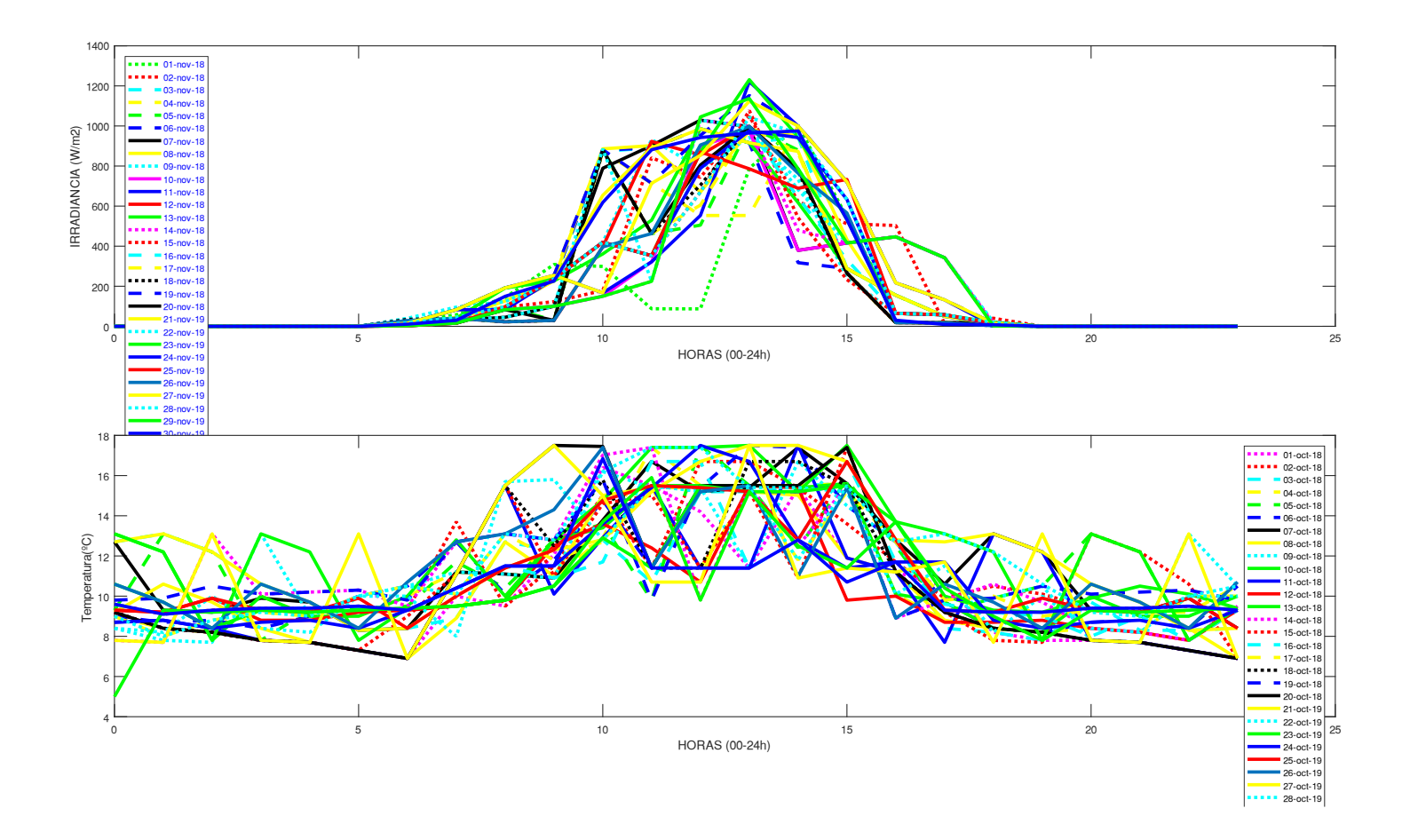

```
w1=xlsread('C:\Users\USUARIO\Desktop\12082019_TESIS\6.DATOS MENSUALES\MES-NOVIEMBRE-
2018.xlsx','RADIACION','AI2:BF2');
z1=xlsread('C:\Users\USUARIO\Desktop\12082019_TESIS\6.DATOS MENSUALES\MES-NOVIEMBRE-
2018.xlsx','RADIACION','AI3:BF32');
t1=xlsread('C:\Users\USUARIO\Desktop\12082019_TESIS\6.DATOS MENSUALES\MES-NOVIEMBRE-
2018.xlsx','TEMPERATURA','AI3:BF32');
subplot(2,1,1);plot(w1,z1(1,:),':q',w1,z1(2,:),':r',w1,z1(3,:),'--c',w1,z1(4,:),'--y',w1,z1(5,:),'--q',w1,z1(6,:),'--
b',w1,z1(7,:),''-k',w1,z1(8,:),'-y',w1,z1(9,:),':c',w1,z1(10,:),'-m',w1,z1(11,:),'-b',w1,z1(12,:),'-r',w1,z1(13,:),'-
q', w1, z1(14, :), '::m', w1, z1(15, :), '::r', w1, z1(16, :), '--c', w1, z1(17, :), '--v', w1, z1(18, :), '::k', w1, z1(19, :), '--w1, z1(19, :), '--w1, z1(17, :), '--w1, z1(17, :), '--w1, z1(18, :), '...b',w1,z1(20,:),'-k',w1,z1(21,:),'-v',w1,z1(22,:),':c',w1,z1(23,:),'-q',w1,z1(24,:),'-b',w1,z1(25,:),'-b',w1,z1(z3,:),r', w1, z1(26, :), w1, z1(27, :), ' - y', w1, z1(28, :), ' : c', w1, z1(29, :), ' - q', w1, z1(30, :), ' - b', 'linewidth', 3)xlabel('HORAS (00-24h)')
```

```
ylabel('IRRADIANCIA (W/m2)')
legend({'01-nov-18','02-nov-18','03-nov-18','04-nov-18','05-nov-18','06-nov-18','07-nov-18','08-nov-18','09-nov-
18','10-nov-18','11-nov-18','12-nov-18','13-nov-18','14-nov-18','15-nov-18','16-nov-18','17-nov-18','18-nov-18','19-
nov-18','20-nov-18','21-nov-19','22-nov-19','23-nov-19','24-nov-19','25-nov-19','26-nov-19','27-nov-19','28-nov-
19','29-nov-19','30-nov-19'},'Location','northwest','FontSize',7.25,'TextColor','blue');
% lgd=legend('FontSize',12,'TextColor','blue')
subplot(2,1,2);
```

```
plot(w1,t1(1,:),':m',w1,t1(2,:),':r',w1,t1(3,:),'--c',w1,t1(4,:),'--v',w1,t1(5,:),'--q',w1,t1(6,:),'--
b',w1,t1(7,:),'-k',w1,t1(8,:),'-y',w1,t1(9,:),':c',w1,t1(10,:),'-g',w1,t1(11,:),'-b',w1,t1(12,:),'-r',w1,t1(13,:),'-
q', w1, t1(14, :), '::m', w1, t1(15, :), '::r', w1, t1(16, :), '--c', w1, t1(17, :), '--v', w1, t1(18, :), '::k', w1, t1(19, :), '--b', w1, t1(20,:), ' - k', w1, t1(21,:), ' - v', w1, t1(22,:), ' : c', w1, t1(23,:), ' - q', w1, t1(24,:), ' - b', w1, t1(25,:), ' - b', w1, t1(25,:), ' - b', w1, t1(25,:), ' - b', w1, t1(25,:), ' - b', w1, t1(25,:), ' - b', w1, t1(25,:), ' - b', w1, t1(25,:), ' - b', w1, t1(25,:), ' - b', w1, t1(25,:), ' - b', w1, t1(25,:), ' - b', w1, t1(25r', w1, t1(26, :), w1, t1(27, :), ' - v', w1, t1(28, :), ' : c', w1, t1(29, :), ' - q', w1, t1(30, :), ' - b', 'linewidth', 3)xlabel('HORAS (00-24h)')
ylabel('Temperatura(ºC)')
% set(gcf,'Color','w') 
legend({'01-oct-18','02-oct-18','03-oct-18','04-oct-18','05-oct-18','06-oct-18','07-oct-18','08-oct-18','09-oct-
18','10-oct-18','11-oct-18','12-oct-18','13-oct-18','14-oct-18','15-oct-18','16-oct-18','17-oct-18','18-oct-18','19-
```

```
oct-18','20-oct-18','21-oct-19','22-oct-19','23-oct-19','24-oct-19','25-oct-19','26-oct-19','27-oct-19','28-oct-
19','29-oct-19','30-oct-19'},'FontSize',7.1249)
```
# DICIEMBRE 2018

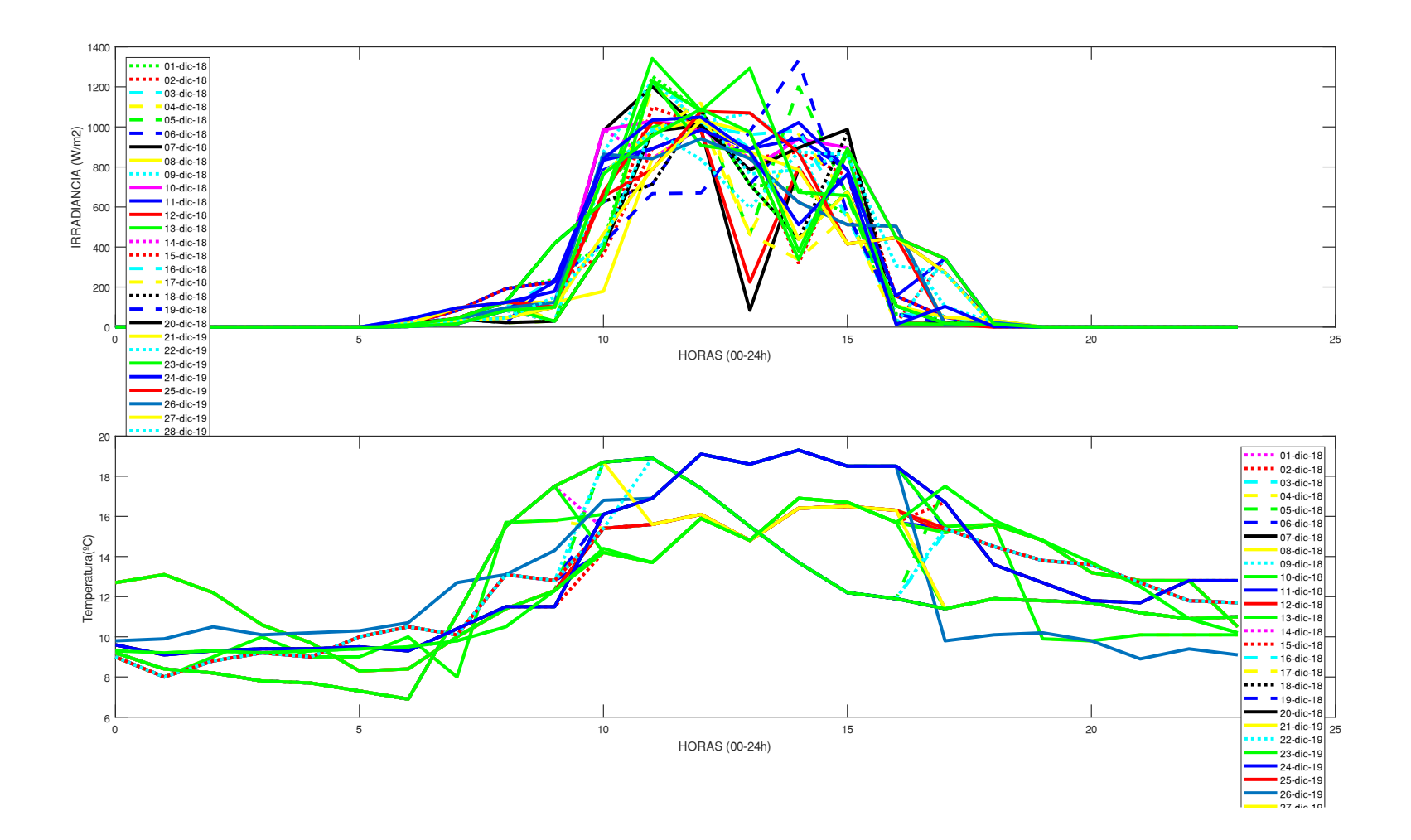

w1=xlsread('C:\Users\USUARIO\Desktop\12082019\_TESIS\6.DATOS MENSUALES\MES-ENERO-2019.xlsx','RADIACION','AI2:BF2'); z1=xlsread('C:\Users\USUARIO\Desktop\12082019\_TESIS\6.DATOS MENSUALES\MES-ENERO-2019.xlsx','RADIACION','AI2:BF33'); t1=xlsread('C:\Users\USUARIO\Desktop\12082019\_TESIS\6.DATOS MENSUALES\MES-ENERO-2019.xlsx','TEMPERATURA','AI3:BF33');

 $subplot(2,1,1);$ 

plot(w1,z1(1,:),':q',w1,z1(2,:),':r',w1,z1(3,:),'--c',w1,z1(4,:),'--v',w1,z1(5,:),'--q',w1,z1(6,:),'- $b',w1,z1(7,:),'$  -k',w1,z1(8,:),'-y',w1,z1(9,:),':c',w1,z1(10,:),'-m',w1,z1(11,:),'-b',w1,z1(12,:),'-r',w1,z1(13,:),'g',w1,z1(14,:),':m',w1,z1(15,:),':r',w1,z1(16,:),'--c',w1,z1(17,:),'--y',w1,z1(18,:),':k',w1,z1(19,:),'- $b',w1,z1(20,:),'-k',w1,z1(21,:),'-v',w1,z1(22,:),':c',w1,z1(23,:),'-q',w1,z1(24,:),'-b',w1,z1(25,:),'-b',w1,z1(25,:))$  $r', w1, z1(26, :), w1, z1(27, :), ' - y', w1, z1(28, :), ' : c', w1, z1(29, :), ' - q', w1, z1(30, :), ' - b', w1, z1(31, :), ' - q', 'linewidth', 3)$ xlabel('HORAS (00-24h)') ylabel('IRRADIANCIA (W/m2)') legend({'01-ene-18','02-ene-18','03-ene-18','04-ene-18','05-ene-18','06-ene-18','07-ene-18','08-ene-18','09-ene-18','10-ene-18','11-ene-18','12-ene-18','13-ene-18','14-ene-18','15-ene-18','16-ene-18','17-ene-18','18-ene-18','19 ene-18','20-ene-18','21-ene-19','22-ene-19','23-ene-19','24-ene-19','25-ene-19','26-ene-19','27-ene-19','28-ene-19','29-ene-19','30-ene-19','31-ene-19'},'Location','northwest','FontSize',7.25,'TextColor','blue');

subplot $(2, 1, 2)$ ;

plot(w1,t1(1,:),':m',w1,t1(2,:),':r',w1,t1(3,:),'--c',w1,t1(4,:),'--y',w1,t1(5,:),'--q',w1,t1(6,:),'-b',w1,t1(7,:),'-k',w1,t1(8,:),'-y',w1,t1(9,:),':c',w1,t1(10,:),'-g',w1,t1(11,:),'-b',w1,t1(12,:),'-r',w1,t1(13,:),'  $q', w1, t1(14, :), '::m', w1, t1(15, :), '::r', w1, t1(16, :), '--c', w1, t1(17, :), '--v', w1, t1(18, :), '::k', w1, t1(19, :), ' b', w1, t1(20,:), ' - k', w1, t1(21,:), ' - v', w1, t1(22,:), ' : c', w1, t1(23,:), ' - q', w1, t1(24,:), ' - b', w1, t1(25,:), ' - b', w1, t1(25,:), ' - b', w1, t1(25,:), ' - b', w1, t1(25,:), ' - b', w1, t1(25,:), ' - b', w1, t1(25,:), ' - b', w1, t1(25,:), ' - b', w1, t1(25,:), ' - b', w1, t1(25,:), ' - b', w1, t1(25,:), ' - b', w1, t1(25$  $r', w1, t1(26, :), w1, t1(27, :), ' - v', w1, t1(28, :), ' : c', w1, t1(29, :), ' - q', w1, t1(30, :), ' - b', w1, t1(31, :), ' - q', 'linewidth', 3)$ xlabel('HORAS (00-24h)') ylabel('Temperatura(ºC)') legend({'01-ene-18','02-ene-18','03-ene-18','04-ene-18','05-ene-18','06-ene-18','07-ene-18','08-ene-18','09-ene-18','10-ene-18','11-ene-18','12-ene-18','13-ene-18','14-ene-18','15-ene-18','16-ene-18','17-ene-18','18-ene-18','19 ene-18','20-ene-18','21-ene-19','22-ene-19','23-ene-19','24-ene-19','25-ene-19','26-ene-19','27-ene-19','28-ene-19','29-ene-19','30-ene-19','31-ene-19'},'FontSize',7.1249)

# ENERO 2019

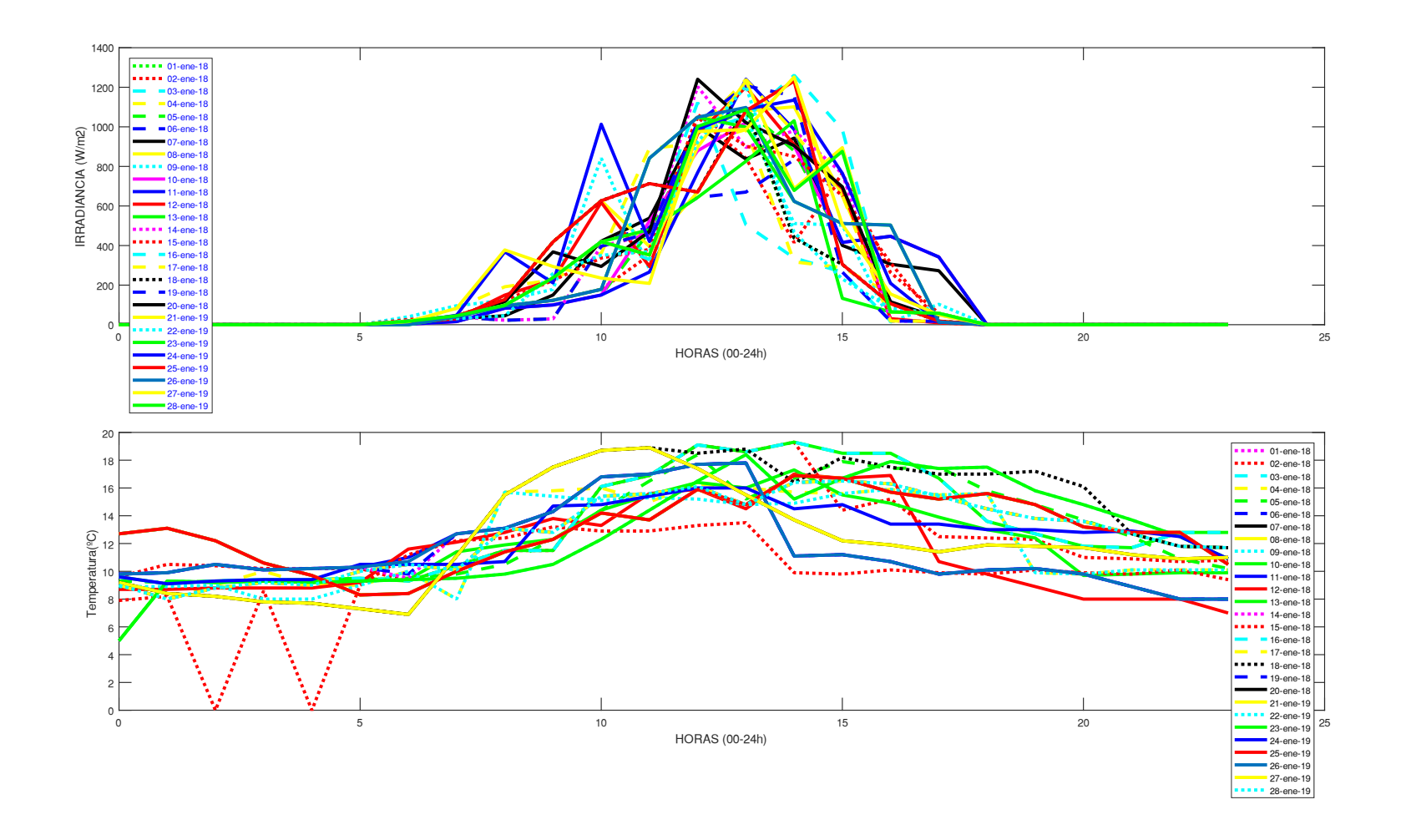

w1=xlsread('C:\Users\USUARIO\Desktop\12082019\_TESIS\6.DATOS MENSUALES\MES-ENERO-2019.xlsx','RADIACION','AI2:BF2'); z1=xlsread('C:\Users\USUARIO\Desktop\12082019\_TESIS\6.DATOS MENSUALES\MES-ENERO-2019.xlsx','RADIACION','AI2:BF33'); t1=xlsread('C:\Users\USUARIO\Desktop\12082019\_TESIS\6.DATOS MENSUALES\MES-ENERO-2019.xlsx','TEMPERATURA','AI3:BF33');

 $subplot(2,1,1);$ 

plot(w1,z1(1,:),':q',w1,z1(2,:),':r',w1,z1(3,:),'--c',w1,z1(4,:),'--v',w1,z1(5,:),'--q',w1,z1(6,:),'- $b',w1,z1(7,:),'$  -k',w1,z1(8,:),'-y',w1,z1(9,:),':c',w1,z1(10,:),'-m',w1,z1(11,:),'-b',w1,z1(12,:),'-r',w1,z1(13,:),'g',w1,z1(14,:),':m',w1,z1(15,:),':r',w1,z1(16,:),'--c',w1,z1(17,:),'--y',w1,z1(18,:),':k',w1,z1(19,:),'- $b',w1,z1(20,:),'-k',w1,z1(21,:),'-v',w1,z1(22,:),':c',w1,z1(23,:),'-q',w1,z1(24,:),'-b',w1,z1(25,:),'-b',w1,z1(25,:))$  $r', w1, z1(26, :), w1, z1(27, :), ' - y', w1, z1(28, :), ' : c', w1, z1(29, :), ' - q', w1, z1(30, :), ' - b', w1, z1(31, :), ' - q', 'linewidth', 3)$ xlabel('HORAS (00-24h)') ylabel('IRRADIANCIA (W/m2)') legend({'01-ene-18','02-ene-18','03-ene-18','04-ene-18','05-ene-18','06-ene-18','07-ene-18','08-ene-18','09-ene-18','10-ene-18','11-ene-18','12-ene-18','13-ene-18','14-ene-18','15-ene-18','16-ene-18','17-ene-18','18-ene-18','19 ene-18','20-ene-18','21-ene-19','22-ene-19','23-ene-19','24-ene-19','25-ene-19','26-ene-19','27-ene-19','28-ene-19','29-ene-19','30-ene-19','31-ene-19'},'Location','northwest','FontSize',7.25,'TextColor','blue');

subplot $(2, 1, 2)$ ;

plot(w1,t1(1,:),':m',w1,t1(2,:),':r',w1,t1(3,:),'--c',w1,t1(4,:),'--y',w1,t1(5,:),'--q',w1,t1(6,:),'-b',w1,t1(7,:),'-k',w1,t1(8,:),'-y',w1,t1(9,:),':c',w1,t1(10,:),'-g',w1,t1(11,:),'-b',w1,t1(12,:),'-r',w1,t1(13,:),'  $q', w1, t1(14, :), '::m', w1, t1(15, :), '::r', w1, t1(16, :), '--c', w1, t1(17, :), '--v', w1, t1(18, :), '::k', w1, t1(19, :), ' b', w1, t1(20,:), ' - k', w1, t1(21,:), ' - v', w1, t1(22,:), ' : c', w1, t1(23,:), ' - q', w1, t1(24,:), ' - b', w1, t1(25,:), ' - b', w1, t1(25,:), ' - b', w1, t1(25,:), ' - b', w1, t1(25,:), ' - b', w1, t1(25,:), ' - b', w1, t1(25,:), ' - b', w1, t1(25,:), ' - b', w1, t1(25,:), ' - b', w1, t1(25,:), ' - b', w1, t1(25,:), ' - b', w1, t1(25$  $r', w1, t1(26, :), w1, t1(27, :), ' - v', w1, t1(28, :), ' : c', w1, t1(29, :), ' - q', w1, t1(30, :), ' - b', w1, t1(31, :), ' - q', 'linewidth', 3)$ xlabel('HORAS (00-24h)') ylabel('Temperatura(ºC)') legend({'01-ene-18','02-ene-18','03-ene-18','04-ene-18','05-ene-18','06-ene-18','07-ene-18','08-ene-18','09-ene-18','10-ene-18','11-ene-18','12-ene-18','13-ene-18','14-ene-18','15-ene-18','16-ene-18','17-ene-18','18-ene-18','19 ene-18','20-ene-18','21-ene-19','22-ene-19','23-ene-19','24-ene-19','25-ene-19','26-ene-19','27-ene-19','28-ene-19','29-ene-19','30-ene-19','31-ene-19'},'FontSize',7.1249)

# FEBRERO 2019

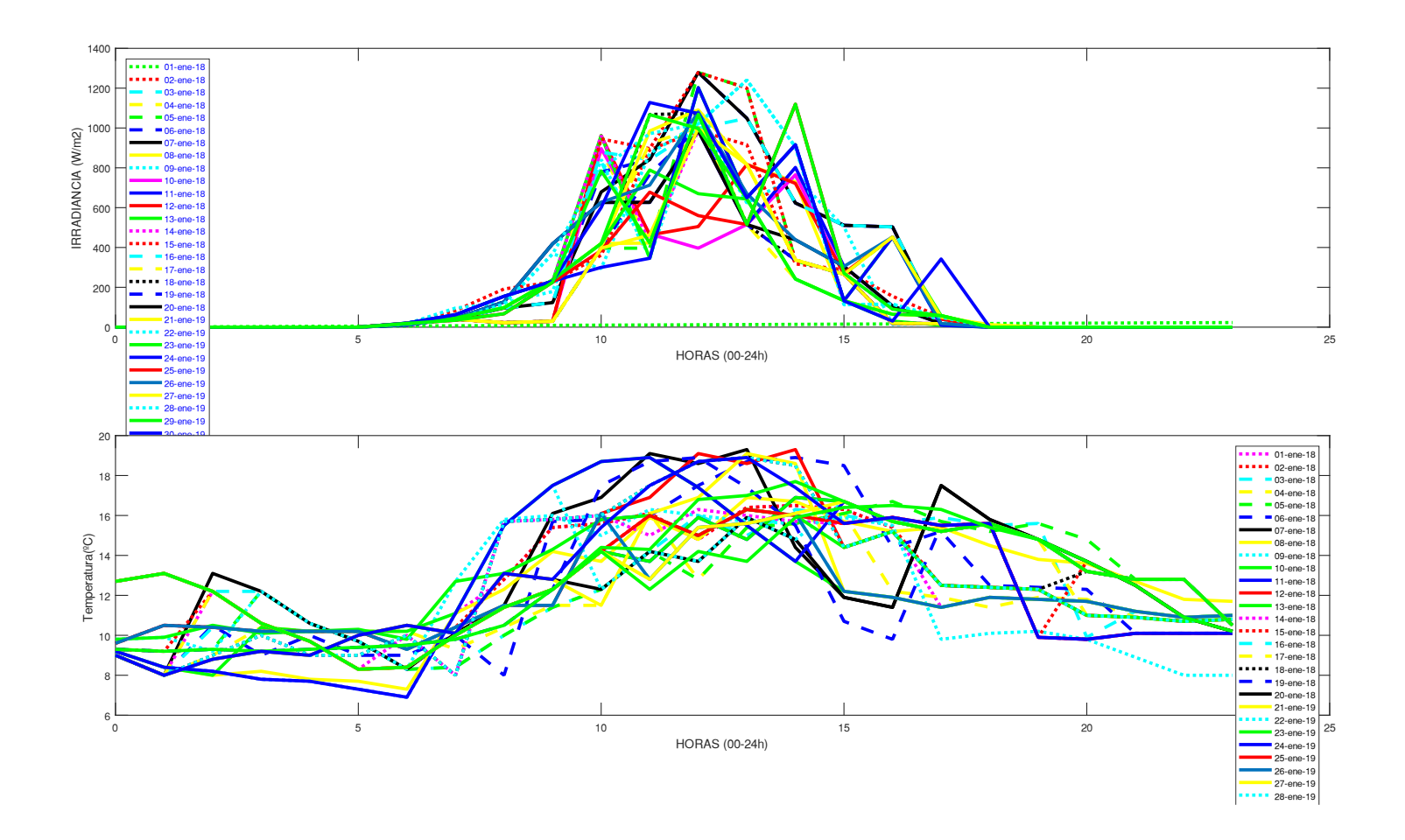

w1=xlsread('C:\Users\USUARIO\Desktop\12082019\_TESIS\6.DATOS MENSUALES\MES-FEBRERO-2019.xlsx','RADIACION','AI2:BF2'); z1=xlsread('C:\Users\USUARIO\Desktop\12082019\_TESIS\6.DATOS MENSUALES\MES-FEBRERO-2019.xlsx','RADIACION','AI3:BF30'); t1=xlsread('C:\Users\USUARIO\Desktop\12082019\_TESIS\6.DATOS MENSUALES\MES-FEBRERO-2019.xlsx','TEMPERATURA','AI3:BF30');

 $subplot(2,1,1);$ 

```
plot(w1,z1(1,:),':q',w1,z1(2,:),':r',w1,z1(3,:),'--c',w1,z1(4,:),'--y',w1,z1(5,:),'--q',w1,z1(6,:),'--
b',w1,z1(7,:),'-k',w1,z1(8,:),'-y',w1,z1(9,:),':c',w1,z1(10,:),'-m',w1,z1(11,:),'-b',w1,z1(12,:),'-r',w1,z1(13,:),'-
g',w1,z1(14,:),':m',w1,z1(15,:),':r',w1,z1(16,:),'--c',w1,z1(17,:),'--y',w1,z1(18,:),':k',w1,z1(19,:),'--
b',w1,z1(20,:),'-k',w1,z1(21,:),'-v',w1,z1(22,:),':c',w1,z1(23,:),'-q',w1,z1(24,:),'-b',w1,z1(25,:),'-p',w1,z1(25,:))r', w1, z1(26, :), w1, z1(27, :), ' - v', w1, z1(28, :), ' - q', 'linewidth', 3)xlabel('HORAS (00-24h)')
ylabel('IRRADIANCIA (W/m2)')
legend({'01-ene-18','02-ene-18','03-ene-18','04-ene-18','05-ene-18','06-ene-18','07-ene-18','08-ene-18','09-ene-
18','10-ene-18','11-ene-18','12-ene-18','13-ene-18','14-ene-18','15-ene-18','16-ene-18','17-ene-18','18-ene-18','19-
ene-18','20-ene-18','21-ene-19','22-ene-19','23-ene-19','24-ene-19','25-ene-19','26-ene-19','27-ene-19','28-ene-
19'},'Location','northwest','FontSize',7.25,'TextColor','blue');
```

```
subplot(2,1,2);plot(w1,t1(1,:),':m',w1,t1(2,:),':r',w1,t1(3,:),'--c',w1,t1(4,:),'--y',w1,t1(5,:),'--g',w1,t1(6,:),'--
b',w1,t1(7,:),'-k',w1,t1(8,:),'-y',w1,t1(9,:),':c',w1,t1(10,:),'-g',w1,t1(11,:),'-b',w1,t1(12,:),'-r',w1,t1(13,:),'-
q', w1, t1(14, :), '::m', w1, t1(15, :), '::r', w1, t1(16, :), '--c', w1, t1(17, :), '--v', w1, t1(18, :), '::k', w1, t1(19, :), '--b', w1, t1(20,:), ' - k', w1, t1(21,:), ' - v', w1, t1(22,:), ' : c', w1, t1(23,:), ' - q', w1, t1(24,:), ' - b', w1, t1(25,:), ' - b', w1, t1(25,:), ' - b', w1, t1(25,:), ' - b', w1, t1(25,:), ' - b', w1, t1(25,:), ' - b', w1, t1(25,:), ' - b', w1, t1(25,:), ' - b', w1, t1(25,:), ' - b', w1, t1(25,:), ' - b', w1, t1(25,:), ' - b', w1, t1(25r', w1, t1(26, :), w1, t1(27, :), ' - v', w1, t1(28, :), ' : c', 'linewidth', 3)xlabel('HORAS (00-24h)')
ylabel('Temperatura(ºC)')
legend({'01-ene-18','02-ene-18','03-ene-18','04-ene-18','05-ene-18','06-ene-18','07-ene-18','08-ene-18','09-ene-
18','10-ene-18','11-ene-18','12-ene-18','13-ene-18','14-ene-18','15-ene-18','16-ene-18','17-ene-18','18-ene-18','19-
ene-18','20-ene-18','21-ene-19','22-ene-19','23-ene-19','24-ene-19','25-ene-19','26-ene-19','27-ene-19','28-ene-
19'},'FontSize',7.1249)
```
# MARZO 2019

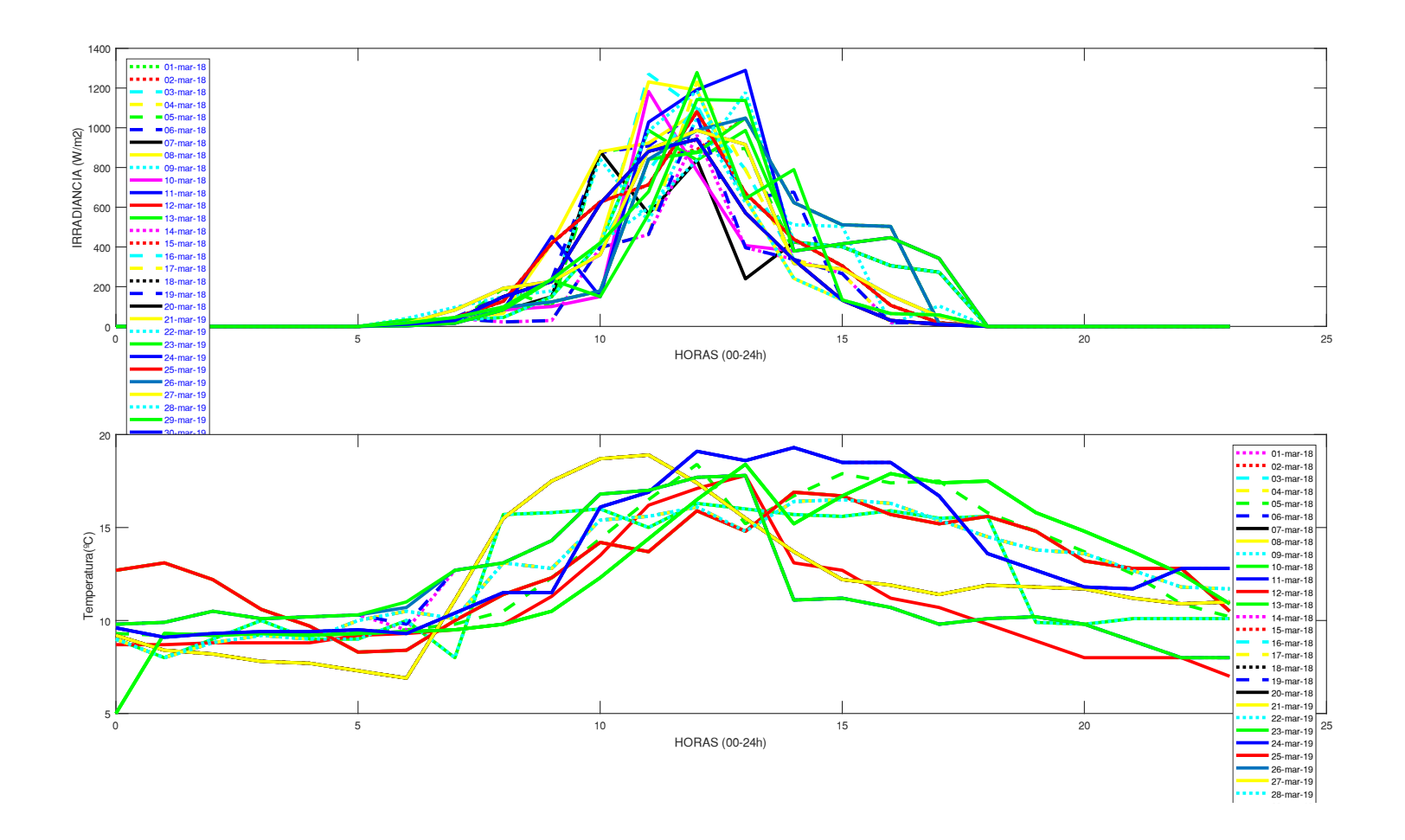

w1=xlsread('C:\Users\USUARIO\Desktop\12082019\_TESIS\6.DATOS MENSUALES\MES-MAY-2019.xlsx','TEMPERATURA','AI2:BF2'); z1=xlsread('C:\Users\USUARIO\Desktop\12082019\_TESIS\6.DATOS MENSUALES\MES-MARZO-2019.xlsx','RADIACION','AI3:BF33'); t1=xlsread('C:\Users\USUARIO\Desktop\12082019\_TESIS\6.DATOS MENSUALES\MES-MAY-2019.xlsx','TEMPERATURA','AI3:BF33');

 $subplot(2,1,1);$ 

plot(w1,z1(1,:),':q',w1,z1(2,:),':r',w1,z1(3,:),'--c',w1,z1(4,:),'--v',w1,z1(5,:),'--q',w1,z1(6,:),'- $b',w1,z1(7,:),'$  -k',w1,z1(8,:),'-y',w1,z1(9,:),':c',w1,z1(10,:),'-m',w1,z1(11,:),'-b',w1,z1(12,:),'-r',w1,z1(13,:),' $q', w1, z1(14, :), '::m', w1, z1(15, :), '::r', w1, z1(16, :), '--c', w1, z1(17, :), '--y', w1, z1(18, :), '::k', w1, z1(19, :), '--w1, z1(19, :), '--w1, z1(17, :), '--w1, z1(17, :), '--w1, z1(18, :), '...$  $b',w1,z1(20,:),'-k',w1,z1(21,:),'-y',w1,z1(22,:),':c',w1,z1(23,:),'-q',w1,z1(24,:),'-b',w1,z1(25,:),'-z,''(w1,z1(z3,:),...),$  $r', w1, z1(26, :), w1, z1(27, :), ' - y', w1, z1(28, :), ' : c', w1, z1(29, :), ' - q', w1, z1(30, :), ' - b', w1, z1(31, :), ' - q', 'linewidth', 3)$ xlabel('HORAS (00-24h)') ylabel('IRRADIANCIA (W/m2)') legend({'01-mar-18','02-mar-18','03-mar-18','04-mar-18','05-mar-18','06-mar-18','07-mar-18','08-mar-18','09-mar-18','10-mar-18','11-mar-18','12-mar-18','13-mar-18','14-mar-18','15-mar-18','16-mar-18','17-mar-18','18-mar-18','19 mar-18','20-mar-18','21-mar-19','22-mar-19','23-mar-19','24-mar-19','25-mar-19','26-mar-19','27-mar-19','28-mar-19','29-mar-19','30-mar-19','31-mar-19'},'Location','northwest','FontSize',7.25,'TextColor','blue');

subplot $(2,1,2)$ ;

plot(w1,t1(1,:),':m',w1,t1(2,:),':r',w1,t1(3,:),'--c',w1,t1(4,:),'--y',w1,t1(5,:),'--q',w1,t1(6,:),'- $b',w1, t1(7,:)$ ,'-k',w1,t1(8,:),'-y',w1,t1(9,:),':c',w1,t1(10,:),'-q',w1,t1(11,:),'-b',w1,t1(12,:),'-r',w1,t1(13,:),' $q', w1, t1(14, :), '::m', w1, t1(15, :), '::r', w1, t1(16, :), '--c', w1, t1(17, :), '--v', w1, t1(18, :), '::k', w1, t1(19, :), '-$ b',w1,t1(20,:),'-k',w1,t1(21,:),'-y',w1,t1(22,:),':c',w1,t1(23,:),'-g',w1,t1(24,:),'-b',w1,t1(25,:),'  $r', w1, t1(26, :), w1, t1(27, :), ' - v', w1, t1(28, :), ' : c', w1, t1(29, :), ' - q', w1, t1(30, :), ' - b', w1, t1(31, :), ' - q', 'linewidth', 3)$ xlabel('HORAS (00-24h)') ylabel('Temperatura(ºC)') legend({'01-mar-18','02-mar-18','03-mar-18','04-mar-18','05-mar-18','06-mar-18','07-mar-18','08-mar-18','09-mar-18','10-mar-18','11-mar-18','12-mar-18','13-mar-18','14-mar-18','15-mar-18','16-mar-18','17-mar-18','18-mar-18','19 mar-18','20-mar-18','21-mar-19','22-mar-19','23-mar-19','24-mar-19','25-mar-19','26-mar-19','27-mar-19','28-mar-

19','29-mar-19','30-mar-19','31-mar-19'},'FontSize',7.1249)

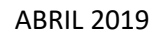

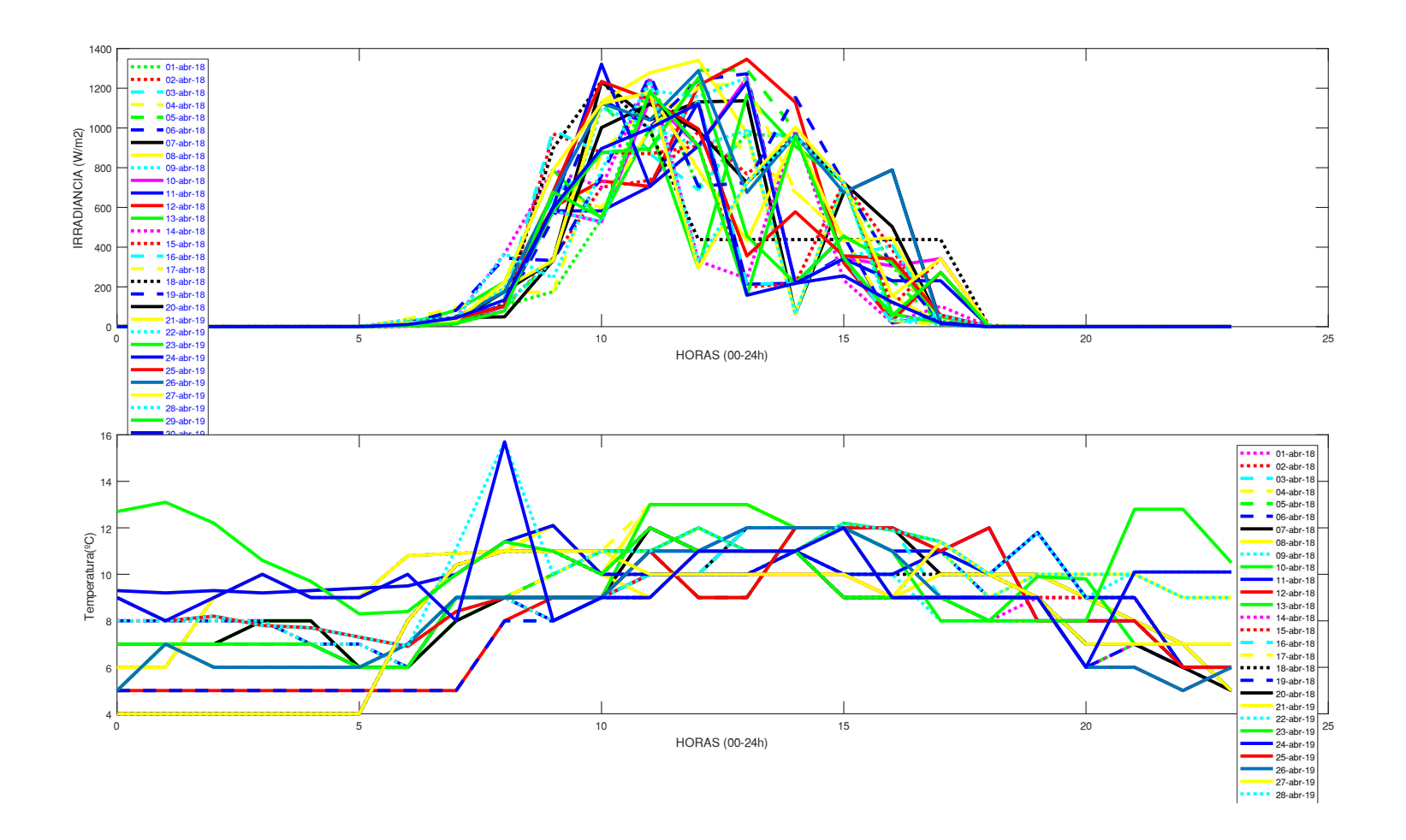

w1=xlsread('C:\Users\USUARIO\Desktop\12082019\_TESIS\6.DATOS MENSUALES\MES-ABRIL-2019.xlsx','RADIACION','AI2:BF2'); z1=xlsread('C:\Users\USUARIO\Desktop\12082019\_TESIS\6.DATOS MENSUALES\MES-ABRIL-2019.xlsx','RADIACION','AI3:BF32'); t1=xlsread('C:\Users\USUARIO\Desktop\12082019\_TESIS\6.DATOS MENSUALES\MES-ABRIL-2019.xlsx','TEMPERATURA','AI3:BF32');

#### $subplot(2,1,1);$

```
plot(w1,z1(1,:),':q',w1,z1(2,:),':r',w1,z1(3,:),'--c',w1,z1(4,:),'--v',w1,z1(5,:),'--q',w1,z1(6,:),'--
b',w1,z1(7,:),' -k',w1,z1(8,:),'-y',w1,z1(9,:),':c',w1,z1(10,:),'-m',w1,z1(11,:),'-b',w1,z1(12,:),'-r',w1,z1(13,:),'-
g',w1,z1(14,:),':m',w1,z1(15,:),':r',w1,z1(16,:),'--c',w1,z1(17,:),'--y',w1,z1(18,:),':k',w1,z1(19,:),'--
b',w1,z1(20,:),'-k',w1,z1(21,:),'-v',w1,z1(22,:),':c',w1,z1(23,:),'-q',w1,z1(24,:),'-b',w1,z1(25,:),'-p',w1,z1(25,:))r', w1, z1(26, :), w1, z1(27, :), ' - v', w1, z1(28, :), ' : c', w1, z1(29, :), ' - q', w1, z1(30, :), ' - b', 'linewidth', 3)xlabel('HORAS (00-24h)')
ylabel('IRRADIANCIA (W/m2)')
legend({'01-abr-18','02-abr-18','03-abr-18','04-abr-18','05-abr-18','06-abr-18','07-abr-18','08-abr-18','09-abr-
18','10-abr-18','11-abr-18','12-abr-18','13-abr-18','14-abr-18','15-abr-18','16-abr-18','17-abr-18','18-abr-18','19-
abr-18','20-abr-18','21-abr-19','22-abr-19','23-abr-19','24-abr-19','25-abr-19','26-abr-19','27-abr-19','28-abr-
19','29-abr-19','30-abr-19'},'Location','northwest','FontSize',7.25,'TextColor','blue');
% lgd=legend('FontSize',12,'TextColor','blue')
subplot(2,1,2);plot(w1,t1(1,:),':m',w1,t1(2,:),':r',w1,t1(3,:),'--c',w1,t1(4,:),'--y',w1,t1(5,:),'--g',w1,t1(6,:),'--
b',w1,t1(7,:),'-k',w1,t1(8,:),'-y',w1,t1(9,:),':c',w1,t1(10,:),'-q',w1,t1(11,:),'-b',w1,t1(12,:),'-r',w1,t1(13,:),'-
q', w1, t1(14, :), '::m', w1, t1(15, :), '::r', w1, t1(16, :), '--c', w1, t1(17, :), '--v', w1, t1(18, :), '::k', w1, t1(19, :), '--b',w1,t1(20,:),'-k',w1,t1(21,:),'-y',w1,t1(22,:),':c',w1,t1(23,:),'-g',w1,t1(24,:),'-b',w1,t1(25,:),'-
r', w1, t1(26, :), w1, t1(27, :), ' - v', w1, t1(28, :), ' : c', w1, t1(29, :), ' - q', w1, t1(30, :), ' - b', 'linewidth', 3)xlabel('HORAS (00-24h)')
ylabel('Temperatura(ºC)')
% set(gcf,'Color','w') 
legend({'01-abr-18','02-abr-18','03-abr-18','04-abr-18','05-abr-18','06-abr-18','07-abr-18','08-abr-18','09-abr-
18','10-abr-18','11-abr-18','12-abr-18','13-abr-18','14-abr-18','15-abr-18','16-abr-18','17-abr-18','18-abr-18','19-
abr-18','20-abr-18','21-abr-19','22-abr-19','23-abr-19','24-abr-19','25-abr-19','26-abr-19','27-abr-19','28-abr-
19','29-abr-19','30-abr-19'},'FontSize',7.1249)
```
# MAYO-2019

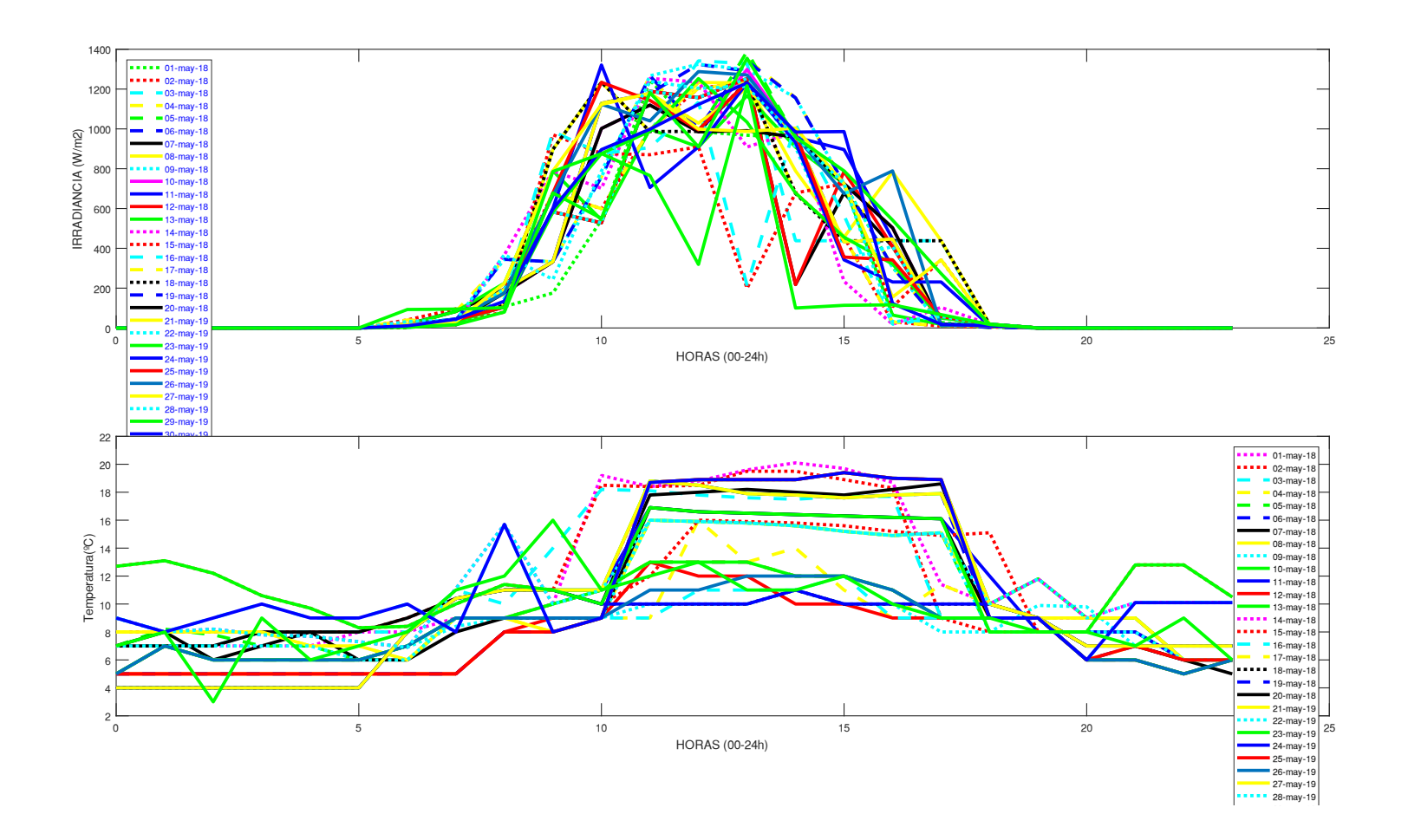

w1=xlsread('C:\Users\USUARIO\Desktop\12082019\_TESIS\6.DATOS MENSUALES\MES-MAY-2019.xlsx','TEMPERATURA','AI2:BF2'); z1=xlsread('C:\Users\USUARIO\Desktop\12082019\_TESIS\6.DATOS MENSUALES\MES-MAY-2019.xlsx','RADIACION','AI3:BF33'); t1=xlsread('C:\Users\USUARIO\Desktop\12082019\_TESIS\6.DATOS MENSUALES\MES-MAY-2019.xlsx','TEMPERATURA','AI3:BF33');

 $subplot(2,1,1);$ 

plot(w1,z1(1,:),':q',w1,z1(2,:),':r',w1,z1(3,:),'--c',w1,z1(4,:),'--v',w1,z1(5,:),'--q',w1,z1(6,:),'- $b',w1,z1(7,:),'$  -k',w1,z1(8,:),'-y',w1,z1(9,:),':c',w1,z1(10,:),'-m',w1,z1(11,:),'-b',w1,z1(12,:),'-r',w1,z1(13,:),' $q', w1, z1(14, :), '::m', w1, z1(15, :), '::r', w1, z1(16, :), '--c', w1, z1(17, :), '--y', w1, z1(18, :), '::k', w1, z1(19, :), ' b',w1,z1(20,:),'-k',w1,z1(21,:),'-y',w1,z1(22,:),'-c',w1,z1(23,:),'-q',w1,z1(24,:),'-b',w1,z1(25,:),'-c',w1,z1(25,z))$  $r', w1, z1(26, :), w1, z1(27, :), ' - y', w1, z1(28, :), ' : c', w1, z1(29, :), ' - q', w1, z1(30, :), ' - b', w1, z1(31, :), ' - q', 'linewidth', 3)$ xlabel('HORAS (00-24h)') ylabel('IRRADIANCIA (W/m2)') legend({'01-may-18','02-may-18','03-may-18','04-may-18','05-may-18','06-may-18','07-may-18','08-may-18','09-may-18','10-may-18','11-may-18','12-may-18','13-may-18','14-may-18','15-may-18','16-may-18','17-may-18','18-may-18','19 may-18','20-may-18','21-may-19','22-may-19','23-may-19','24-may-19','25-may-19','26-may-19','27-may-19','28-may-

19','29-may-19','30-may-19','31-may-19'},'Location','northwest','FontSize',7.25,'TextColor','blue');

subplot $(2,1,2)$ ;

plot(w1,t1(1,:),':m',w1,t1(2,:),':r',w1,t1(3,:),'--c',w1,t1(4,:),'--y',w1,t1(5,:),'--q',w1,t1(6,:),'- $b',w1, t1(7,:)$ ,'-k',w1,t1(8,:),'-y',w1,t1(9,:),':c',w1,t1(10,:),'-q',w1,t1(11,:),'-b',w1,t1(12,:),'-r',w1,t1(13,:),' $q', w1, t1(14, :), '::m', w1, t1(15, :), '::r', w1, t1(16, :), '--c', w1, t1(17, :), '--v', w1, t1(18, :), '::k', w1, t1(19, :), '-$ b',w1,t1(20,:),'-k',w1,t1(21,:),'-y',w1,t1(22,:),':c',w1,t1(23,:),'-g',w1,t1(24,:),'-b',w1,t1(25,:),'  $r', w1, t1(26, :), w1, t1(27, :), ' - v', w1, t1(28, :), ' : c', w1, t1(29, :), ' - q', w1, t1(30, :), ' - b', w1, t1(31, :), ' - q', 'linewidth', 3)$ xlabel('HORAS (00-24h)') ylabel('Temperatura(ºC)') legend({'01-may-18','02-may-18','03-may-18','04-may-18','05-may-18','06-may-18','07-may-18','08-may-18','09-may-18','10-may-18','11-may-18','12-may-18','13-may-18','14-may-18','15-may-18','16-may-18','17-may-18','18-may-18','19 may-18','20-may-18','21-may-19','22-may-19','23-may-19','24-may-19','25-may-19','26-may-19','27-may-19','28-may-

19','29-may-19','30-may-19','31-may-19'},'FontSize',7.1249)

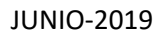

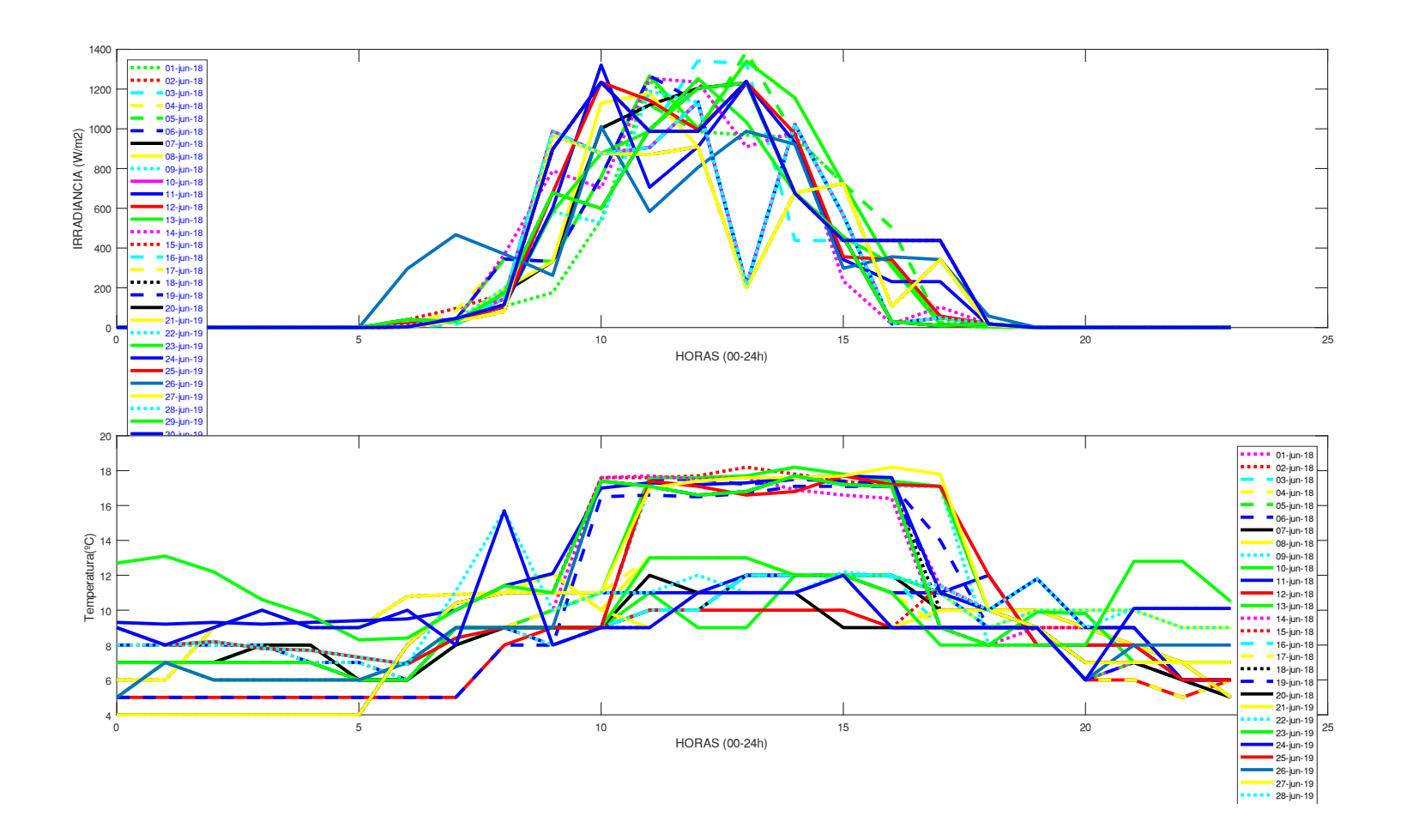

w1=xlsread('C:\Users\USUARIO\Desktop\12082019\_TESIS\6.DATOS MENSUALES\MES-JUN-2019.xlsx','RADIACION','AI2:BF2'); z1=xlsread('C:\Users\USUARIO\Desktop\12082019\_TESIS\6.DATOS MENSUALES\MES-JUN-2019.xlsx','RADIACION','AI3:BF32'); t1=xlsread('C:\Users\USUARIO\Desktop\12082019\_TESIS\6.DATOS MENSUALES\MES-JUN-2019.xlsx','TEMPERATURA','AI3:BF32');

#### $subplot(2,1,1);$

plot(w1,z1(1,:),':q',w1,z1(2,:),':r',w1,z1(3,:),'--c',w1,z1(4,:),'--v',w1,z1(5,:),'--q',w1,z1(6,:),'- $b',w1,z1(7,:),' -k',w1,z1(8,:),' -y',w1,z1(9,:),' : c',w1,z1(10,:),' -m',w1,z1(11,:),' -b',w1,z1(12,:),' -r',w1,z1(13,:),' -r$  $q', w1, z1(14, :), '::m', w1, z1(15, :), '::r', w1, z1(16, :), '--c', w1, z1(17, :), '--v', w1, z1(18, :), '::k', w1, z1(19, :), ' b',w1,z1(20,:),'-k',w1,z1(21,:),'-v',w1,z1(22,:),':c',w1,z1(23,:),'-q',w1,z1(24,:),'-b',w1,z1(25,:),'-p',w1,z1(25,:))$  $r', w1, z1(26, :), w1, z1(27, :), ' - v', w1, z1(28, :), ' : c', w1, z1(29, :), ' - a', w1, z1(30, :), ' - b', 'linewidth', 3)$ xlabel('HOURS (00-24h)') ylabel('IRRADIANCE (W/m2)') legend({'01-jun-19','02-jun-19','03-jun-19','04-jun-19','05-jun-19','06-jun-19','07-jun-19','08-jun-19','09-jun-19','10-jun-19','11-jun-19','12-jun-19','13-jun-19','14-jun-19','15-jun-19','16-jun-19','17-jun-19','18-jun-19','19 jun-19','20-jun-19','21-jun-19','22-jun-19','23-jun-19','24-jun-19','25-jun-19','26-jun-19','27-jun-19','28-jun-19','29-jun-19','30-jun-19'},'Location','northwest','FontSize',6,'TextColor','blue'); % lgd=legend('FontSize',12,'TextColor','blue') subplot $(2,1,2)$ ; plot(w1,t1(1,:),':m',w1,t1(2,:),':r',w1,t1(3,:),'--c',w1,t1(4,:),'--y',w1,t1(5,:),'--g',w1,t1(6,:),'- b',w1,t1(7,:),'-k',w1,t1(8,:),'-y',w1,t1(9,:),':c',w1,t1(10,:),'-g',w1,t1(11,:),'-b',w1,t1(12,:),'-r',w1,t1(13,:),'  $q', w1, t1(14, :), '::m', w1, t1(15, :), '::r', w1, t1(16, :), '--c', w1, t1(17, :), '--y', w1, t1(18, :), '::k', w1, t1(19, :), ' b', w1, t1(20,:), ' - k', w1, t1(21,:), ' - y', w1, t1(22,:), ' : c', w1, t1(23,:), ' - q', w1, t1(24,:), ' - b', w1, t1(25,:), ' - b', w1, t1(25,:), ' - b', w1, t1(25,:), ' - b', w1, t1(25,:), ' - b', w1, t1(25,:), ' - b', w1, t1(25,:), ' - b', w1, t1(25,:), ' - b', w1, t1(25,:), ' - b', w1, t1(25,:), ' - b', w1, t1(25,:), ' - b', w1, t1(25$  $r', w1, t1(26, :), w1, t1(27, :), ' - v', w1, t1(28, :), ' : c', w1, t1(29, :), ' - q', w1, t1(30, :), ' - b', 'linewidth', 3)$ xlabel('HOURS (00-24h)') ylabel('Temperature(ºC)') % set(gcf,'Color','w') legend({'01-jun-19','02-jun-19','03-jun-19','04-jun-19','05-jun-19','06-jun-19','07-jun-19','08-jun-19','09-jun-19','10-jun-19','11-jun-19','12-jun-19','13-jun-19','14-jun-19','15-jun-19','16-jun-19','17-jun-19','18-jun-19','19 jun-19','20-jun-19','21-jun-19','22-jun-19','23-jun-19','24-jun-19','25-jun-19','26-jun-19','27-jun-19','28-jun-

19','29-jun-19','30-jun-19'},'FontSize',6)

# ANEXO C: CURVAS PANEL SOLAR-CODIGO MATLAB

#### GRAFICA V-I

```
clc
title('Voltage-Current Graph','FontSize',20,'Color','r');
x =linspace(0,50,10)
x=0:1:24;axis([0, 25, -2, 6])xlabel('Module voltage(V)');ylabel('Module Current(A)');
hold on
```

```
y=2.38-(0.1*(exp(1*19.3*10^{\wedge}-2*x))-1.20);
```

```
y2=2.45-(0.1*(exp(1*19.8*10^{\wedge}-2*x))-1.50);
```

```
x1= xlsread('C:\Users\USUARIO\Desktop\datos medidos multimetro.xlsx','v-i','B1:CW1');
y1=xlsread('C:\Users\USUARIO\Desktop\datos medidos multimetro.xlsx','v-i','B2:CW2');
```
 $axis([0, 25, -2, 6])$ 

```
figure(1); 
plot( x,y,'b',x,y2,'g',x1,y1,'or','linewidth',1);
hold on
grid;
legend('Mathematical Model (Gt=500W/m2)','Measurement Data(multimeter)','Measurement Data');
```
#### GRAFICA V-P

```
clc
title('Voltage-Power Graph','FontSize',20,'Color','r');
x =linspace(0,50,10)
x=0:1:24;axis([0,25,-2,40])
xlabel('Module voltage(V)');ylabel('Module Power(W)');
hold on
v=0.01-(0.35*(exp(1*25.3*10^{\wedge}-2*x))-3.35*x);y2=0.02-(0.34*(exp(1*25.6*10^{\circ}-2*x))-3.35*x);x1=xlsread('C:\Users\USUARIO\Desktop\datos medidos multimetro.xlsx','v-p','B4:FL4');
y1=xlsread('C:\Users\USUARIO\Desktop\datos medidos multimetro.xlsx','v-p','B5:FL5');
axis([0,25,-2,40])
figure(1); 
plot(x, y, 'b', x, y2, 'q', x1, y1, 'or', 'linearidth', 1);hold on
grid;
legend('Mathematical Model (Gt=500W/m2)','Measurement Data(multimeter)','Measurement Data');
```
# *ANEXO D: PRESUPUESTO CONTRUCCION IMAGEN QUINGEO.*

# PRESUPUESTO CONTRUCCION IMAGEN QUINGEO

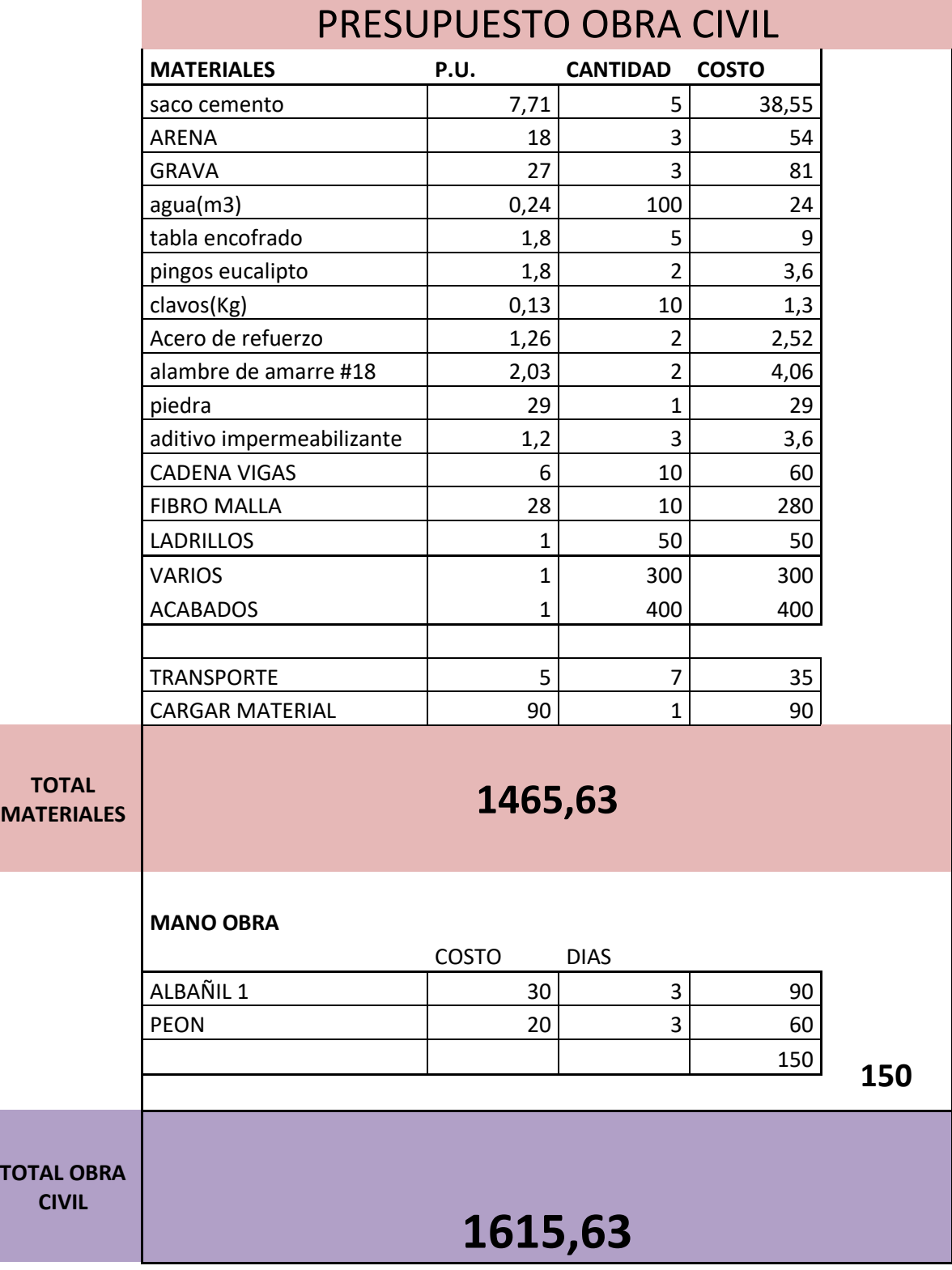

**TOTAL OBRA** 

# COMPONENTES SISTEMAS SOLAR

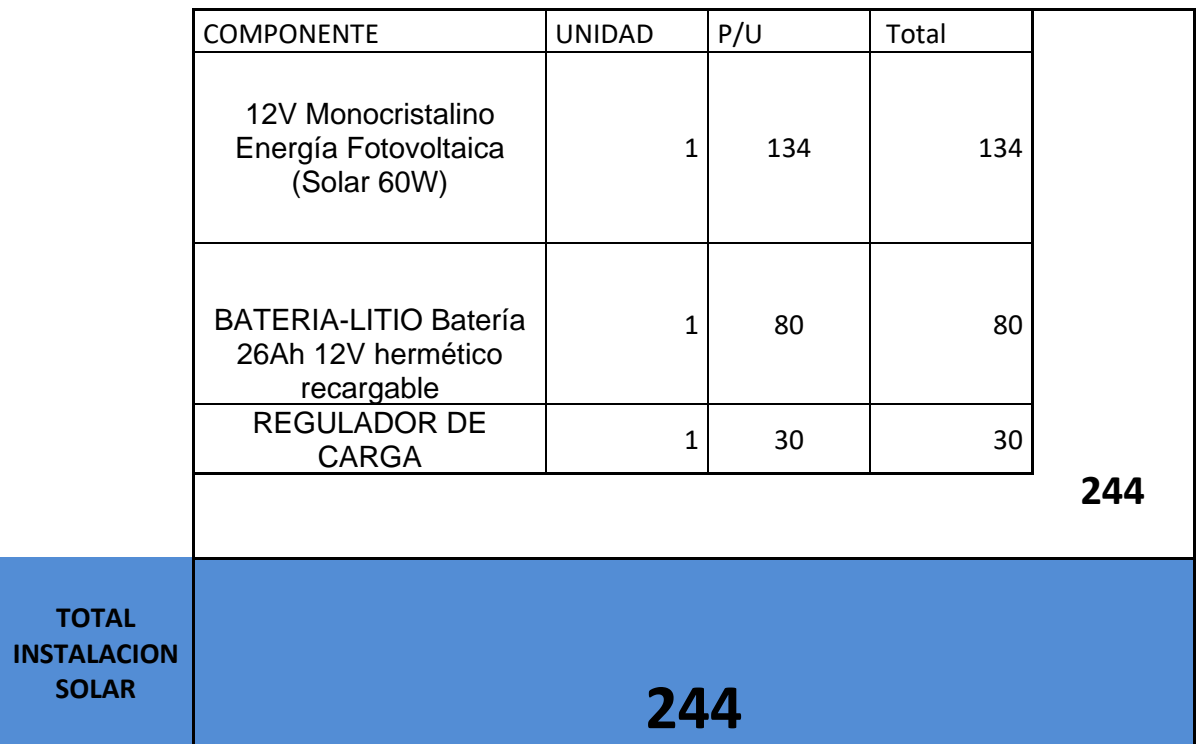

# TOTAL DEL PROYECTO

# **1859,63**

### *ANEXO E: DATASHEET DEL PANEL SOLAR*

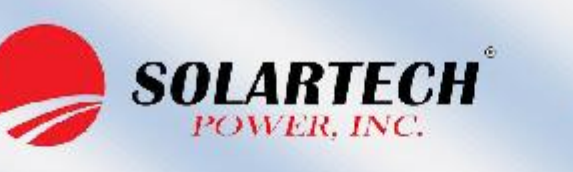

# **F-Series** 30W PV Module SPM030P-F

#### **Solartech F-Series Modules**

Solartech photovoltaic F-Series Modules are constructed with high efficient polycrystalline solar cells and produce higher output per module than others in it class. This industrial grade module is an industry standard among various industry professionals.

#### **Features**

Class 1, Division 2, (C1D2) Group A,B,C and D

- Accessible junction box with 4-1/2" knockout for<br>ease of installation.

- (EVA) with TPT cushions the solar cells within the laminate an ensures the operating characteristics of the solar cells under virtually any climatic condition -Rigid anodized aluminum frame and low iron

- tempered glass
- Easily accessible grounding points on all four corners for fast installation
- Proven junction box technology

#### **Reliability**

- Proven superior field performance - Tight power tolerance

**Qualifications and Certifications** 

 $\left(\left(\begin{matrix} 1 \\ 1 \end{matrix}\right)\right)_{\infty}$   $\left(\begin{matrix} 0 \\ 1 \end{matrix}\right)_{\text{US}}$ 

#### **Applications**

- Traffic & Safety
- Federal Government . Oil & Gas
- Security
- Telecommunications
- . Water and Wastewater
- . Weather & Environmental Monitoring
- RV Camper
- •Emergency Power
- •Telemetry
- ·SCADA, RTU, GPS
- Marine
- . Area Lighting & Sign

*ANEXO F: DISEÑO DE IMAGEN VIRGEN EN DIALUX.*

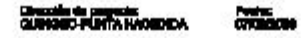

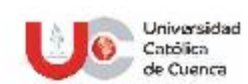

# QUINGEO

CERRITO CURUQUINGUE

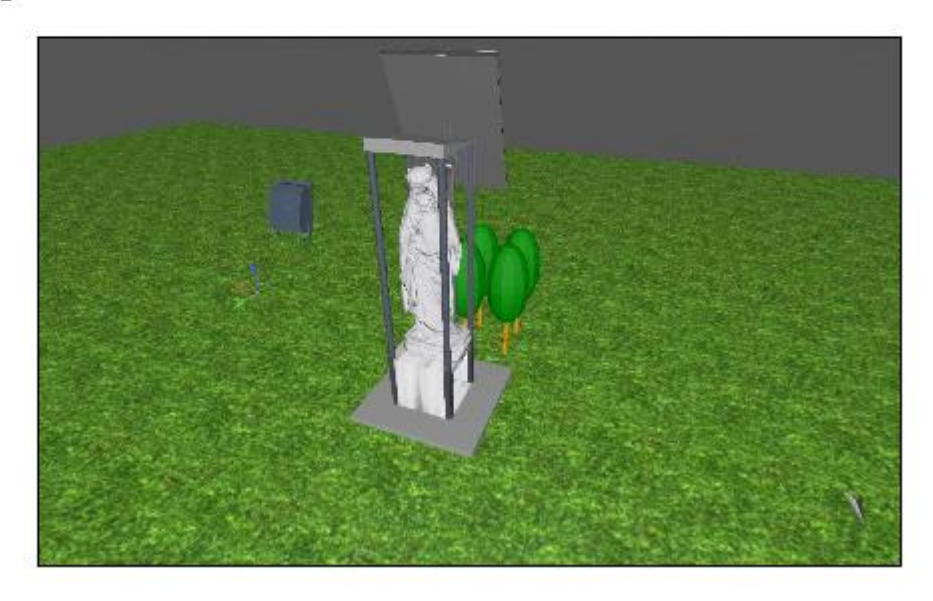

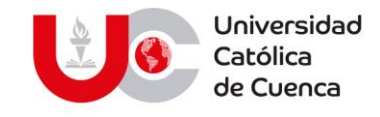

# **AUTORIZACION DE PUBLICACION EN EL REPOSITORIO INSTITUCIONAL**

Yo, **Fabián Franklin Sangurima Paute** portador(a) de la cédula de ciudadanía N.º 0104043575. En calidad de autor/a y titular de los derechos patrimoniales del trabajo de titulación **"DISEÑO, MODELADO Y SIMULACIÓN DE UN SISTEMA FOTOVOLTAICO PARA ABASTECIMIENTO DE ENERGÍA DEL CERRO CURIQUINGA"** de conformidad a lo establecido en el artículo 114 Código Orgánico de la Economía Social de los Conocimientos, Creatividad e Innovación, reconozco a favor de la Universidad Católica de Cuenca una licencia gratuita, intransferible y no exclusiva para el uso no comercial de la obra, con fines estrictamente académicos, Así mismo; autorizo a la Universidad para que realice la publicación de éste trabajo de titulación en el Repositorio Institucional de conformidad a lo dispuesto en el artículo 144 de la Ley Orgánica de Educación Superior.

Cuenca, 22 de julio de 2020

Fabián Franklin Sangurima Paute.

0104043575

#### www.ucacue.edu.ec

Cuenca: Av. de las Américas y Tarqui. *C Telf: 2830751, 2824365, 2826563* Azogues: Campus Universitario "Luis Cordero El Grande", (Frente al Terminal Terrestre).<br>*C Telf: 593 (7) 2241 - 613, 2243-444, 2245-205, 2241-587* C km.72 Quinceava Este y Primera Sur C Telf: 2424110 Macas: Av. Cap. José Villanueva s/n C Telf: 2700393, 2700392